# **ΠΡΟΣΑΡΜΟΓΗ ΙΣΤΟΣΕΛΙΔΑΣ ΣΕ ΜΟΡΦΗ ΠΡΟΣΒΑΣΙΜΗ ΓΙΑ ΟΛΟΥΣ**

της Αλεξανδροπούλου Μαρίας του Νικολάου

Μεταπτυχιακή Διπλωματική Εργασία που υποβάλλεται στην Τριμελή Εξεταστική Επιτροπή για τη μερική εκπλήρωση των υποχρεώσεων απόκτησης του μεταπτυχιακού τίτλου του Μεταπτυχιακού Προγράμματος «Οργάνωση και Διαχείριση Αθλητικών Δραστηριοτήτων για Άτομα με Αναπηρίες (Α.με.Α.)» του Τμήματος Οργάνωσης και Διαχείρισης Αθλητισμού της Σχολής Επιστημών Ανθρώπινης Κίνησης και Ποιότητας Ζωής του Πανεπιστημίου Πελοποννήσου.

Σπάρτη: 2022

Εγκεκριμένο από την Τριμελή Εξεταστική Επιτροπή:

- 1. Επιβλέπων: Αθανάσιος Στρίγκας, Καθηγητής
- 2. Μέλος: Παναγιώτα Αντωνοπούλου, Αναπληρώτρια Καθηγήτρια
- 3. Μέλος: Ευθαλία Χατζηγιάννη, Αναπληρώτρια Καθηγήτρια

### **Copyright © Αλεξανδροπούλου Μαρία, 2022**

#### **Με επιφύλαξη κάθε δικαιώματος. All rights reserved.**

Απαγορεύεται η αντιγραφή, αποθήκευση και διανομή της παρούσας εργασίας, εξ ολοκλήρου ή τμήματος αυτής, για εμπορικό σκοπό. Επιτρέπεται η ανατύπωση, αποθήκευση και διανομή για σκοπό μη κερδοσκοπικό, εκπαιδευτικής ή ερευνητικής φύσης, υπό την προϋπόθεση να αναφέρεται η πηγή προέλευσης και να διατηρείται το παρόν μήνυμα. Ερωτήματα που αφορούν τη χρήση της εργασίας για κερδοσκοπικό σκοπό πρέπει να απευθύνονται προς τον/τη συγγραφέα. Οι απόψεις και τα συμπεράσματα που περιέχονται σε αυτό το έγγραφο εκφράζουν τον/τη συγγραφέα και δεν πρέπει να ερμηνευθεί ότι αντιπροσωπεύουν τις επίσημες θέσεις του Τμήματος Οργάνωσης και Διαχείρισης Αθλητισμού της Σχολής Επιστημών Ανθρώπινης Κίνησης και Ποιότητας Ζωής του Πανεπιστημίου Πελοποννήσου.

### **ΠΕΡΙΛΗΨΗ**

<span id="page-2-0"></span>Μαρία Ν. Αλεξανδροπούλου: Προσαρμογή ιστοσελίδας σε μορφή προσβάσιμη για όλους.

(Με την επίβλεψη του κ. Αθανάσιου Στρίγκα, Καθηγητή).

Στις μέρες μας, η αυξανόμενη χρήση του Διαδικτύου έχει ως αποτέλεσμα οι ιστοσελίδες να διαθέτουν ένα φιλικό περιβάλλον αλληλεπίδρασης με το χρήστη. Όμως, υπάρχουν άνθρωποι, οι οποίοι δεν μπορούν να χρησιμοποιήσουν τους συμβατικούς τρόπους για έχουν πρόσβαση σε μια ιστοσελίδα. Επομένως, τα άτομα με αναπηρία, τα ηλικιωμένα άτομα, τα άτομα με προσωρινή αναπηρία ή τραυματισμούς κ.α. κινδυνεύουν να αποκλειστούν από την πρόσβαση στο Διαδίκτυο.

Σκοπός της εργασίας είναι να γίνει προσαρμογή μιας WordPress ιστοσελίδας ώστε να έχει μορφή, η οποία να είναι προσβάσιμη από όλους τους ανθρώπους.

Αρχικά, θα γίνει ανασκόπηση σχετικά με την προσβασιμότητα στο Διαδίκτυο, τα άτομα με αναπηρία και τη νομοθεσία. Επίσης, θα περιγραφούν τα διεθνή πρότυπα αξιολόγησης που υπάρχουν, για την προσβασιμότητα του περιεχομένου του Ιστού και θα διερευνηθούν μερικά εργαλεία αξιολόγησης της προσβασιμότητας. Στη συνέχεια, θα παρουσιαστεί η μέθοδος, με την οποία θα γίνει η εγκατάσταση των πρόσθετων (plugins) του WordPress στην ιστοσελίδα, που θα τη διαμορφώσουν, ώστε να υπάρχει η δυνατότητα πρόσβασης ακόμη και σε άτομα με κάποιο τύπο αναπηρίας. Η ιστοσελίδα θα ελεγχθεί με ένα από τα πιο γνωστά εργαλεία αξιολόγησης της προσβασιμότητας (WAVE), για να διαπιστωθεί εάν καλύπτονται οι κατευθυντήριες οδηγίες προσβασιμότητας WCAG 2.0 που απαιτούνται. Τέλος, θα γίνει παρουσίαση των αποτελεσμάτων: α) για τα πρόσθετα (plugins) που ενσωματώθηκαν στην ιστοσελίδα ώστε να γίνει προσβάσιμη, καταγράφοντας τα πρόσθετα που δοκιμάστηκαν, το λόγο που απορρίφθηκαν, τον τρόπο λειτουργίας αυτών που επιλέχθηκαν και τις διευκολύνσεις που προσφέρουν στα άτομα με αναπηρία, και β) για τα σφάλματα που εντοπίστηκαν κατά τον έλεγχο της ιστοσελίδας με το εργαλείο αξιολόγησης WAVE, αλλά και τη διόρθωση αυτών ώστε η ιστοσελίδα να είναι προσβάσιμη με βάση το πρότυπο.

**Λέξεις-κλειδιά:** προσβασιμότητα, άτομα με αναπηρία, Διαδίκτυο, πρότυπο WCAG, ETSI EN 301 549, εργαλεία αξιολόγησης προσβασιμότητας

### **ABSTRACT**

<span id="page-3-0"></span>Maria N. Alexandropoulou: Customize a website in a format accessible to all.

(With the supervision of Dr. Strigas Athanasios, Professor).

Nowadays the increasing use of the Internet has brought about a user-friendly interaction environment for websites. However there are people who cannot use the conventional ways to access a website. Therefore, certain categories of people, such as people with disabilities, the elderly, people with temporary disabilities or injuries, etc. are in danger of being excluded from Internet access.

The purpose of this project is to customize a WordPress web page so that it has a format that is accessible to all people.

Initially, there will be made a review of Internet accessibility, people with disabilities and the relevant legislation. There will also described the existing international evaluation standards for web content accessibility and there will be explored some accessibility evaluation tools. Furthermore, there will be presented the method, by which the WordPress plugins will be installed on the website, in order to configure it, so that even people with some type of disability can access it. The website will then be tested with one of the most well-known accessibility evaluation tools (WAVE) to see if the required WCAG 2.0 accessibility guidelines are met. Finally, the results will be presented for: a) the plugins integrated in the website to make it accessible, recording the plugins tested, the reasons they were rejected, the way they were selected and the facilities they offer to people with disability, and b) errors detected while checking the website with the WAVE evaluation tool, as well as their correction so that the website is accessible according to the standard.

**Keywords:** accessibility, people with disabilities, Internet, WCAG standard, ETSI EN 301 549, accessibility evaluation tools

# **ΠΕΡΙΕΧΟΜΕΝΑ**

<span id="page-4-0"></span>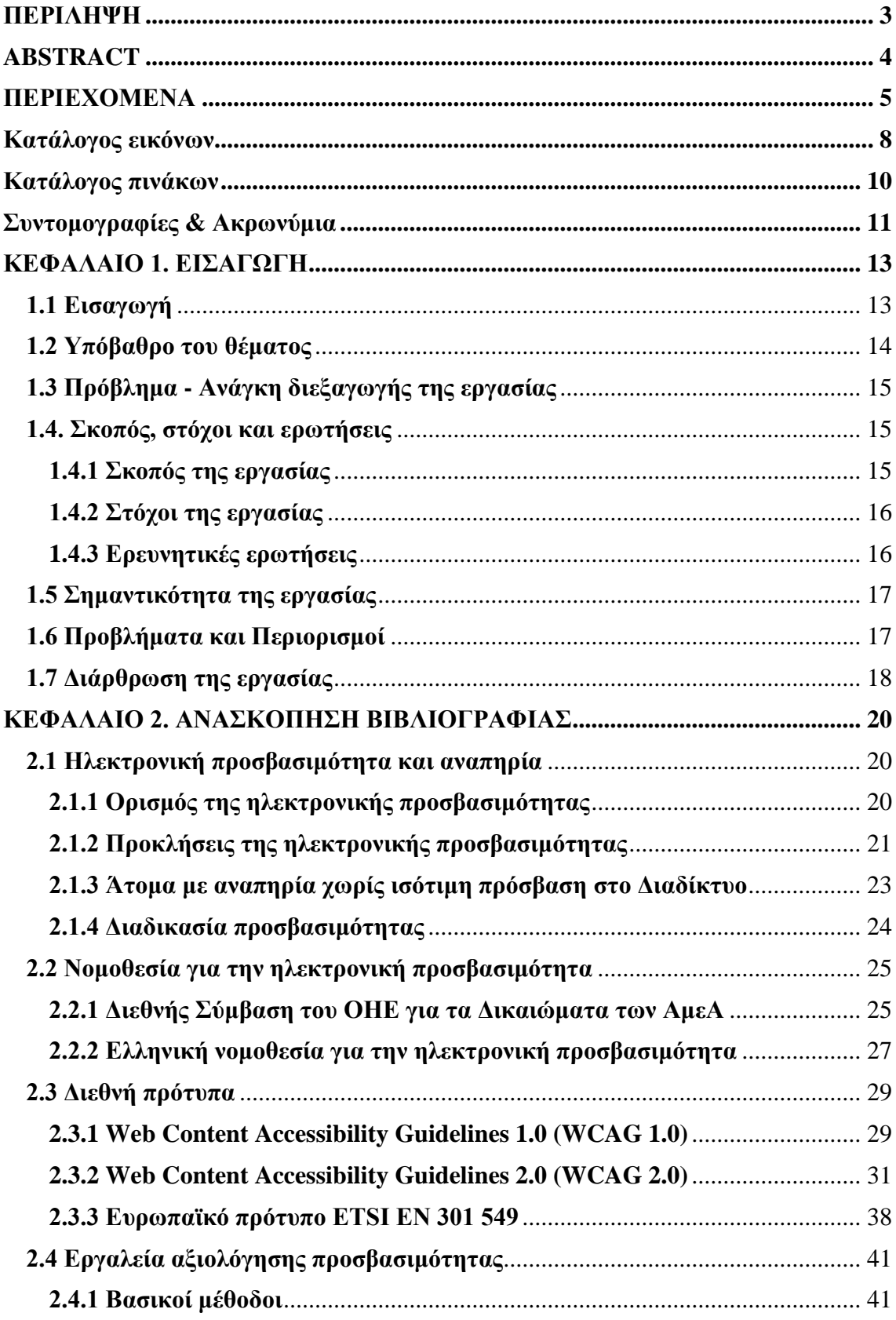

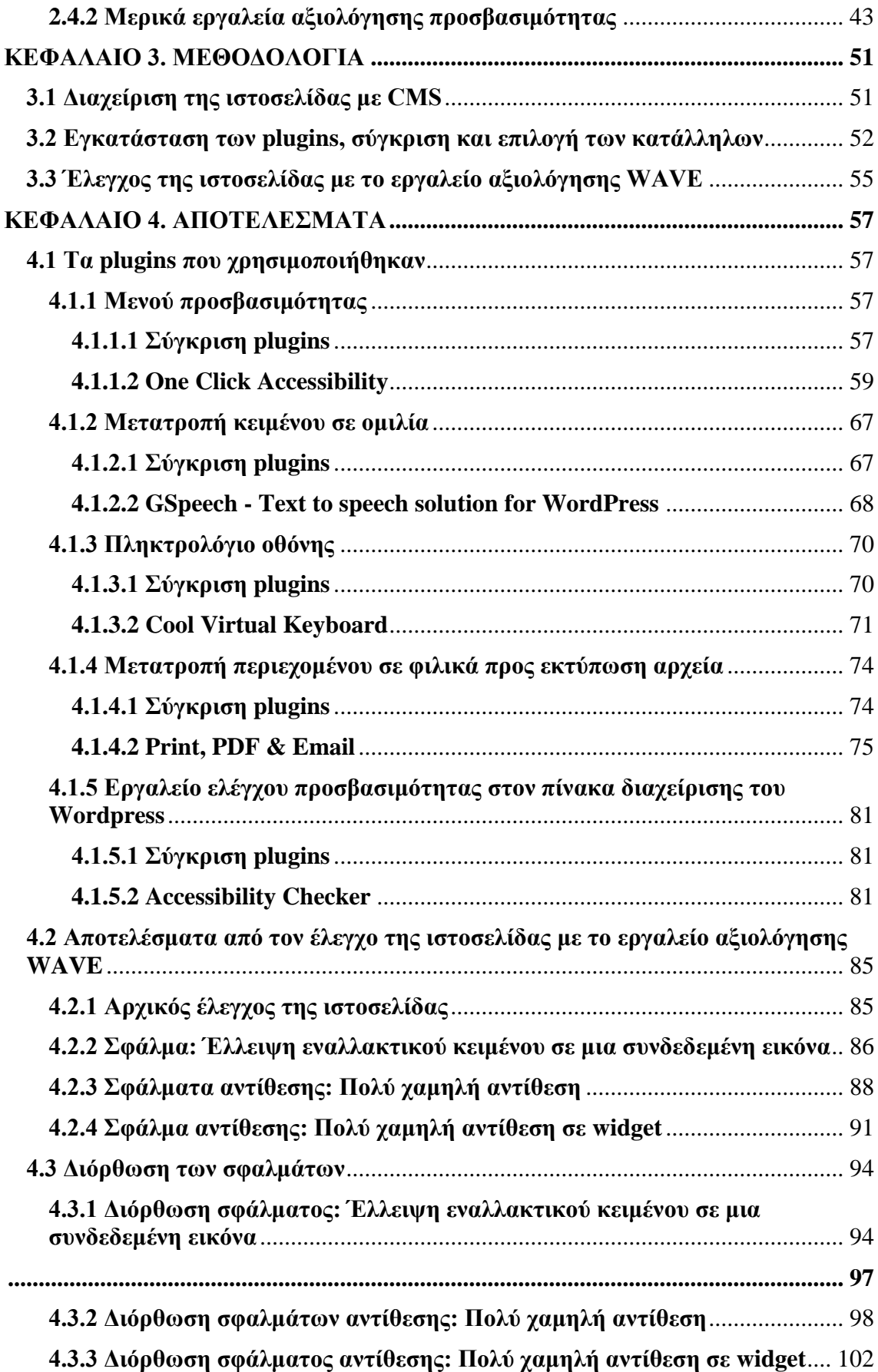

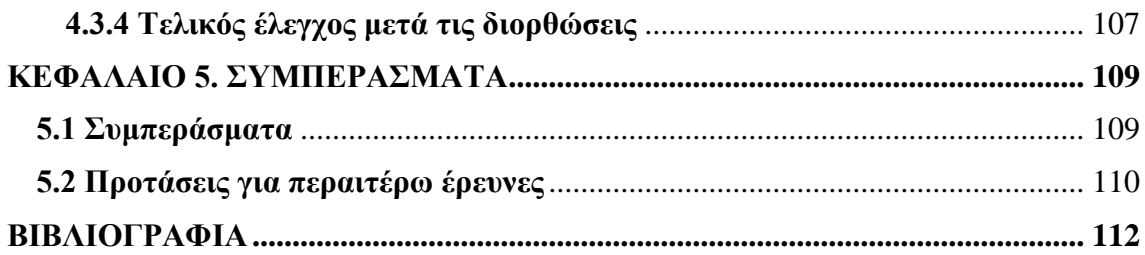

# **Κατάλογος εικόνων**

<span id="page-7-0"></span>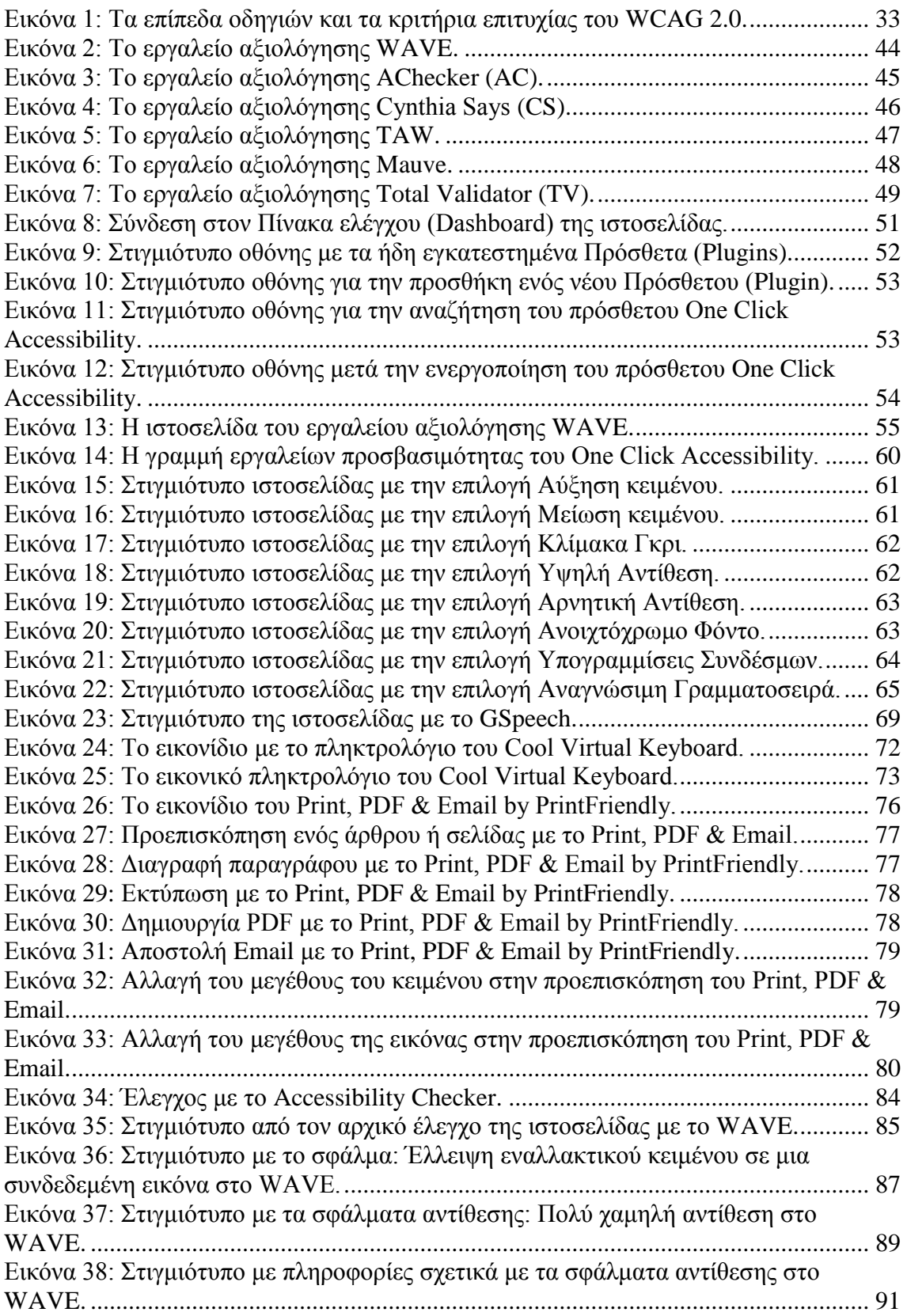

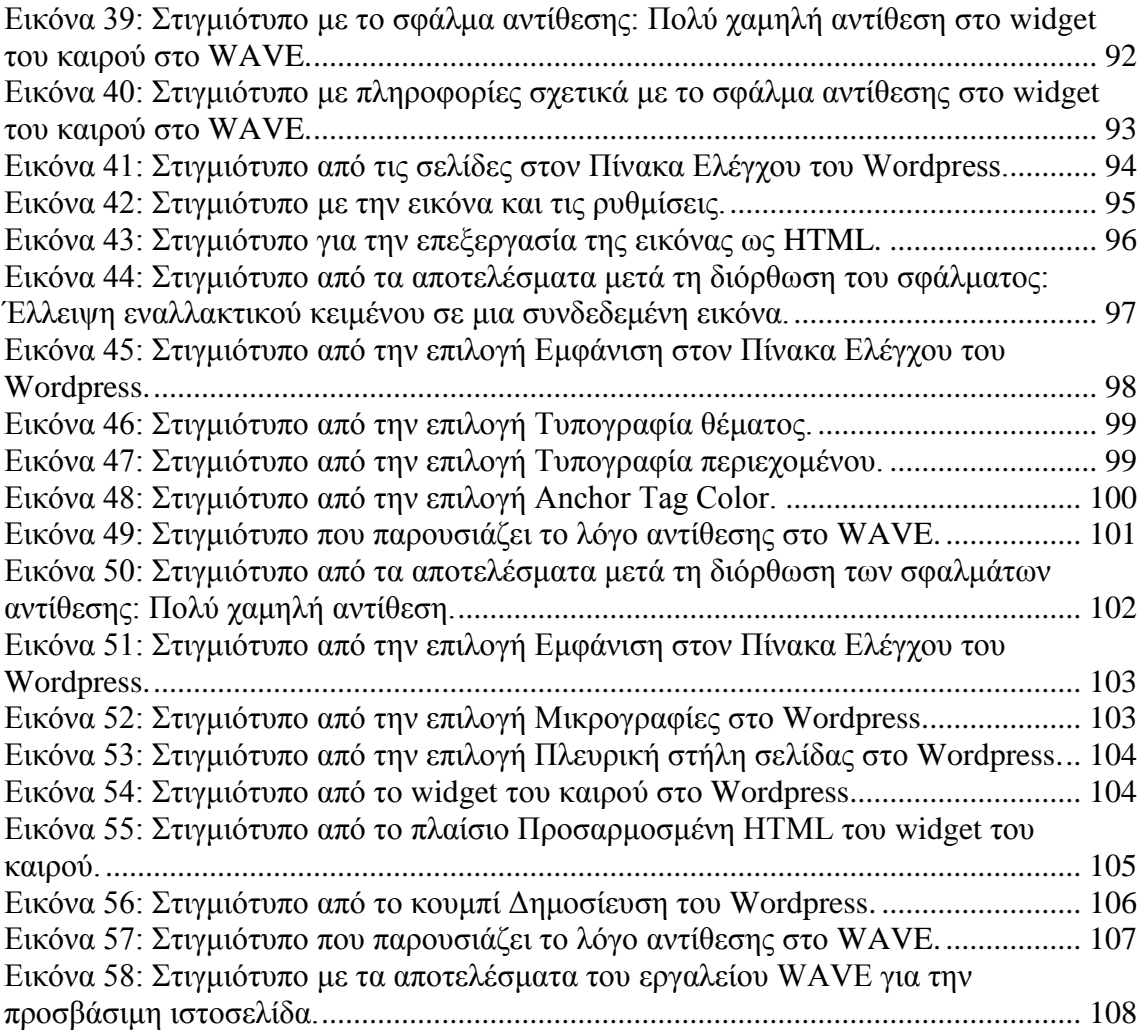

# **Κατάλογος πινάκων**

<span id="page-9-0"></span>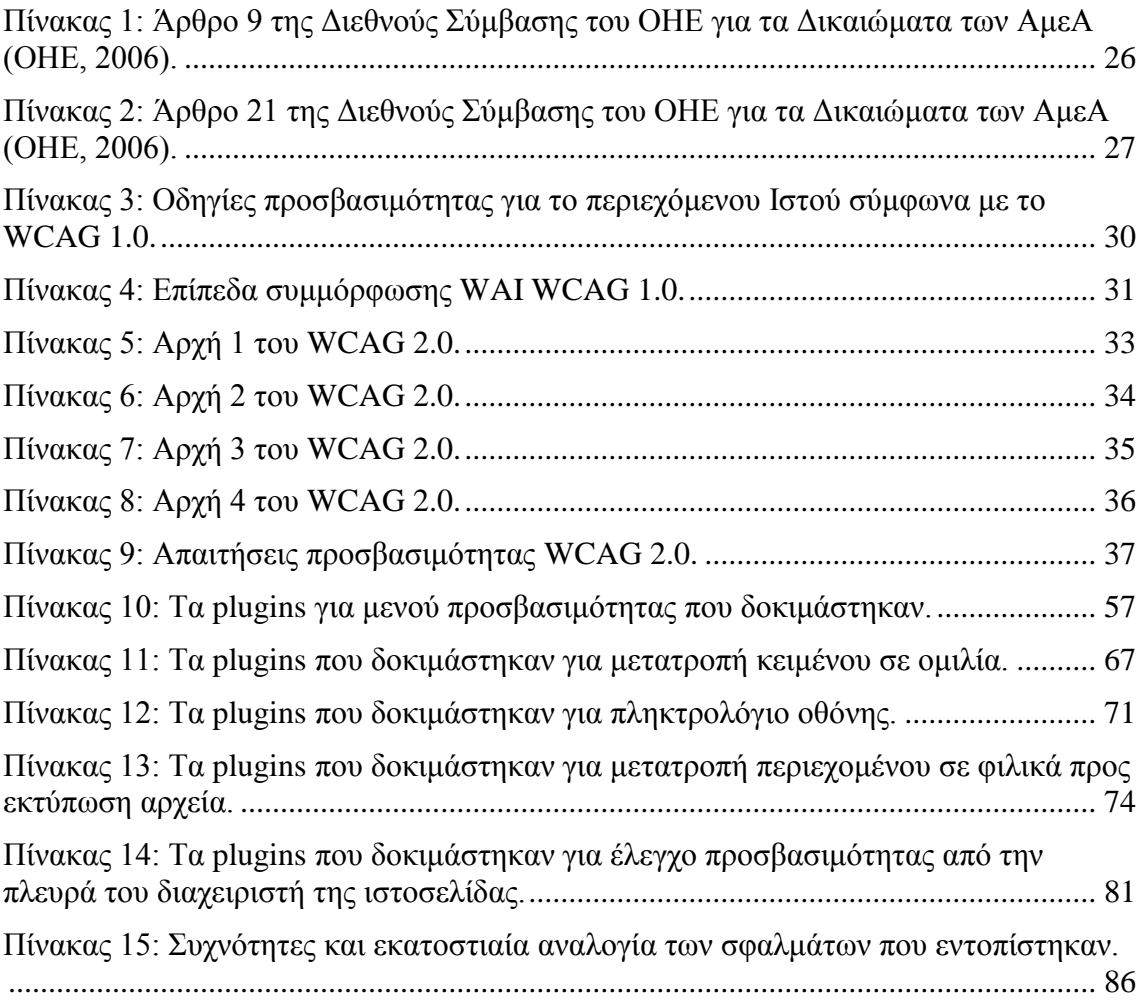

# **Συντομογραφίες & Ακρωνύμια**

<span id="page-10-0"></span>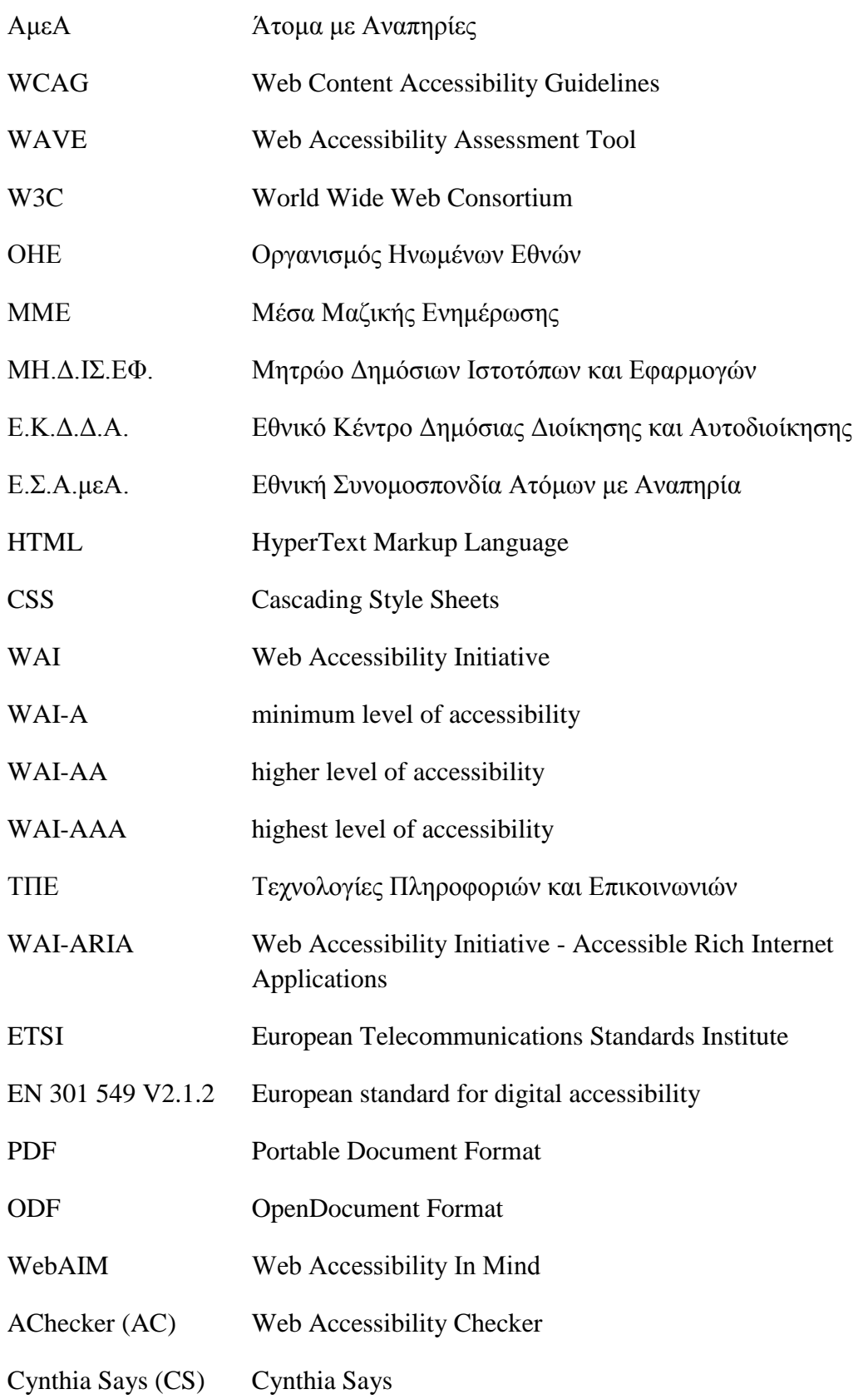

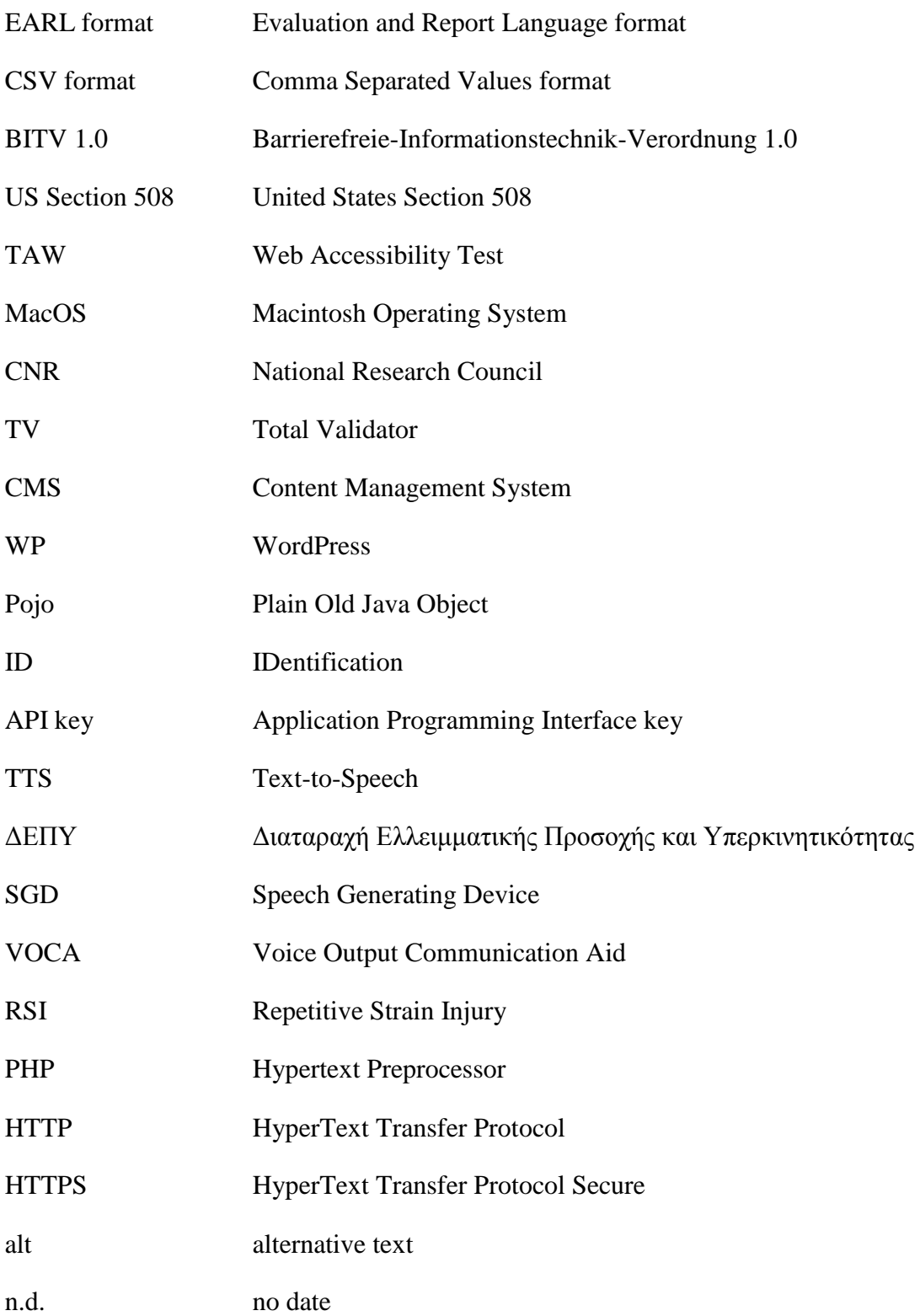

### <span id="page-12-0"></span>**ΚΕΦΑΛΑΙΟ 1. ΕΙΣΑΓΩΓΗ**

#### <span id="page-12-1"></span>**1.1 Εισαγωγή**

Τα τελευταία χρόνια, η χρήση του Διαδικτύου αυξάνεται με ραγδαίους ρυθμούς και αφορά όλες τις πτυχές της καθημερινότητάς μας. Σε πολλές χώρες, υπάρχει η δυνατότητα εξυπηρέτησης των πολιτών μέσα από ηλεκτρονικές κυβερνητικές υπηρεσίες για διάφορους τομείς όπως η εκπαίδευση, η ενημέρωση, το εμπόριο, η εργασία, η υγειονομική περίθαλψη, η ψυχαγωγία, η διασκέδαση κ.α. Αυτό επιτρέπει στους ανθρώπους να χρησιμοποιούν τις υπηρεσίες που τους ενδιαφέρουν με εύκολο τρόπο και να αποφεύγουν τις πολύωρες και κουραστικές αναμονές σε ουρές. Είναι, όμως, πολύ σημαντικό οι διαδικτυακές υπηρεσίες να είναι καθολικά προσβάσιμες, δηλαδή να παρέχεται ηλεκτρονική προσβασιμότητα σε όλους τους ανθρώπους είτε αντιμετωπίζουν μια μορφή αναπηρίας (μόνιμη ή προσωρινή) ή όχι. Με αυτόν τον τρόπο, διασφαλίζεται το δικαίωμα για ισότιμη πρόσβαση στο Διαδίκτυο για όλους (Abuaddous, Jali, & Basir, 2016).

Τα άτομα τα οποία ζουν με κάποια μορφή αναπηρίας, υπολογίζονται περίπου πάνω από 1 δισεκατομμύριο. Αυτό σημαίνει ότι τα άτομα με αναπηρία αποτελούν περίπου το 15% του παγκόσμιου πληθυσμού. Ακόμη, 110 έως 190 εκατομμύρια άτομα ηλικίας 15 ετών και άνω (σε ποσοστό αντιστοιχεί στο 2,2% έως 3,8% του παγκόσμιου πληθυσμού) αντιμετωπίζουν σημαντικές λειτουργικές δυσκολίες στην καθημερινότητά τους. Στην Ευρωπαϊκή Ένωση, στα 100 άτομα, τα 6 έως 10 ζουν με κάποιο είδος αναπηρίας. Συγκεκριμένα, υπολογίζονται περίπου στα 135 εκατομμύρια άτομα. Ο αριθμός αυτός πρόκειται να αυξηθεί, εξαιτίας της αυξανόμενης γήρανσης του πληθυσμού (WHO Europe, n.d.).

Όμως, αν και η ηλεκτρονική προσβασιμότητα είναι ένα πολύ σημαντικό θέμα για έρευνα, η πλειοψηφία των ιστοσελίδων που έχουν αναπτυχθεί, συνεχίζουν να είναι μη προσβάσιμες ή σχεδόν προσβάσιμες για τα άτομα με αναπηρία (Nahon, Benbasat & Grange, 2012). Υπάρχει επομένως, ανάγκη οι προγραμματιστές των ιστοσελίδων να λαμβάνουν υπόψη τα εμπόδια προσβασιμότητας που αντιμετωπίζουν τα άτομα με αναπηρία.

Η παρούσα εργασία σκοπεύει να αναδείξει τον τρόπο προσαρμογής μιας WordPress ιστοσελίδας ώστε να είναι προσβάσιμη για όλους.

Στο κεφάλαιο αυτό θα πραγματοποιηθεί εισαγωγή α) στο περιεχόμενο και υπόβαθρο, β) στο πρόβλημα, γ) στο σκοπό, τους στόχους και τις ερευνητικές ερωτήσεις, δ) στη σημαντικότητα και τέλος, ε) στους περιορισμούς της εργασίας.

#### <span id="page-13-0"></span>**1.2 Υπόβαθρο του θέματος**

Ως ηλεκτρονική προσβασιμότητα ή προσβασιμότητα στον Ιστό (web accessibility) μπορούμε να ορίσουμε τη δυνατότητα ένας ιστότοπος να είναι προσπελάσιμος από διάφορες κατηγορίες χρηστών, ιδιαίτερα από τα άτομα που έχουν κάποια μορφή αναπηρίας και συνήθως αντιμετωπίζουν εμπόδια όταν πλοηγούνται στο Διαδίκτυο, χρησιμοποιώντας ηλεκτρονικές συσκευές (π.χ. τύφλωση). Η ηλεκτρονική προσβασιμότητα σημαίνει να ξεπεραστούν όλοι οι περιορισμοί που προκύπτουν για τα άτομα με αναπηρία κατά την πρόσβασή τους στο Διαδίκτυο. Όταν συμβαίνει αυτό, τα άτομα με αναπηρία μπορούν να χρησιμοποιούν, να αντιλαμβάνονται, να κατανοούν, να πλοηγούνται και να αλληλεπιδρούν με το Διαδίκτυο (Martínez, De Andrés & García, 2014). Σύμφωνα με την Κοινοπραξία του Παγκόσμιου Ιστού (Henry, 2005), η ηλεκτρονική προσβασιμότητα επιτρέπει στα άτομα με αναπηρία (για παράδειγμα, τυφλούς, ηλικιωμένους, κ.α.) να χρησιμοποιούν το Διαδίκτυο ισότιμα με τους άλλους ανθρώπους, για να απολαμβάνουν τα οφέλη του, όπως οι ηλεκτρονικές αγορές, η εκπαίδευση, η περιήγηση κ.α. Όσο περισσότεροι ιστότοποι και εφαρμογές λογισμικού γίνονται προσβάσιμοι, τόσο πιο αποτελεσματικά τα άτομα με αναπηρία μπορούν να χρησιμοποιούν το Διαδίκτυο.

Το πρόβλημα της ηλεκτρονικής προσβασιμότητας είχε ως αποτέλεσμα το σχεδιασμό ενός συνόλου από κατευθυντήριες γραμμές - πρότυπα σχετικά με την προσβασιμότητα στο Διαδίκτυο (π.χ. WCAG, Section 503, κ.α.), τα οποία παρέχουν συμβουλές στους προγραμματιστές των ιστοσελίδων προκειμένου να αναπτύσσουν περιεχόμενο στο Διαδίκτυο το οποίο είναι προσβάσιμο από όλους (Adams, Campbell, Cooper, Kirkpatrick, Montgomery, 2020). Επίσης, σχεδιάστηκαν κατάλληλα εργαλεία αξιολόγησης της προσβασιμότητας στο Διαδίκτυο, τα οποία μπορούν να ελέγξουν έναν ιστότοπο για την προσβασιμότητά του και να παράγουν αναφορές με σφάλματα και προτεινόμενες διορθώσεις.

#### <span id="page-14-0"></span>**1.3 Πρόβλημα - Ανάγκη διεξαγωγής της εργασίας**

Σε μια εποχή όπου το Διαδίκτυο μας δίνει πολλές δυνατότητες εύκολα και άμεσα, όπως επικοινωνία, ηλεκτρονικές αγορές, εργασία, ψυχαγωγία κ.α., είναι σημαντικό και ωφέλιμο να πραγματοποιούνται έρευνες που αφορούν το ζήτημα της ηλεκτρονικής προσβασιμοτητας (web accessibility).

Υπάρχει πληθώρα από ερευνητικές εργασίες, οι οποίες εξετάζουν την ηλεκτρονική προσβασιμότητα των ΑμεΑ, στο εξωτερικό και στην Ελλάδα. Υπάρχουν επίσης, ερευνητικές εργασίες που αναφέρονται στα πρότυπα για την ηλεκτρονική προσβασιμότητα και τη νομοθεσία. Σε αρκετές έρευνες πραγματοποιείται σύγκριση μεταξύ των εργαλείων αξιολόγησης της προσβασιμότητας Ιστού και σε κάποιες άλλες, γίνεται σύγκριση της αξιολόγησης προσβασιμότητας κάποιων συγκεκριμένων ιστοτόπων με κάποιο εργαλείο αξιολόγησης.

Όμως τόσο σε ξένες όσο και σε ελληνικές μελέτες, δεν υπάρχουν έρευνες που να εξετάζουν τον τρόπο (καλές πρακτικές) για την προσαρμογή ενός WordPress ιστότοπου προκειμένου να είναι προσβάσιμος σε οποιονδήποτε άνθρωπο.

Διαπιστώνεται, λοιπόν, ένα κενό σε ξένο και ελληνικό δείγμα που να αφορά τον τρόπο προσαρμογής μιας WordPress ιστοσελίδας, που θα επιτρέπει την καθολική πρόσβαση. Άλλωστε οι περισσότερες ιστοσελίδες που έχουν αναπτυχθεί, είναι μη προσβάσιμες ή σχεδόν προσβάσιμες από όλους. Μέσα από αυτήν την εργασία προκύπτουν τα αρχικά στοιχεία, τα οποία θα μπορούσαν να χρησιμοποιηθούν για μελλοντική έρευνα.

#### <span id="page-14-1"></span>**1.4. Σκοπός, στόχοι και ερωτήσεις**

#### <span id="page-14-2"></span>**1.4.1 Σκοπός της εργασίας**

Ο βασικός σκοπός της παρούσας εργασίας είναι να διερευνηθούν οι περιορισμοί που αντιμετωπίζουν τα άτομα με αναπηρία κατά την πλοήγησή τους στο Διαδίκτυο και να αναδειχθεί ότι η ισότιμη προσβασιμότητα στο Διαδίκτυο είναι δικαίωμα όλων των ανθρώπων. Ο τελικός σκοπός είναι να προσαρμοστεί μια WordPress ιστοσελίδα ώστε να γίνει προσβάσιμη για όλους.

### <span id="page-15-0"></span>**1.4.2 Στόχοι της εργασίας**

Οι επιμέρους στόχοι της εργασίας ήταν:

- **1.** Να διερευνηθεί η ηλεκτρονική προσβασιμότητα σε σχέση με την αναπηρία.
- **2.** Να διερευνηθεί η νομοθεσία που υπάρχει για την ηλεκτρονική προσβασιμότητα.
- **3.** Να διερευνηθούν τα διεθνή πρότυπα για την προσβασιμότητα στο Διαδίκτυο που έχουν θεσπιστεί.
- **4.** Να διερευνηθούν τα εργαλεία για την αξιολόγηση της προσβασιμότητας στο Διαδίκτυο.
- **5.** Να ευρεθούν και να εγκατασταθούν διάφορα πρόσθετα WordPress σε μια ιστοσελίδα ώστε να γίνει προσβάσιμη.
- **6.** Να καταγραφούν τα πρόσθετα WordPress που δοκιμάστηκαν, να συγκριθούν και να επιλεχθούν τα κατάλληλα.
- **7.** Να ελεγχθεί η ιστοσελίδα με το εργαλείο αξιολόγησης της προσβασιμότητας (WAVE).
- **8.** Να παρουσιαστούν και να αναλυθούν τα σφάλματα που προέκυψαν από τον έλεγχο αξιολόγησης.
- **9.** Να παρουσιαστούν και να αναλυθούν οι διορθώσεις των σφαλμάτων που προέκυψαν από τον έλεγχο αξιολόγησης.

### <span id="page-15-1"></span>**1.4.3 Ερευνητικές ερωτήσεις**

Οι ερευνητικές ερωτήσεις της εργασίας είναι οι εξής:

- **1.** Ποια είναι η σχέση της ηλεκτρονικής προσβασιμότητα με την αναπηρία;
- **2.** Ποια είναι η νομοθεσία που υπάρχει για την ηλεκτρονική προσβασιμότητα;
- **3.** Ποια είναι τα διεθνή πρότυπα για την προσβασιμότητα στο Διαδίκτυο που έχουν θεσπιστεί;
- **4.** Ποια είναι τα εργαλεία για την αξιολόγηση της προσβασιμότητας στο Διαδίκτυο;
- **5.** Ποια πρόσθετα Wordpress θα πρέπει να εγκατασταθούν σε μια ιστοσελίδα ώστε να γίνει προσβάσιμη;
- **6.** Ποια είναι τα πρόσθετα WordPress που δοκιμάστηκαν, ποια απορρίφθηκαν και ποια επιλέχθηκαν και γιατί;.
- **7.** Πώς ελέγχθηκε η ιστοσελίδα με το εργαλείο αξιολόγησης της προσβασιμότητας (WAVE);
- **8.** Ποια είναι τα σφάλματα που προέκυψαν από τον έλεγχο αξιολόγησης;
- **9.** Με ποιο τρόπο θα πραγματοποιηθούν οι διορθώσεις των σφαλμάτων που προέκυψαν από τον έλεγχο αξιολόγησης;

#### <span id="page-16-0"></span>**1.5 Σημαντικότητα της εργασίας**

Η παρούσα εργασία θα συμβάλει στο σύνολο των γνώσεων σχετικά με την ηλεκτρονική προσβασιμότητα και τα άτομα με αναπηρίες, αναδεικνύοντας καλές πρακτικές για την προσαρμογή μιας ιστοσελίδας ώστε να είναι προσβάσιμη για όλους.

Με αυτόν τον τρόπο θα μετριαστεί η ελλιπής έρευνα που υπάρχει στην συγκεκριμένη περιοχή. Τα αποτελέσματα της εργασίας, θα μπορούσαν να χρησιμοποιηθούν από τους διαχειριστές και προγραμματιστές του Ιστού, προκειμένου να βελτιώσουν τους ιστότοπους που αναπτύσσουν ώστε να είναι καθολικά προσβάσιμοι. Η παρούσα εργασία θα μπορούσε να αποτελέσει υλικό επιμόρφωσης, που θα συντελούσε στην αλλαγή της νοοτροπίας των προγραμματιστών, ώστε να λαμβάνουν υπόψη το ζήτημα της προσβασιμότητας όταν αναπτύσσουν ιστοσελίδες και εφαρμογές. Έτσι, όλοι οι άνθρωποι, ανεξαρτήτως των δυνατοτήτων τους, θα μπορούν να έχουν ισότιμη προσβασιμότητα στο Διαδίκτυο.

#### <span id="page-16-1"></span>**1.6 Προβλήματα και Περιορισμοί**

Κατά τη διάρκεια της παρούσας εργασίας, παρουσιάστηκαν αρκετοί περιορισμοί, οι οποίοι θα πρέπει να αναφερθούν.

 Ένα πρόβλημα που παρουσιάστηκε ήταν η επιλογή της ιστοσελίδας, στην οποία θα γινόταν η κατάλληλη προσαρμογή ώστε να αποκτήσει μορφή προσβάσιμη για όλους. Έγινε προσπάθεια ώστε να προσαρμοστεί μια ιστοσελίδα ενός συλλόγου για άτομα με αναπηρία. Όμως, η εταιρεία διαχείρισης της ιστοσελίδας είχε κώλυμα σχετικά με την κοινοποίηση του

ονόματος χρήστη και του κωδικού πρόσβασης για την εισαγωγή στον πίνακα διαχείρισης της ιστοσελίδας. Επομένως, η ιστοσελίδα στην οποία έγινε προσαρμογή είναι η ιστοσελίδα του σχολείου που εργάζομαι (σχολικό έτος 2021 - 2022) για την οποία έχω δικαίωμα πρόσβασης.

- Στο κομμάτι της έρευνας και δοκιμής των πρόσθετων (plugins) WordPress στην ιστοσελίδα, χρησιμοποιήθηκε ένας ενδεικτικός αριθμός δωρεάν πρόσθετων.
- Η αξιολόγηση για την προσβασιμότητα της ιστοσελίδας έγινε μόνο με το αυτοματοποιημένο εργαλείο αξιολόγησης WAVE και όχι με περισσότερα αυτοματοποιημένα εργαλεία ή με ένα συνδυασμό των 2 μεθόδων, δηλαδή αυτόματη (αυτοματοποιημένα εργαλεία) και μη αυτόματη αξιολόγηση (ειδικούς προγραμματιστές και χρήστες με προβλήματα προσβασιμότητας).
- Η αξιολόγηση της ιστοσελίδας για συμμόρφωση με το πρότυπο WCAG υλοποιήθηκε μόνο στην αρχική σελίδα και όχι σε κάθε σελίδα ξεχωριστά.

#### <span id="page-17-0"></span>**1.7 Διάρθρωση της εργασίας**

Η εργασία αποτελείται από 5 κεφάλαια.

Στο πρώτο κεφάλαιο, παρουσιάζονται εισαγωγικά στοιχεία σχετικά με το περιεχόμενο της εργασίας. Προσδιορίζεται ο σκοπός της εργασίας, οι στόχοι και οι ερευνητικές ερωτήσεις, καθώς επίσης αναλύεται η σημαντικότητα του θέματος. Συγκεκριμένα, αναδεικνύεται ότι το Διαδίκτυο είναι πραγματικά ωφέλιμο για τα άτομα με αναπηρία αλλά δυστυχώς, δεν είναι προσβάσιμο για όλους. Ακόμη, αναφέρονται τα προβλήματα και οι περιορισμοί που εμφανίστηκαν.

Στο δεύτερο κεφάλαιο, παρουσιάζεται το θέμα της εργασίας με τη μορφή βιβλιογραφικής ανασκόπησης. Στην αρχή, γίνεται αναφορά στην ηλεκτρονική προσβασιμότητα και στα άτομα με αναπηρία. Στη συνέχεια, αναλύεται η νομοθεσία που ισχύει για την ηλεκτρονική προσβασιμότητα διεθνώς αλλά και στην Ελλάδα. Έπειτα, παρουσιάζονται τα διεθνή πρότυπα - οδηγίες, που υπάρχουν, για την προσβασιμότητα του περιεχομένου του Ιστού. Τέλος, γίνεται διερεύνηση για τα εργαλεία αξιολόγησης για την προσβασιμότητα μιας ιστοσελίδας και παρατίθενται μερικά από αυτά τα εργαλεία.

Στο τρίτο κεφάλαιο, αναφέρεται η μεθοδολογία για την επίτευξη της προσβασιμότητας σε μια ιστοσελίδα. Συγκεκριμένα, γίνεται παρουσίαση του τρόπου εγκατάστασης των κατάλληλων πρόσθετων (plugins) που θα επιτρέψουν σε μια ιστοσελίδα να γίνει προσβάσιμη σε άτομα με αναπηρία. Επίσης, παρουσιάζεται η μέθοδος που ακολουθείται για την αξιολόγηση της προσβασιμότητας της ιστοσελίδας, χρησιμοποιώντας το εργαλείο WAVE.

Στο τέταρτο κεφάλαιο, καταγράφονται τα αποτελέσματα της εργασίας. Συγκεκριμένα, παρουσιάζονται τα πρόσθετα (plugins) που ενσωματώθηκαν στην ιστοσελίδα ώστε να γίνει προσβάσιμη, αναφέροντας τα πρόσθετα που δοκιμάστηκαν, το λόγο που απορρίφθηκαν, τον τρόπο λειτουργίας αυτών που επιλέχθηκαν και τους τύπους αναπηρίας που εξυπηρετούν. Ακόμη, παρουσιάζονται τα αποτελέσματα από τον έλεγχο της ιστοσελίδας με το εργαλείο αξιολόγησης WAVE, αναλύονται τα σφάλματα που βρέθηκαν και καταγράφονται οι τρόποι διόρθωσης αυτών των σφαλμάτων.

Στο πέμπτο κεφάλαιο, γίνεται σύνοψη των συμπερασμάτων της εργασίας. Επίσης, αναφέρονται οι μελλοντικές βελτιώσεις που θα μπορούσαν να γίνουν στην παρούσα εργασία.

Στο τέλος της εργασίας παρατίθενται οι βιβλιογραφικές αναφορές.

### <span id="page-19-0"></span>**ΚΕΦΑΛΑΙΟ 2. ΑΝΑΣΚΟΠΗΣΗ ΒΙΒΛΙΟΓΡΑΦΙΑΣ**

Στο κεφάλαιο αυτό θα διερευνηθεί η γνώση που είναι δημοσιευμένη (δηλαδή, βιβλιογραφία), σχετικά με: α) την ηλεκτρονική προσβασιμότητα και την αναπηρία, β) τη νομοθεσία που ισχύει διεθνώς αλλά και στην Ελλάδα, γ) τα διεθνή πρότυπα - οδηγίες, που υπάρχουν, για την προσβασιμότητα του περιεχομένου του Ιστού και δ) τα εργαλεία αξιολόγησης για την προσβασιμότητα μιας ιστοσελίδας. Στη συνέχεια, αυτή η βιβλιογραφία θα συνδεθεί με την έλλειψη καθολικής προσβασιμότητας των ατόμων με αναπηρία κατά την περιήγησή τους στο Διαδίκτυο.

#### <span id="page-19-1"></span>**2.1 Ηλεκτρονική προσβασιμότητα και αναπηρία**

#### <span id="page-19-2"></span>**2.1.1 Ορισμός της ηλεκτρονικής προσβασιμότητας**

Ένα θέμα μεγάλης σημασίας, από την αρχή της ανάπτυξής του Ιστού, ήταν να γίνει το Διαδίκτυο προσβάσιμο και χρησιμοποιήσιμο από άτομα με αναπηρία και ηλικιωμένους (Brittain, 1995). Όμως, δεν υπάρχει ένας ευρέως αποδεκτός ορισμός για την ηλεκτρονική προσβασιμότητα για το περιεχόμενο του Διαδικτύου (web accessibility). Σύμφωνα με τον Berners-Lee (1997), που ανακάλυψε τον Παγκόσμιο Ιστό και ίδρυσε την κοινοπραξία για τον Παγκόσμιο Ιστό (W3C), «είναι κρίσιμο ο Ιστός να μπορεί να χρησιμοποιηθεί από οποιονδήποτε, ανεξάρτητα από τις ατομικές δυνατότητες και αναπηρίες».

Οι Petrie, Savva, & Power (2015) προσπάθησαν να διερευνήσουν ποια είναι τα βασικά συστατικά του ορισμού της ηλεκτρονικής προσβασιμότητας, καθώς και να προτείνουν έναν ενιαίο ορισμό για την ηλεκτρονική προσβασιμότητα. Για τον σκοπό αυτό, ανέλυσαν 50 ορισμούς της ηλεκτρονικής προσβασιμότητας, που προέρχονται από βιβλία, έγγραφα, πρότυπα, κατευθυντήριες γραμμές και διαδικτυακές πηγές, και απευθύνονται τόσο σε επαγγελματίες όσο και σε ερευνητές, από όλη τη χρονική περίοδο της προσβασιμότητας στον Ιστό, (δηλαδή από το 1996 έως το 2014) και από μια διεθνή επιλογή συγγραφέων (συγγραφείς από 21 διαφορετικές χώρες). Η έρευνα εξήγαγε έξι βασικές έννοιες που χρησιμοποιούνται στους περισσότερους ορισμούς, οι οποίες ενσωματώνονται σε έναν ενιαίο ορισμό της προσβασιμότητας στο Διαδίκτυο ως εξής:

«Όλα τα άτομα, και κυρίως τα άτομα με αναπηρία και οι ηλικιωμένοι, θα πρέπει να μπορούν να χρησιμοποιούν ιστότοπους σε ένα εύρος πλαισίων χρήσης, συμπεριλαμβανομένων των βασικών και υποστηρικτικών τεχνολογιών. Για να επιτευχθεί αυτό, οι ιστότοποι πρέπει να σχεδιάζονται και να αναπτύσσονται ώστε να υποστηρίζουν τη χρηστικότητα σε αυτά τα πλαίσια».

Ο παραπάνω ορισμός μπορεί να είναι αρκετά μεγάλος, αλλά η προσβασιμότητα είναι μια σύνθετη έννοια που αποτελείται από ένα μεγάλο αριθμό διαφορετικών στοιχείων, τα οποία είναι δύσκολο να παρουσιαστούν όλα με ένα μεμονωμένο ορισμό.

Προκειμένου να διασφαλιστεί η προσβασιμότητα των ατόμων με αναπηρία στο Διαδίκτυο, αρκετοί διεθνείς οργανισμοί και κυβερνήσεις έχουν σχεδιάσει κατάλληλες οδηγίες. Η Παγκόσμια Κοινοπραξία Ιστού (W3C), από το 1999 έως και σήμερα, αναπτύσσει κατάλληλα πρότυπα για την προσβασιμότητα στον Ιστό, τα οποία είναι γνωστά ως «Οδηγίες για την Προσβασιμότητα του Περιεχομένου του Ιστού - Web Content Accessibility Guidelines (WCAG)» (W3C, 2021). Τα πρότυπα WCAG έχουν τη μεγαλύτερη αποδοχή και περιγράφονται με λεπτομέρεια σε επόμενο κεφάλαιο.

Ένα ακόμη αντίστοιχο πρότυπο είναι το πρότυπο των ΗΠΑ με την ονομασία «Τομέας 508 - Section 508». Δημιουργήθηκε το 1998 από το Κονγκρέσο των ΗΠΑ και είναι το κομμάτι της νομοθεσίας που αφορά το ζήτημα της προσβασιμότητας του Ιστού και γενικά της ισότιμης πρόσβασης των ατόμων με αναπηρία στην τεχνολογία (U.S. Access Board, 2017).

Τέλος, υπάρχουν αρκετές ευρωπαϊκές χώρες, οι οποίες έχουν αναπτύξει τη δική τους εθνική νομοθεσία, χρησιμοποιώντας συγκεκριμένα πρότυπα, ώστε να διασφαλίζεται η προσβασιμότητά στο Διαδίκτυο, όπως: Αυστρία, Ιταλία, Ιρλανδία, Γερμανία, Ισπανία, Ηνωμένο Βασίλειο, Φιλανδία, Πορτογαλία (Basdekis, 2013).

#### <span id="page-20-0"></span>**2.1.2 Προκλήσεις της ηλεκτρονικής προσβασιμότητας**

Σύμφωνα με τους Abuaddous, Jali, & Basir (2016), υπάρχουν διάφορες προκλήσεις που σχετίζονται με την προσβασιμότητα των ιστοτόπων, με τις οποίες έρχονται αντιμέτωπα τα άτομα με αναπηρία, με αποτέλεσμα να περιορίζεται ο τρόπος με τον οποίο μπορούν να χρησιμοποιήσουν έναν ιστότοπο. Αυτό έχει ως αποτέλεσμα: α) τα άτομα με αναπηρία να μην έχουν ισότιμα δικαιώματα κατά την πρόσβασή τους σε έναν ιστότοπο και β) ο οργανισμός στον οποίο ανήκει ο ιστότοπος, να χάνει έσοδα αφού η ιστοσελίδα του δεν μπορεί να προσπελαστεί από ένα μεγάλο ποσοστό ατόμων. Οι παραπάνω ερευνητές μελέτησαν τρεις κύριες προκλήσεις:

- προκλήσεις σχετικά με τα πρότυπα και τις κατευθυντήριες γραμμές προσβασιμότητας,
- προκλήσεις κατά τη διάρκεια του σχεδιασμού και της ανάπτυξης του ιστότοπου, όπως: η έλλειψη σε γνώσεις, κίνητρα και εκπαίδευση των προγραμματιστών και σχεδιαστών,
- προκλήσεις κατά τη διάρκεια της αξιολόγησης της προσβασιμότητας, όπως: τα προβλήματα που παρουσιάζουν τα αυτοματοποιημένα εργαλεία και οι δοκιμές χρηστών.

Προκειμένου να αντιμετωπιστούν αυτές οι προκλήσεις, οι Abuaddous, Jali, & Basir (2016) προτείνουν τις παρακάτω συστάσεις και πρακτικές λύσεις:

- 1. Παροχή εφαρμόσιμων και χρησιμοποιήσιμων κατευθυντήριων γραμμών: οι κατευθυντήριες οδηγίες θα πρέπει να απλοποιηθούν και να γίνουν περισσότερο εφαρμόσιμες, ώστε οι προγραμματιστές ιστού (web developers) να τις ακολουθούν.
- 2. Επιβολή της νομοθεσίας για την προσβασιμότητα: η κάθε χώρα θα πρέπει να θεσπίσει τα δικά της πρότυπα ή νομοθεσία για την προσβασιμότητα και όχι να ακολουθεί εθελοντικές κατευθυντήριες γραμμές.
- 3. Δημιουργία μιας νέας θέσης εργασίας για την προσβασιμότητα στον Ιστό: ένας διαχειριστής έργου (project manager) θα μπορούσε να είναι υπεύθυνος για την τήρηση των αρχών προσβασιμότητας από την ομάδα του Ιστού. Εάν δεν υπάρχει ένας ειδικός διαχειριστής προσβασιμότητας, τότε το πιθανότερο είναι η ομάδα Ιστού να αγνοήσει το ζήτημα της προσβασιμότητας ή να προσποιείται ότι το έχει φροντίσει.
- 4. Αλλαγή της νοοτροπίας της ομάδας Ιστού: θα πρέπει να εκπαιδευτεί και να αλλαχθεί η νοοτροπία της ομάδας Ιστού, ώστε να λαμβάνεται υπόψη το ζήτημα της προσβασιμότητας όταν προγραμματίζουν και αναπτύσσουν ιστοσελίδες και εφαρμογές.

Η πλήρης συνεργασία μεταξύ της ομάδας Ιστού, των ενδιαφερομένων, των οργανισμών και των χωρών είναι απαραίτητη για να διασφαλιστεί η ισότητα και τα ανθρώπινα δικαιώματα στη χρήση του Διαδικτύου χωρίς διακρίσεις.

#### <span id="page-22-0"></span>**2.1.3 Άτομα με αναπηρία χωρίς ισότιμη πρόσβαση στο Διαδίκτυο**

Στη συνέχεια, θα γίνει αναφορά στα άτομα με αναπηρία, τα οποία δυσκολεύονται περισσότερο κατά την πλοήγησή τους στο Διαδίκτυο (Paciello, 2000).

- Άτομα που είναι τυφλοί ή με διαταραχές όρασης: χαμηλή όραση, αχρωματοψία και ολική τύφλωση.
- Άτομα που είναι κωφά ή βαρήκοα.
- Άτομα με αναπηρία ομιλίας.
- Άτομα με σωματικές αναπηρίες και κινητικές αναπηρίες
- Άτομα με γνωστικές ή νευρολογικές αναπηρίες

Εκτός από τους παραπάνω τύπους αναπηρίας, υπάρχουν και περιπτώσεις ανθρώπων, οι οποίοι ενώ δεν έχουν κάποια μόνιμη αναπηρία, αντιμετωπίζουν εμπόδια κατά την προσβασιμότητά τους στο Διαδίκτυο για διάφορους λόγους. Πρόκειται για:

- Άτομα ηλικιωμένα, των οποίων οι δυνατότητες έχουν εξασθενήσει λόγω ηλικίας.
- Άτομα, τα οποία έχουν αποκτήσει προσωρινά έναν τύπο αναπηρίας, δηλαδή έχουν σπάσει το χέρι τους, έχουν τραυματιστεί στο μάτι τους ή έσπασαν τα γυαλιά τους.
- Άτομα, τα οποία λόγω περιβαλλοντικών συνθηκών, δυσκολεύονται να περιηγηθούν στο Διαδίκτυο, δηλαδή βρίσκονται σε ένα χώρο με δυνατό θόρυβο και δεν μπορούν να ακούσουν, ή σε ένα χώρο με δυνατό φως και δεν μπορούν να παρακολουθήσουν στην οθόνη.
- Άτομα, τα οποία χρησιμοποιούν ηλεκτρονικές συσκευές με μικρή οθόνη, όπως κινητό τηλέφωνο, έξυπνο ρολόι κ.α.
- Άτομα που διαθέτουν μια αργή σύνδεση στο Διαδίκτυο ή η ευριζωνικότητα (bandwidth) είναι περιορισμένη ή ακριβή.

Τα άτομα με αναπηρία έχουν περισσότερο ανάγκη την πρόσβαση στην πληροφορία από το Διαδίκτυο σε σχέση με τους υπόλοιπους ανθρώπους, αφού το

Διαδίκτυο αποτελεί έναν τρόπο πληροφόρησης, επικοινωνίας, διασκέδασης, εκπαίδευσης, εργασίας και αγοράς προϊόντων ή υπηρεσιών. Η πρόσβαση σε διάφορες υπηρεσίες, όπως δημόσιες υπηρεσίες, καταστήματα κ.α. μέσω Διαδικτύου, δίνει τη δυνατότητα στα άτομα με αναπηρία να εξυπηρετηθούν ισότιμα και με τον καλύτερο δυνατό τρόπο. Εάν δεν υπήρχε αυτή η δυνατότητα, τα άτομα με αναπηρία θα έπρεπε να επισκεφθούν, με φυσική παρουσία, το αντίστοιχο κτίριο της δημόσιας υπηρεσίας ή του καταστήματος, το οποίο δεν είναι βέβαιο ότι θα πληρούσε τις κατάλληλες προδιαγραφές προσβασιμότητας για ΑΜΕΑ (Basdekis, 2013).

### <span id="page-23-0"></span>**2.1.4 Διαδικασία προσβασιμότητας**

Ένας προγραμματιστής προκειμένου να καταστήσει προσβάσιμο για όλους, έναν ιστότοπο ή μια εφαρμογή για φορητές συσκευές, θα πρέπει να εκτελέσει τις παρακάτω ενέργειες:

- να εφαρμόσει τις οδηγίες προσβασιμότητας, όπως προβλέπονται,
- να αξιολογήσει την προσβασιμότητα.

Οι δυο παραπάνω ενέργειες υλοποιούνται ξεχωριστά, όμως συνδέονται άρρηκτα μεταξύ τους. Σχετικά με την αξιολόγηση, θα πρέπει να επισημανθεί ότι είναι σημαντικό να πραγματοποιείται κατά τη διάρκεια όπου σχεδιάζεται και αναπτύσσεται ο ιστότοπος αλλά να συνεχίζεται και κατά τη διάρκεια της συντήρησης και ανανέωσής του.

#### <span id="page-24-0"></span>**2.2 Νομοθεσία για την ηλεκτρονική προσβασιμότητα**

Σε αυτήν την ενότητα θα γίνει αναφορά στη Διεθνής Σύμβαση του ΟΗΕ για τα δικαιώματα των ατόμων με αναπηρίες και θα αναλυθούν τα άρθρα που έχουν αφορούν την προσβασιμότητα σε διαδικτυακό περιεχόμενο. Στη συνέχεια, θα παρουσιαστεί το νομοθετικό πλαίσιο που ισχύει στην Ελλάδα σχετικά με την ηλεκτρονική προσβασιμότητα.

#### <span id="page-24-1"></span>**2.2.1 Διεθνής Σύμβαση του ΟΗΕ για τα Δικαιώματα των ΑμεΑ**

Το Μάρτιο του 2007 υπογράφηκε από την Ελλάδα η Σύμβαση για τα Δικαιώματα των Ατόμων με Αναπηρίες και το Σεπτέμβριο του 2010 υπογράφηκε το Προαιρετικό Πρωτόκολλο στη Σύμβαση για τα Δικαιώματα των Ατόμων με Αναπηρίες. Στη συνέχεια, το Μάρτιο του 2012, η Σύμβαση και το Προαιρετικό Πρωτόκολλο κυρώθηκαν με το Ν. 4074/2012 από το Ελληνικό Κοινοβούλιο. Αξίζει να σημειωθεί ότι η Σύμβαση έχει υπογραφεί από όλα τα κράτη μέλη της Ευρωπαϊκής Ένωσης και έχει επικυρωθεί από το Συμβούλιο της Ευρωπαϊκής Ένωσης.

Επομένως, σύμφωνα με τα παραπάνω, κάθε Έλληνας πολίτης που θεωρήσει ότι παραβιάζεται η Σύμβαση για τα Δικαιώματα των Ατόμων με Αναπηρίες μπορεί να εκφράσει τη διαμαρτυρία του στην Επιτροπή του ΟΗΕ, η οποία θα πρέπει να διερευνήσει το ζήτημα και να προχωρήσει σε ενέργειες για το αντίστοιχο κράτος μέλος.

Εκτενής αναφορά σχετικά με την ηλεκτρονική προσβασιμότητα γίνεται στα άρθρα 9 και 12 της Σύμβασης.

Σύμφωνα με το άρθρο 9 «Προσβασιμότητα», της Σύμβασης του ΟΗΕ (2006) για τα ανθρώπινα δικαιώματα των ατόμων με αναπηρία, ορίζεται ότι το κράτος θα πρέπει να λαμβάνει τα κατάλληλα μέτρα ώστε τα ΑμεΑ να έχουν ίση πρόσβαση με τους άλλους, στο φυσικό περιβάλλον, τα μέσα μεταφοράς, την πληροφορία, τις επικοινωνίες, τις τεχνολογίες και το Διαδίκτυο. Τα μέτρα αυτά θα πρέπει να εφαρμόζονται (ΟΗΕ, 2006):

α) στα κτίρια, στους δρόμους, στις μεταφορές και στις εσωτερικές εγκαταστάσεις, όπως σχολεία, κατοικίες, ιατρεία και χώροι εργασίας

β) στις πληροφορίες, στις επικοινωνίες και στις υπηρεσίες, όπως ηλεκτρονικές υπηρεσίες και υπηρεσίες έκτακτης ανάγκης.

Επίσης, σύμφωνα με το άρθρο το κράτος οφείλει (ΟΗΕ, 2006):

<span id="page-25-0"></span>*Πίνακας 1:* Άρθρο 9 της Διεθνούς Σύμβασης του ΟΗΕ για τα Δικαιώματα των ΑμεΑ (ΟΗΕ, 2006).

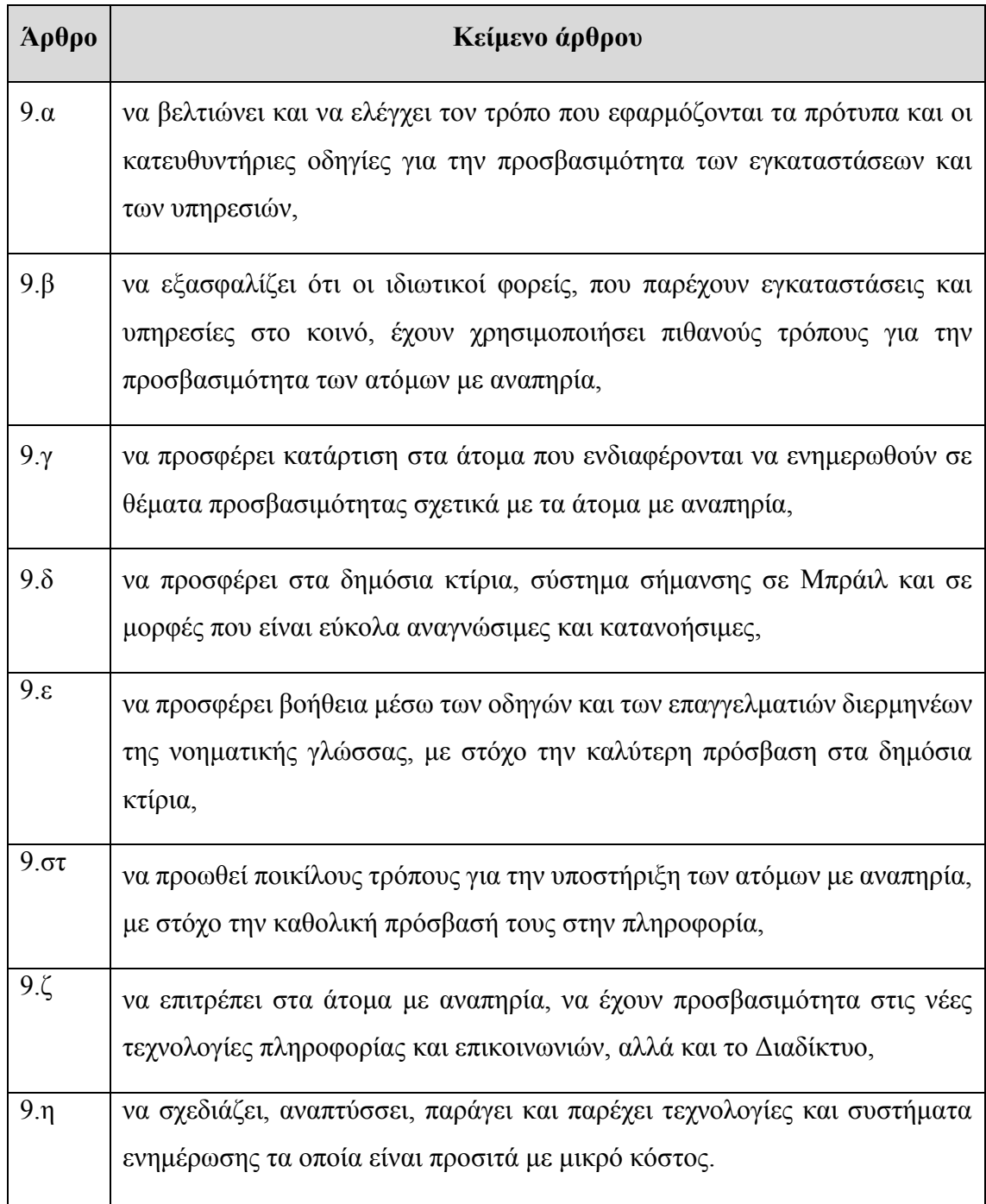

Τέλος, το άρθρο 21 «Ελευθερία της έκφρασης και της γνώμης και πρόσβαση στην πληροφορία», της Σύμβασης του ΟΗΕ (2006) για τα ανθρώπινα δικαιώματα των ατόμων με αναπηρία, ορίζει ότι τα συμβαλλόμενα κράτη θα πρέπει να λαμβάνουν τα κατάλληλα μέτρα ώστε να εξασφαλίζεται ότι τα ΑμεΑ έχουν δικαίωμα στην ελευθερία της έκφρασης και της γνώμης, καθώς και το δικαίωμα της ελευθερίας να αναζητούν, να δέχονται και να μεταδίδουν πληροφορίες και ιδέες, με ίσες ευκαιρίες με όλους τους άλλους και επιλέγοντας οποιαδήποτε μορφή επικοινωνίας όπως ορίζεται στο άρθρο 2 της ίδιας Σύμβασης. Επισημαίνονται τα παρακάτω (ΟΗΕ, 2006):

<span id="page-26-1"></span>*Πίνακας 2:* Άρθρο 21 της Διεθνούς Σύμβασης του ΟΗΕ για τα Δικαιώματα των ΑμεΑ (ΟΗΕ, 2006).

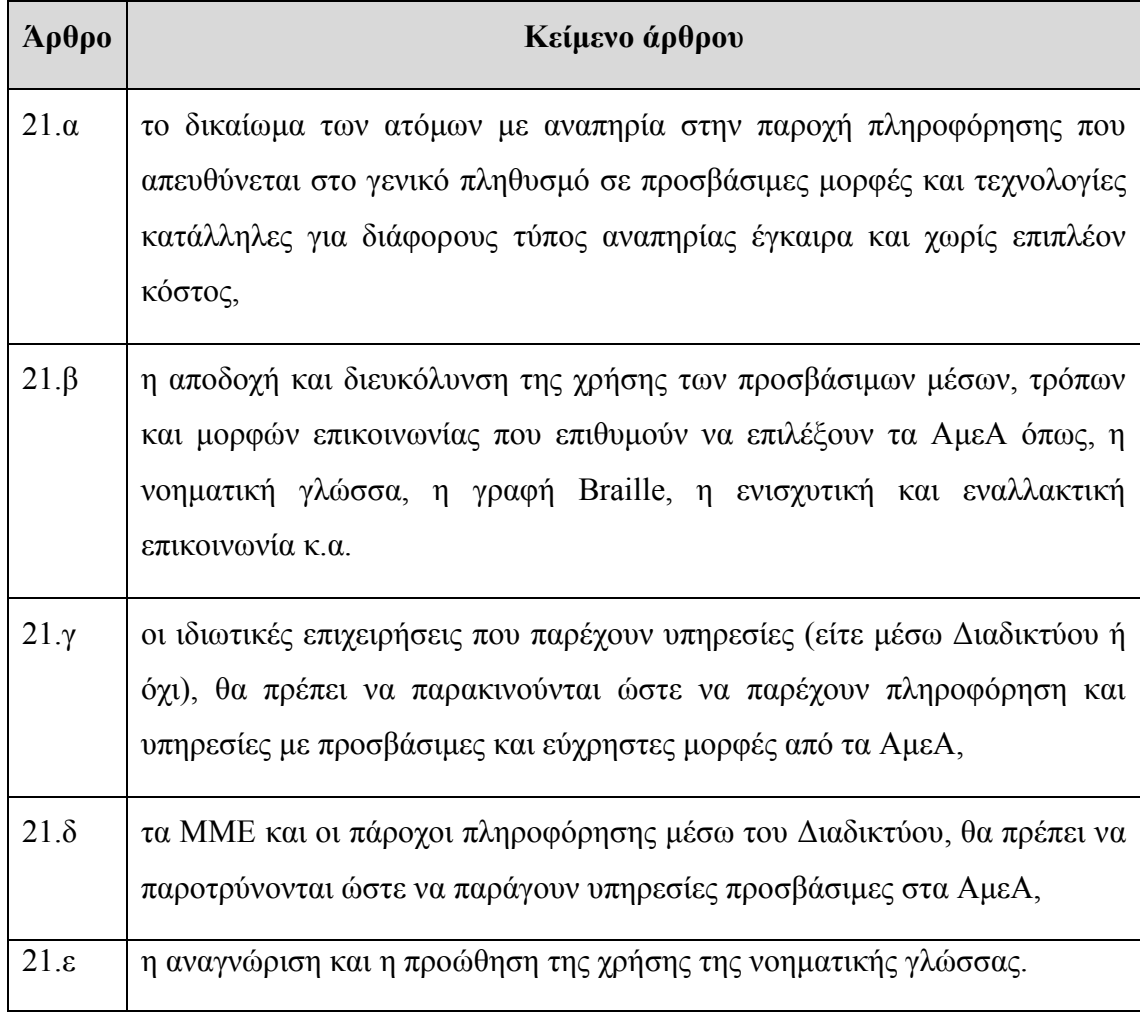

### <span id="page-26-0"></span>**2.2.2 Ελληνική νομοθεσία για την ηλεκτρονική προσβασιμότητα**

Σύμφωνα με το νόμο 4823/2021 του Υπουργείου Παιδείας και Θρησκευμάτων με τίτλο «Αναβάθμιση του σχολείου, ενδυνάμωση των εκπαιδευτικών και άλλες διατάξεις», υπάρχουν κάποιες προϋποθέσεις για την προσβασιμότητα των ιστοσελίδων που

αναφέρονται στο άρθρο 99 με τίτλο **«**Προσβασιμότητα ιστοσελίδων σχολικών μονάδων».

Συγκεκριμένα, οι ιστοσελίδες των σχολικών μονάδων, καθώς και οποιουδήποτε φορέα έχει σχέση με το Υπουργείο Παιδείας θα πρέπει να ακολουθεί τις κατευθυντήριες οδηγίες προσβασιμότητας του προτύπου WCAG 2.0 για το επίπεδο ΑΑ, με βάση το ευρωπαϊκό πρότυπο ΕΝ 301 549 V2.1.2 (2018-08), ή την πιο πρόσφατη έκδοση του ευρωπαϊκό προτύπου που υπάρχει διαθέσιμη κάθε φορά.

Επίσης, ο τρόπος και τα εργαλεία ελεύθερου λογισμικού που θα χρησιμοποιηθούν προκειμένου μια ιστοσελίδα να είναι προσβάσιμη θα πρέπει να προσδιορίζονται έπειτα από κοινή απόφαση ανάμεσα στους Υπουργούς, Παιδείας και Θρησκευμάτων και Ψηφιακής Διακυβέρνησης. Οι προδιαγραφές για τη δημιουργία εκπαιδευτικού υλικού που θα είναι προσβάσιμο από τις ιστοσελίδες, αποφασίζει ο Υπουργός Παιδείας και Θρησκευμάτων, αφού πρώτα έχει εισηγηθεί η συμβουλευτική - γνωμοδοτική επιτροπή που έχει οριστεί για να ελέγχει την ηλεκτρονική προσβασιμότητα του εκπαιδευτικού υλικού και των διαδικτυακών τόπων, σύμφωνα με την παρ. 7 του άρθρου 2 του ν. 3699/2008 (Α' 199).

Σχετικά με την πιστοποίηση της προσβασιμότητας μιας σχολικής ιστοσελίδας αλλά και την επιμόρφωση των εκπαιδευτικών σε ζητήματα που αφορούν την προσβασιμότητα των ατόμων με αναπηρία σε ιστοσελίδες και εφαρμογές φορητών συσκευών, ισχύουν οι παρ. 28 και 30 του άρθρου 107 του ν. 4727/2020. Συγκεκριμένα, στην παράγραφο 28 αναφέρεται ότι σε περίπτωση που μια ιστοσελίδα ή εφαρμογή φορητής συσκευής δεν ακολουθεί τις απαιτήσεις προσβασιμότητας τότε θα πρέπει να διαγράφεται από το ΜΗ.Δ.ΙΣ.ΕΦ. (Μητρώο Δημόσιων Ιστοτόπων και Εφαρμογών). Στην παράγραφο 30 αναφέρεται ότι η κατάρτιση και επιμόρφωση του προσωπικού του δημοσίου τομέα σε θέματα προσβασιμότητας θα πρέπει να γίνεται έπειτα από κοινή απόφαση ανάμεσα στους Υπουργούς, Εσωτερικών και Ψηφιακής Διακυβέρνησης, αφού πρώτα εισηγηθεί το Διοικητικό Συμβούλιο του Ε.Κ.Δ.Δ.Α. και της Ε.Σ.Α.μεΑ.

#### <span id="page-28-0"></span>**2.3 Διεθνή πρότυπα**

Το World Wide Web Consortium (W3C - Κοινοπραξία του Παγκόσμιου Ιστού) είναι μια διεθνής κοινότητα που ιδρύθηκε το 1994 από τον Tim Berners-Lee (ο οποίος ίδρυσε και τον Παγκόσμιο Ιστό) και αναπτύσσει ανοιχτά πρότυπα για τον Ιστό, όπως: HTML, CSS και πολλά άλλα. Ο σκοπός του W3C είναι να αναπτύξει πρωτόκολλα και κατευθυντήριες γραμμές ώστε να διασφαλίζεται η μακροπρόθεσμη ανάπτυξη του Παγκόσμιου Ιστού. Σύμφωνα με το W3C, ο κάθε άνθρωπος θα πρέπει να έχει τη δυνατότητα να χρησιμοποιεί το Διαδίκτυο, χωρίς αυτό να εξαρτάται από παράγοντες, όπως: το λογισμικό, το υλικό και την υποδομή δικτύου που διαθέτει, τη μητρική γλώσσα που μιλάει, τον πολιτισμό από τον οποίο προέρχεται, τη γεωγραφική θέση στην οποία βρίσκεται, τη σωματική ή πνευματική του ικανότητα (W3C, n.d.).

H Πρωτοβουλία για την Προσβασιμότητα του Παγκόσμιου Ιστού (Web Accessibility Initiative - WAI) του W3C έχει αναλάβει την ανάπτυξη: α) κατευθυντήριων οδηγιών που αποτελούν τα διεθνή πρότυπα για την προσβασιμότητα του Παγκόσμιου Ιστού, β) υλικών υποστήριξης για να συμβάλλουν στην κατανόηση και την εφαρμογή της καθολικής προσβασιμότητας και γ) πόρων μέσα από διεθνής συνεργασία. Συγκεκριμένα, ο οργανισμός WAI έχει αναπτύξει τα πρότυπα WCAG (Web Content Accessibility Guidelines - Οδηγίες για την Προσβασιμότητα του Περιεχομένου του Ιστού) προκειμένου να τις ακολουθούν οι προγραμματιστές και να σχεδιάζουν ιστοσελίδες οι οποίες να είναι προσβάσιμες από όλους, δηλαδή χωρίς αποκλείονται τα άτομα με αναπηρία (W3C WAI, n.d.). Επειδή όμως το Διαδίκτυο ακολουθεί μια συνεχής εξέλιξη, οι παραπάνω οδηγίες ενημερώθηκαν αρκετές φορές και εμφανίστηκαν νέες εκδόσεις του προτύπου WCAG. Έτσι, το 1999 εκδόθηκε για πρώτη φορά το WCAG 1.0 και στη συνέχεια, εξελίχθηκε στην έκδοση WCAG 2.0 (W3C, 2008) το 2008. Η τρέχουσα έκδοση είναι το WCAG 2.1 (W3C, 2018) και κατά τη διάρκεια του 2021 αναμένεται η έκδοση WCAG 2.2 (W3C, 2020), που αυτήν την στιγμή υπάρχει ως προσχέδιο (draft).

#### <span id="page-28-1"></span>**2.3.1 Web Content Accessibility Guidelines 1.0 (WCAG 1.0)**

Το WCAG 1.0 δημοσιεύτηκε τον Μάιο του 1999. Το συγκεκριμένο πρότυπο προάγει την προσβασιμότητα, περιγράφοντας 14 οδηγίες για την ανάπτυξη περιεχομένου Ιστού (διαδικτυακές σελίδες), το οποίο θα είναι προσβάσιμο από άτομα με αναπηρία (Kamoun,, Al Mourad & Bataineh, 2013).

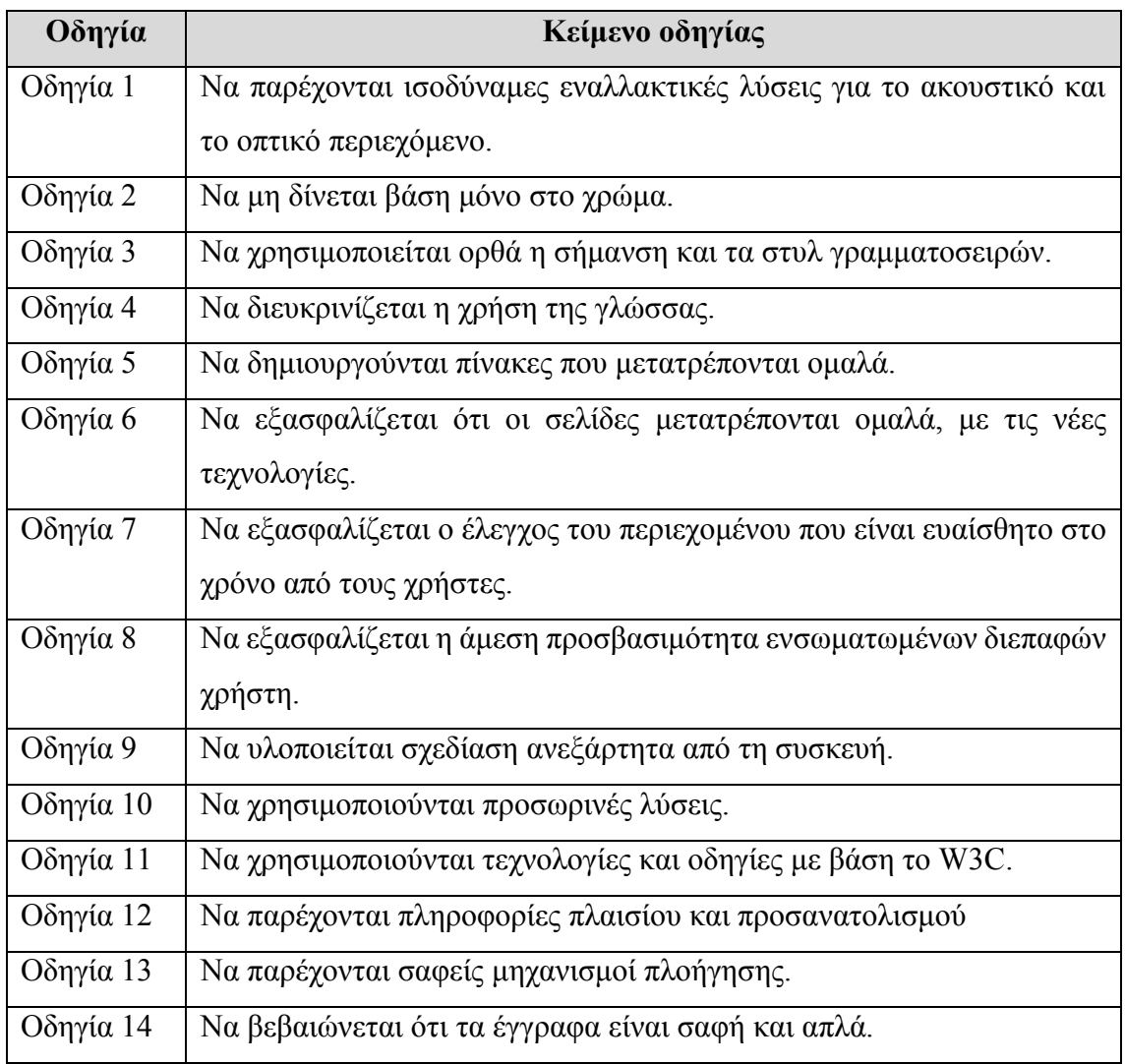

<span id="page-29-0"></span>*Πίνακας 3:* Οδηγίες προσβασιμότητας για το περιεχόμενου Ιστού σύμφωνα με το WCAG 1.0.

Κάθε οδηγία αποτελείται από έναν αριθμό σημείων ελέγχου και καταχωρείται σε ένα επίπεδο προτεραιότητας (1, 2 ή 3) που βασίζεται στην επίδραση του σημείου ελέγχου στην προσβασιμότητα. Έτσι, τα σημεία ελέγχου αποτελούν τη βάση για τον καθορισμό και τη δοκιμή συμμόρφωσης με το πρότυπο WCAG 1.0. Το WCAG 1.0 αποτελείται από 65 σημεία ελέγχου. Η πλήρης λίστα των σημείων ελέγχου του προτύπου WCAG 1.0 για κάθε επίπεδο προτεραιότητας μπορεί να βρεθεί στην ιστοσελίδα του W3C WAI (W3C, 1999).

Επομένως, το WAI ορίζει τρία πιθανά επίπεδα συμμόρφωσης προσβασιμότητας για το πρότυπο WCAG 1.0, όπως αναφέρονται στον επόμενο Πίνακα 2 (Kamoun,, Al Mourad & Bataineh, 2013).

<span id="page-30-1"></span>

| Επίπεδο συμμόρφωσης     | Σημείο ελέγχου προσβασιμότητας Ιστού                   |
|-------------------------|--------------------------------------------------------|
| <b>WAI-A</b>            | Πληρούνται όλα τα σημεία ελέγχου προτεραιότητας 1.     |
| (βασική προσβασιμότητα) | Αυτή είναι η ελάχιστη (βασική) απαίτηση του W3C.       |
|                         | Διαφορετικά για μια ή περισσότερες ομάδες ανθρώπων,    |
|                         | θα είναι αδύνατη η πρόσβαση στην ιστοσελίδα.           |
|                         | Η ικανοποίηση αυτού του επιπέδου συμμόρφωσης είναι     |
|                         | βασική απαίτηση για ορισμένες ομάδες ώστε να μπορούν   |
|                         | να χρησιμοποιούν έγγραφα του Ιστού.                    |
| <b>WAI-AA</b>           | Πληρούνται όλα τα σημεία ελέγχου προτεραιότητας 1 και  |
| (μέτρια προσβασιμότητα) | 2. Διαφορετικά για μια ή περισσότερες ομάδες ανθρώπων, |
|                         | θα είναι δύσκολη η πρόσβαση στην ιστοσελίδα.           |
|                         | Η ικανοποίηση αυτού του επιπέδου συμμόρφωσης θα        |
|                         | αφαιρέσει σημαντικά εμπόδια σχετικά με την πρόσβαση    |
|                         | σε έγγραφα του Ιστού.                                  |
| <b>WAI-AAA</b>          | Πληρούνται όλα τα σημεία ελέγχου προτεραιότητας 1, 2   |
| (υψηλή προσβασιμότητα)  | και 3. Διαφορετικά για μια ή περισσότερες ομάδες       |
|                         | ανθρώπων, θα είναι κάπως δύσκολη η πρόσβαση στην       |
|                         | ιστοσελίδα.                                            |
|                         | Η ικανοποίηση αυτού του επιπέδου συμμόρφωσης θα        |
|                         | βελτιώσει την πρόσβαση σε έγγραφα του Ιστού.           |

*Πίνακας 4:* Επίπεδα συμμόρφωσης WAI WCAG 1.0.

### <span id="page-30-0"></span>**2.3.2 Web Content Accessibility Guidelines 2.0 (WCAG 2.0)**

Το πρότυπο WCAG 2.0 διατυπώθηκε από την Κοινοπραξία Παγκόσμιου Ιστού (W3C) και εφαρμόζεται καθολικά για το σχεδιασμό ή τη δημιουργία πλήρως προσβάσιμων ιστοσελίδων (Olalere & Lazar, 2011). Το μοντέλο προσβασιμότητας του WCAG 2.0 έχει μια ιεραρχική δομή, που βασίζεται σε τέσσερις αρχές προσβασιμότητας:

1) αντιληπτό περιεχόμενο, 2) λειτουργικό περιεχόμενο, 3) κατανοητό περιεχόμενο και 4) εύρωστο περιεχόμενο (W3C, 2008).

Αυτές οι αρχές αποτελούν τα θεμέλια και τις κατευθυντήριες γραμμές για την προσβασιμότητα στον Παγκόσμιο ιστό. Κάτω από αυτές τις τέσσερις αρχές υπάρχουν δώδεκα κατευθυντήριες γραμμές, οι οποίες καθορίζουν τους βασικούς στόχους που θα πρέπει να επιτευχθούν ώστε το περιεχόμενο μιας ιστοσελίδας να γίνει προσβάσιμο από όλους. Για κάθε κατευθυντήρια γραμμή, υπάρχει μια σειρά από δοκιμαστικά κριτήρια επιτυχίας που θα ελέγξουν το επίπεδο συμμόρφωσης με το πρότυπο WCAG 2.0. Επίσης, για κάθε κριτήριο επιτυχίας, παρέχεται μια λίστα με τεχνικές που θα καθοδηγήσουν τους προγραμματιστές (web developers) και τους αξιολογητές προκειμένου να πληρούν τα κριτήρια επιτυχίας σε διαφορετικά πλαίσια, αλλά και να χρησιμοποιούν διαφορετικές τεχνολογίες περιεχομένου ιστού. Τέλος, για να αντικατοπτριστεί η σημασία ενός δεδομένου κριτηρίου επιτυχίας, υπάρχουν τρία επίπεδα συμμόρφωσης σε κάθε δοκιμαστικό κριτήριο επιτυχίας. Αυτά είναι τα επίπεδα Α (ελάχιστο επίπεδο συμμόρφωσης της προσβασιμότητας σύμφωνα με το WCAG 2.0), ΑΑ (μεσαίο επίπεδο συμμόρφωσης) και ΑΑΑ (υψηλότερο επίπεδο συμμόρφωσης). Είναι σημαντικό να επισημανθεί ότι ένα συγκεκριμένο ζήτημα προσβασιμότητας μπορεί να ικανοποιηθεί από περισσότερα από ένα κριτήρια επιτυχίας σε διαφορετικά επίπεδα συμμόρφωσης. Αυτά τα επίπεδα συμμόρφωσης μοιάζουν με τα επίπεδα των σημείων ελέγχου προτεραιότητας του WCAG 1.0. όμως το WCAG 2.0 τονίζει ότι όλα τα κριτήρια επιτυχίας είναι το ίδιο σημαντικά. Επομένως, το πρότυπο WCAG 1.0 χρησιμοποιεί σημεία ελέγχου ως βάση για τον προσδιορισμό της συμμόρφωσης, ενώ το WCAG 2.0 χρησιμοποιεί κριτήρια επιτυχίας (Kamoun,, Al Mourad & Bataineh, 2013).

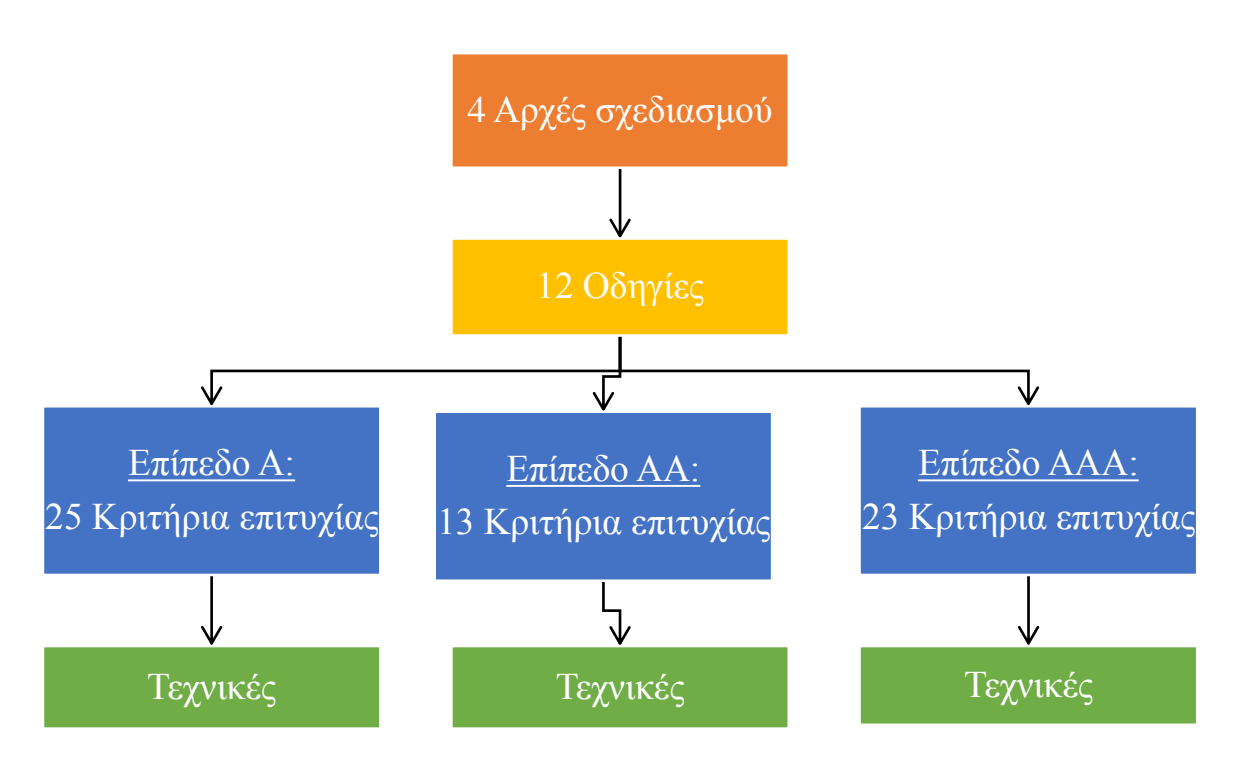

<span id="page-32-0"></span>*Εικόνα 1:* Τα επίπεδα οδηγιών και τα κριτήρια επιτυχίας του WCAG 2.0.

*Πίνακας 5:* Αρχή 1 του WCAG 2.0.

<span id="page-32-1"></span>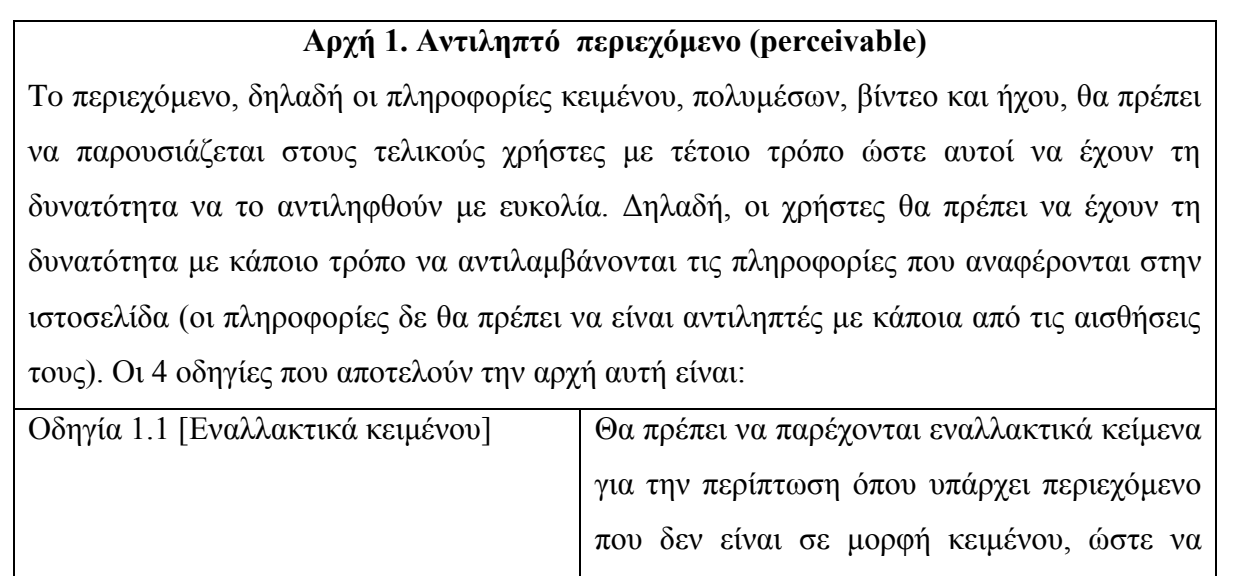

υπάρχει η δυνατότητα να διαμορφωθεί σε άλλες μορφές, για παράδειγμα χρησιμοποιώντας μεγαλογράμματη γραφή, γραφή μπράιγ, ομιλία, ειδικά σύμβολα ή απλούστερη γλώσσα.

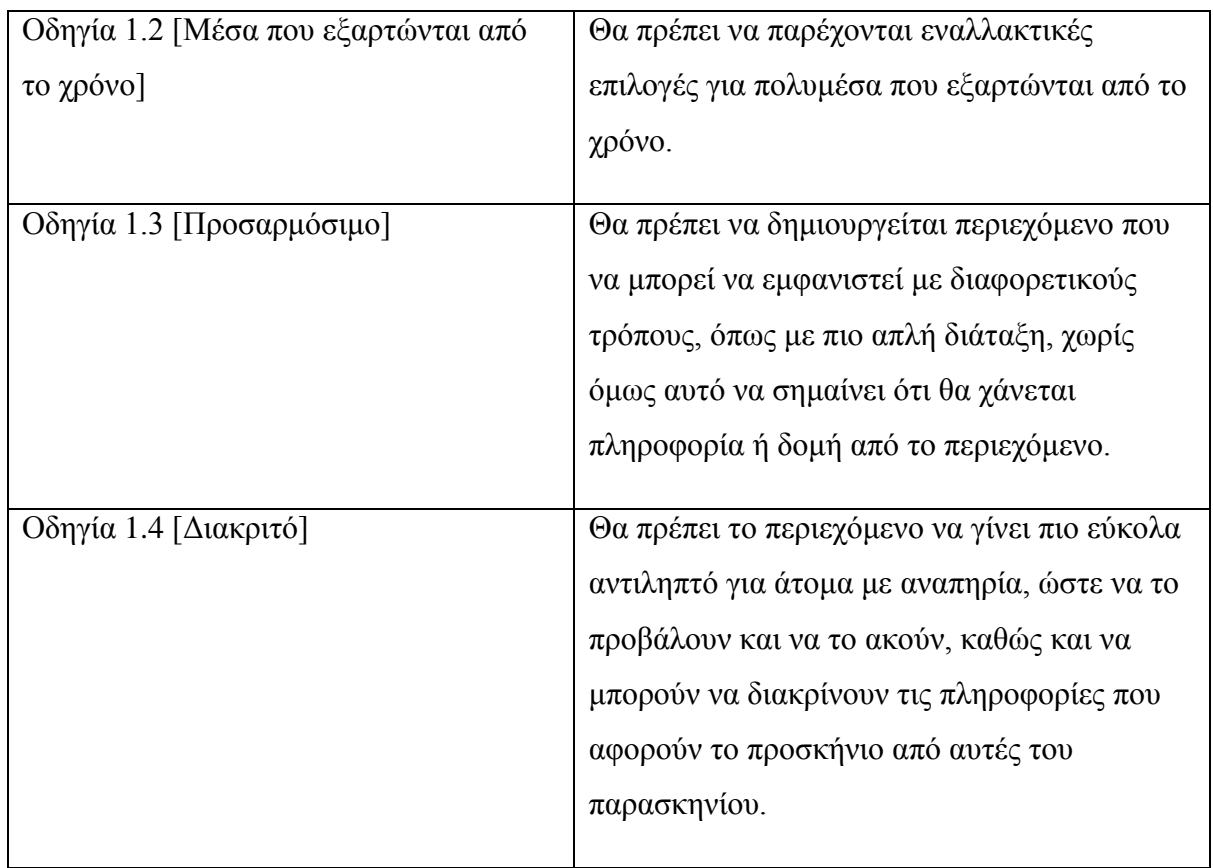

### *Πίνακας 6:* Αρχή 2 του WCAG 2.0.

## **Αρχή 2. Λειτουργικό περιεχόμενο (operable)**

<span id="page-33-0"></span>Το σύνολο των συστατικών που αποτελούν τη διεπαφή με το χρήστη και την πλοήγηση, θα πρέπει να είναι λειτουργικά. Δηλαδή, οι χρήστες θα πρέπει να έχουν τη δυνατότητα να χρησιμοποιήσουν την ιστοσελίδα αποτελεσματικά χωρίς να υπάρχει κάποια επιλογή ή χειρισμός που να μην μπορούν να εκτελέσουν. Οι 4 οδηγίες που αποτελούν την αρχή αυτή είναι:

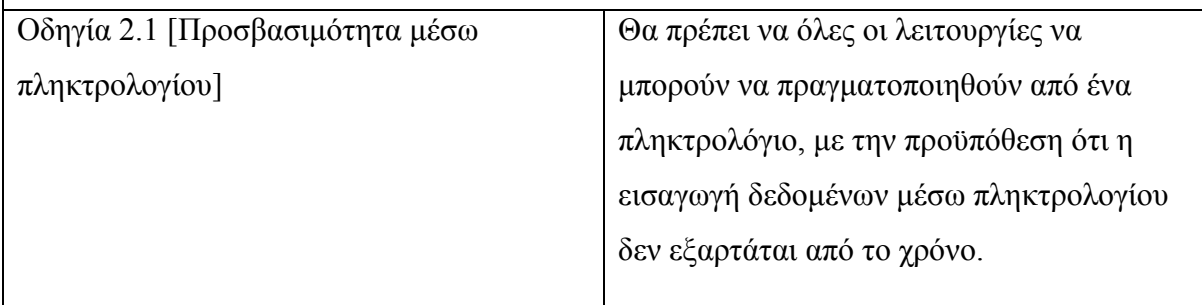

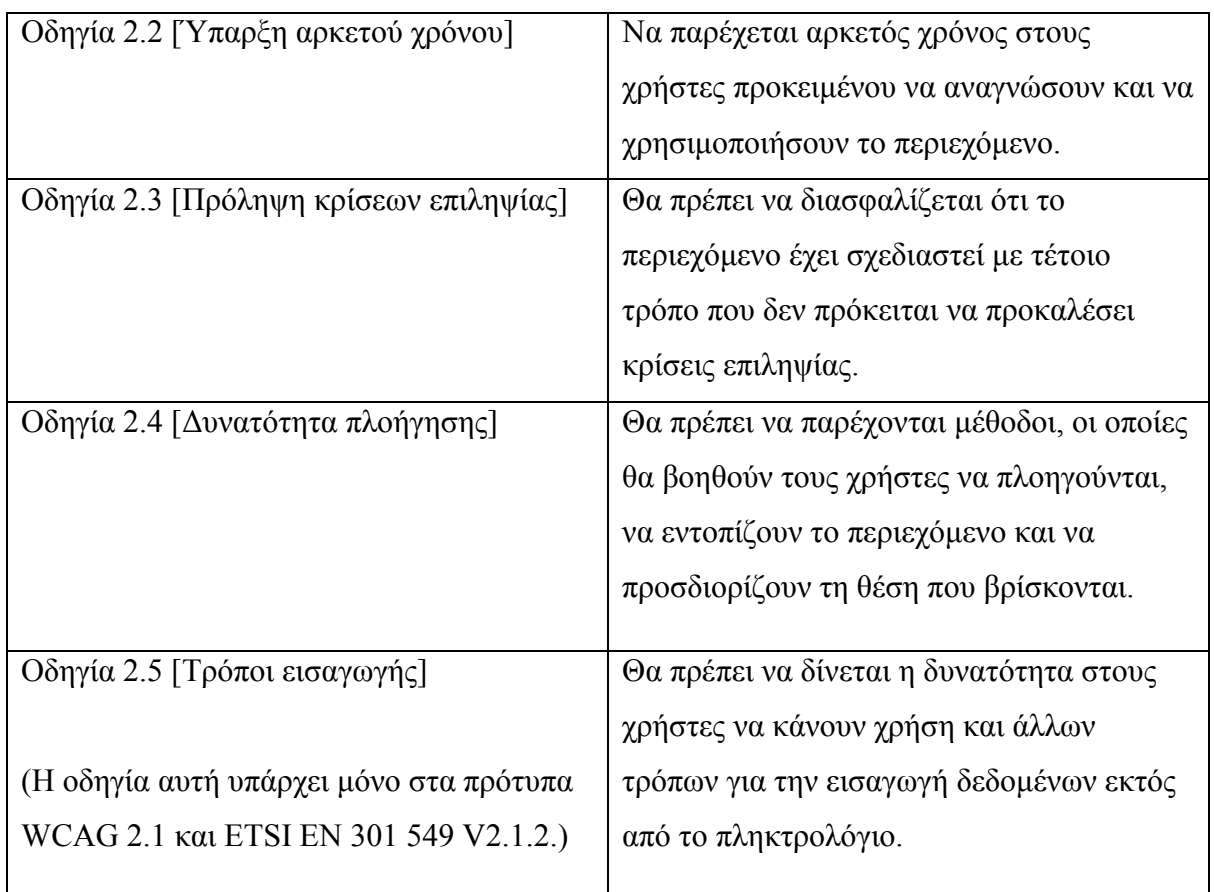

### *Πίνακας 7:* Αρχή 3 του WCAG 2.0.

# **Αρχή 3. Κατανοητό περιεχόμενο (understandable)**

<span id="page-34-0"></span>Το περιεχόμενο και ο τρόπος λειτουργίας της διεπαφής με το χρήστη (user interface), θα πρέπει να είναι κατανοητές. Δηλαδή, οι χρήστες θα πρέπει να έχουν τη δυνατότητα να κατανοήσουν τις πληροφορίες αλλά και τη λειτουργία της διεπαφής χρήστη (του τρόπου με τον οποίο λειτουργεί μια ιστοσελίδα για να τη χρησιμοποιήσει ο τελικός χρήστης). Οι 3 οδηγίες που αποτελούν την αρχή αυτή είναι:

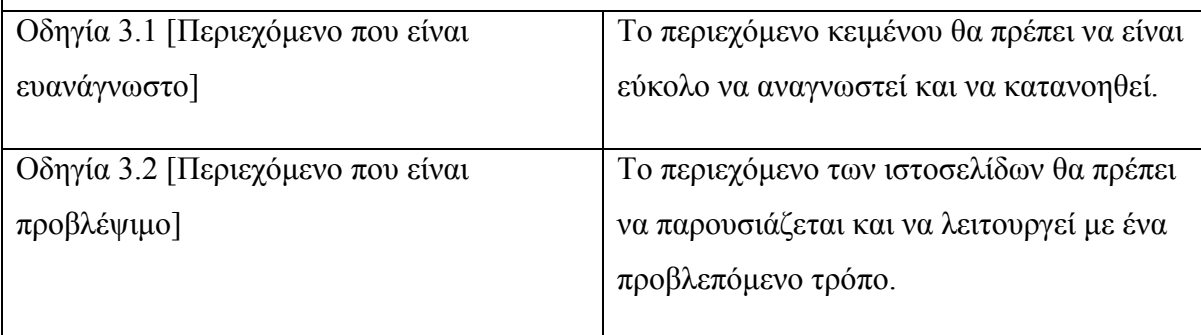

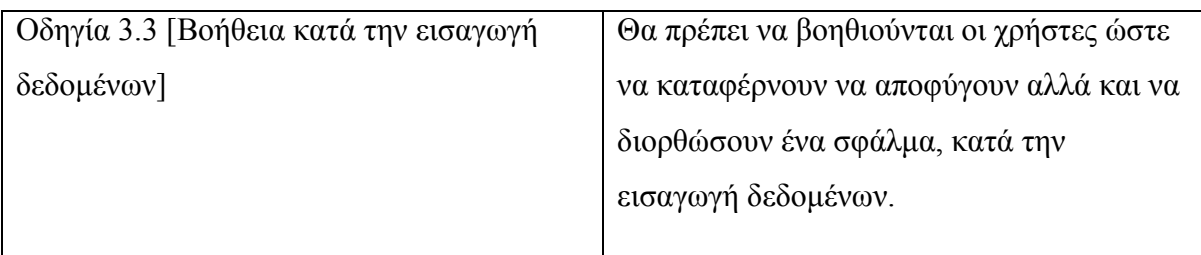

### *Πίνακας 8:* Αρχή 4 του WCAG 2.0.

#### **Αρχή 4. Εύρωστο περιεχόμενο (robust)**

<span id="page-35-0"></span>Το περιεχόμενο θα πρέπει να είναι αρκετά σταθερό, προκειμένου να μπορεί να υποστηριχθεί αξιόπιστα από μια μεγάλη ποικιλία πρακτόρων (agents) χρήστη, αλλά και τις υποστηρικτικές τεχνολογίες. Δηλαδή, οι χρήστες θα πρέπει να έχουν τη δυνατότητα να πλοηγούνται στο περιεχόμενο στης ιστοσελίδας ακόμη κι αν οι τεχνολογίες και οι πράκτορες χρήστη, εξελίσσονται. Η οδηγία αυτής της αρχής είναι:

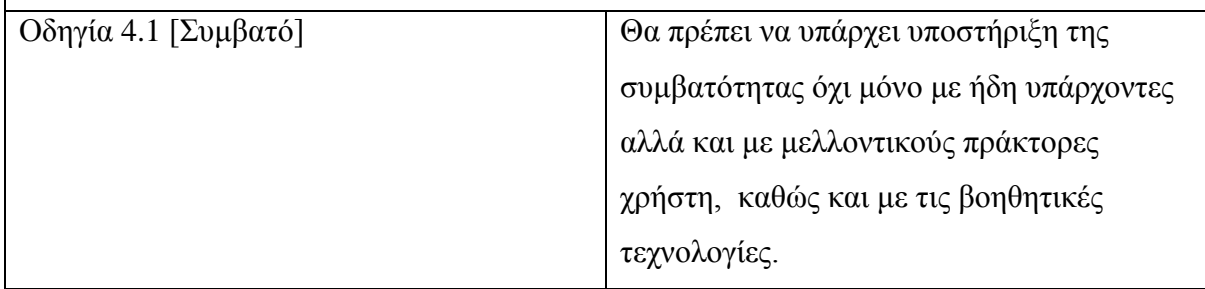

Οι προγραμματιστές Ιστού (Web developers) ακολουθούν τις οδηγίες του WCAG 2 ως προτεραιότητα. Δηλαδή ένας ιστότοπος μπορεί να είναι προσβάσιμος σε ένα σύνολο από ομάδες ανθρώπων αλλά σε χαμηλό επίπεδο, που σημαίνει οτι υπάρχουν ορισμένες ομάδες που δεν μπορούν να έχουν πρόσβαση στον συγκεκριμένο ιστότοπο.

- Προτεραιότητα 1 (επίπεδο Α): Είναι αδύνατο για έναν συγκεκριμένο χρήστη ή ομάδα χρηστών να έχει εύκολη πρόσβαση στο περιεχόμενο της ιστοσελίδας.
- Προτεραιότητα 2 (επίπεδο ΑΑ): Μερικές ομάδες χρηστών έχουν δυσκολία με την πρόσβαση στο περιεχόμενο της ιστοσελίδας.
- Προτεραιότητα 3 (επίπεδο ΑΑΑ): Το περιεχόμενο ιστού αυτών των ιστότοπων είναι πιο εύκολα προσβάσιμο ακόμη και για εξειδικευμένες ομάδες χρηστών, όπως άτομα με αναπηρία.
Τα βασικά θέματα προσβασιμότητας στο Διαδίκτυο είναι σχεδόν παρόμοια και στα δύο πρότυπα, αφού κάθε σημείο ελέγχου του WCAG 1.0 μπορεί να αντιστοιχιστεί σε κάποιο κριτήριο επιτυχίας του WCAG 2.0. Όμως, το πρότυπο WCAG 2.0 αναφέρει κάποιες νέες απαιτήσεις προσβασιμότητας που δεν καλύπτονται από το WCAG 1.0. Ακόμη, υπάρχει ένας αριθμός σημείων ελέγχου του WCAG 1.0, τα οποία εξαιρέθηκαν από το WCAG 2.0, διότι θεωρήθηκαν ως ξεπερασμένα. Τα πρόσθετα ζητήματα προσβασιμότητας που εισάγονται από το WCAG 2.0 παρουσιάζονται συνοπτικά στον παρακάτω πίνακα (Kamoun,, Al Mourad & Bataineh, 2013). Επιπλέον λεπτομέρειες υπάρχουν στην ιστοσελίδα του W3C WAI (W3C, 2021).

| Επίπεδο συμμόρφωσης | Νέα απαίτηση προσβασιμότητας           |
|---------------------|----------------------------------------|
| $\mathbf A$         | Αισθητηριακά χαρακτηριστικά            |
|                     | Έλεγχος ήχου                           |
|                     | Χωρίς πληκτρολόγιο                     |
|                     | Σελίδα με τίτλο                        |
|                     | Ταυτοποίηση σφάλματος                  |
|                     | Ετικέτες ή οδηγίες                     |
| AA                  | Επικεφαλίδες και ετικέτες              |
|                     | Προτάσεις διόρθωσης σφαλμάτων          |
|                     | Πρόληψη σφαλμάτων (Νομικά,             |
|                     | Οικονομικά, Δεδομένα)                  |
| <b>AAA</b>          | Προεγγεγραμμένη νοηματική γλώσσα       |
|                     | Προεγγεγραμμένες ηχητικές περιγραφές ή |
|                     | εναλλακτικές εκδόσεις μέσων            |
|                     | Χαμηλός ή καθόλου ήχος στο παρασκήνιο  |
|                     | Οπτική παρουσίαση                      |
|                     | Χωρίς χρονικό όριο.                    |
|                     | Επαναπιστοποίηση                       |
|                     | Ορατή εστίαση                          |
|                     | Τοποθεσία                              |
|                     | Μη συνηθισμένες λέξεις                 |

*Πίνακας 9:* Απαιτήσεις προσβασιμότητας WCAG 2.0.

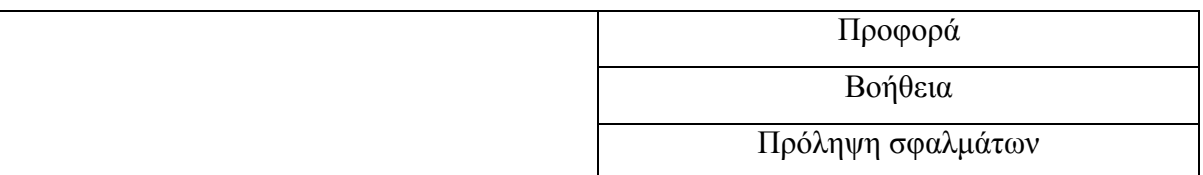

Ακόμη, θα πρέπει να επισημανθεί ότι η βασική διαφορά ανάμεσα στα πρότυπα WCAG 2.0 (W3C, 2008) και WCAG 2.1 (W3C, 2018) ή ETSI EN 301 549 V2.1.2 (ETSI, 2018) έχει σχέση με τις βασικές αρχές και τις αντίστοιχες οδηγίες. Συγκεκριμένα, στην αρχή 2 για το Λειτουργικό περιεχόμενο (operable), ενώ στο WCAG 2.0 υπάρχουν 4 οδηγίες, στο WCAG 2.1 έχει προστεθεί μια επιπλέον οδηγία (Οδηγία 2.5 [Τρόποι εισαγωγής]). Επίσης, υπάρχουν αρκετές διαφορές στο επίπεδο των κριτηρίων επιτυχίας.

Από τα παραπάνω αντιλαμβανόμαστε ότι εάν κάποιες από τις αρχές και τις αντίστοιχες οδηγίες δεν ικανοποιούνται σε μια ιστοσελίδα, τότε η συγκεκριμένη ιστοσελίδα δεν είναι καθολικά προσβάσιμη για τα άτομα με αναπηρία.

#### **2.3.3 Ευρωπαϊκό πρότυπο ETSI EN 301 549**

Σύμφωνα με το εναρμονισμένο ευρωπαϊκό πρότυπο EN 301 549 V2.1.2 (2018- 08) για την προσβασιμότητα των ιστότοπων και των εφαρμογών για φορητές συσκευές, όλοι οι άνθρωποι θα πρέπει να έχουν ίσες ευκαιρίες πρόσβασης στην πληροφορία. Δηλαδή, μπορούν να χρησιμοποιούν τις λειτουργίες των ΤΠΕ (Τεχνολογίες Πληροφοριών και Επικοινωνιών) προκειμένου να έχουν πρόσβαση στην παρεχόμενη πληροφορία ανεξάρτητα από τη σωματική, γνωστική ή αισθητηριακή ικανότητα, είτε οι διαταραχές ικανότητας είναι μόνιμες, προσωρινές ή περιστασιακές.

Οι ανάγκες προσβασιμότητας του χρήστη που προσδιορίζονται στο ευρωπαϊκό πρότυπο ETSI EN 301 549 V2.1.2 (ETSI, 2018), είναι:

- 1. Χρήση από άτομα χωρίς όραση, δηλαδή να παρέχεται ένας τουλάχιστον τρόπος λειτουργίας όπου δε θα απαιτείται από το χρήστη να βλέπει.
- 2. Χρήση από άτομα με περιορισμένη όραση, δηλαδή να παρέχονται δυνατότητες που θα επιτρέπουν στους χρήστες να κάνουν καλύτερη χρήση της περιορισμένης όρασής τους.
- 3. Χρήση από άτομα με δυσκολία στην αντίληψη του χρώματος, δηλαδή να παρέχεται ένας οπτικός τρόπος λειτουργίας όπου δε θα απαιτείται ο χρήστης να αντιλαμβάνεται, να διακρίνει το χρώμα.
- 4. Χρήση από άτομα χωρίς ακοή, δηλαδή να παρέχεται ένας τουλάχιστον τρόπος λειτουργίας όπου δε θα απαιτείται από το χρήστη να ακούει.
- 5. Χρήση από άτομα με περιορισμένη ακοή, δηλαδή να παρέχονται βελτιωμένες δυνατότητες ήχου.
- 6. Χρήση από άτομα χωρίς φωνητική ικανότητα, δηλαδή να παρέχεται ένας τουλάχιστον τρόπος λειτουργίας όπου δε θα απαιτείται από το χρήστη να παράγει φωνητική έξοδο.
- 7. Χρήση από άτομα με περιορισμένη ικανότητα χειρισμού ή δύναμης, δηλαδή να παρέχονται λειτουργίες που θα επιτρέπουν στους χρήστες να αξιοποιούν τις ΤΠΕ μέσω εναλλακτικών πρακτικών χωρίς να απαιτείται ο χειρισμός ή η δύναμη των χεριών.
- 8. Χρήση με περιορισμένη εμβέλεια, δηλαδή κατά την τοποθέτηση των λειτουργικών στοιχείων της διεπαφής με το χρήστη, θα πρέπει να λαμβάνονται υπόψη οι ανάγκες των χρηστών με αναπηρικό αμαξίδιο αλλά και το εύρος του αναστήματος των χρηστών.
- 9. Ελαχιστοποίηση σπασμών λόγω φωτοευαισθησίας, δηλαδή να παρέχεται ένας τουλάχιστον τρόπος λειτουργίας όπου θα ελαχιστοποιεί την πιθανότητα πρόκλησης επιληπτικής κρίσης λόγω φωτοευαισθησίας.
- 10. Χρήση από άτομα με περιορισμένη γνωστική ικανότητα, δηλαδή να παρέχονται δυνατότητες που θα επιτρέπουν στους χρήστες την πιο απλουστευμένη και εύκολη χρήση.
- 11. Ιδιωτικότητα, δηλαδή οι χρήστες που χρησιμοποιούν τις δυνατότητες των ΤΠΕ, για βέλτιστη προσβασιμότητα, θα πρέπει να διατηρούν την ιδιωτικότητά τους.

Επίσης, στο ευρωπαϊκό πρότυπο EN 301 549 V2.1.2 (2018-08), περιγράφονται οι τεχνικές απαιτήσεις που αφορούν την προσβασιμότητα για τους ιστότοπους και τις εφαρμογές φορητών συσκευών. Ως κατευθυντήριες γραμμές, το ευρωπαϊκό πρότυπο έχει υιοθετήσει τις Οδηγίες WCAG 2.1 (επίπεδο συμμόρφωσης AA), προκειμένου να εξασφαλίζεται ότι οι ιστοσελίδες έχουν αναπτυχθεί και σχεδιαστεί χωρίς να αποκλείουν την καθολική πρόσβαση (ETSI, 2018).

Τον Αύγουστο του 2021 έγινε δημοσίευση στην Επίσημη Εφημερίδα της Ευρωπαϊκής Ένωσης με τροποποιητική απόφαση σχετικά με το νέο εναρμονισμένο πρότυπο για την προσβασιμότητα σε ιστότοπους και εφαρμογές για φορητές συσκευές, EN 301 549 v3.2.1 (2021-03). Το πρότυπο αυτό θα αντικαταστήσει το υπάρχον πρότυπο EN 301 549 v2.1.2 (2018-08) και θα αρχίσει να ισχύει από τις 12/02/2022, έχοντας μια περίοδο μετάβασης για 6 μήνες (ETSI, 2021).

#### **2.4 Εργαλεία αξιολόγησης προσβασιμότητας**

#### **2.4.1 Βασικοί μέθοδοι**

Υπάρχουν δύο βασικοί μέθοδοι για την αξιολόγηση (τον έλεγχο) του βαθμού συμμόρφωσης μιας ιστοσελίδας με τις τυπικές οδηγίες προσβασιμότητας στο Διαδίκτυο: (α) η αυτόματη αξιολόγηση και (β) η μη αυτόματη αξιολόγηση (Baazeem & Al-Khalifa, 2015). Κάθε μέθοδος έχει πλεονεκτήματα και μειονεκτήματα, όμως για τη βελτιστοποίηση των αποτελεσμάτων της αξιολόγησης προτείνεται ένας συνδυασμός και των δύο μεθόδων (Alajarmeh, 2021).

Αυτόματη αξιολόγηση:

Αυτός ο τρόπος αξιολόγησης πραγματοποιείται, χρησιμοποιώντας εργαλεία αξιολόγησης προσβασιμότητας στο Διαδίκτυο. Αυτά τα εργαλεία μπορεί να είναι είτε αυτόνομα προγράμματα λογισμικού ή διαδικτυακές υπηρεσίες, τα οποία ελέγχουν εάν το περιεχόμενο μιας ιστοσελίδας ακολουθεί τις προκαθορισμένες απαιτήσεις της προσβασιμότητας, σύμφωνα με τις οδηγίες προσβασιμότητας (W3C, 2008). Τα εργαλεία αυτά διαφέρουν μεταξύ τους ως προς (Padure & Pribeanu, 2020), (Abascal, Arrue & Valencia, 2019):

- τις οδηγίες προσβασιμότητας που χρησιμοποιούν για να πραγματοποιηθεί η αξιολόγηση προσβασιμότητας, όπως WCAG 2.0, WCAG 1.0, Section 508 - νομοθεσία/πρότυπο HΠΑ, WCAG 2.1, EN 301 549 – Ευρωπαϊκό Πρότυπο Προσβασιμότητας κλπ.,
- τη γλώσσα που υποστηρίζουν, το οποίο περιλαμβάνει τη διεπαφή χρήστη (user interface) των εργαλείων αλλά και τη γλώσσα που χρησιμοποιείται στο περιεχόμενο του κάθε εργαλείου,
- τον τύπο του εργαλείου: δηλαδή, εάν είναι πρόγραμμα λογισμικού, διαδικτυακή υπηρεσία (online service), πρόσθετο του φυλλομετρητή (browser plugin), εργαλείο γραμμής εντολών (command line tools), εφαρμογή για κινητά ή υπολογιστές. Πιο συγκεκριμένα, για την περίπτωση που πρόκειται για διαδικτυακή υπηρεσία (online service) υπάρχουν οι εξής τύποι: α) Online checker: πρόκειται για ιστοσελίδες όπου ο χρήστης εισάγει τη διεύθυνση της ιστοσελίδας που θέλει να ελέγξει), β) Hosted services: σε αυτήν την περίπτωση οι υπηρεσίες αυτές

ελέγχουν μια ιστοσελίδα για την προσβασιμότητα και την ίδια στιγμή, παρέχουν αναφορές για τη βελτίωσή της και γ) Server installation: γίνεται εγκατάσταση των εργαλείων αξιολόγησης από τον εξυπηρετητή με σκοπό να γίνεται έλεγχος σε μια ιστοσελίδα στο εσωτερικό δίκτυο.

- τις τεχνολογίες που υποστηρίζουν για την εξαγωγή των αποτελεσμάτων, όπως HTML, CSS, WAI-ARIA, PDF,Έγγραφα DOC, ODF, Εικόνες κλπ.,
- τον τρόπο ταξινόμησης και αναφοράς των σφαλμάτων που εντοπίζουν,
- την καθοδήγηση που παρέχουν για τη διόρθωση των σφαλμάτων και
- τον τύπο άδειας χρήσης: δηλαδή, εάν είναι λογισμικό ανοιχτού κώδικα, για δοκιμή ή εμπορική χρήση),
- τον σκοπό του αυτόματου ελέγχου: δηλαδή εάν γίνεται έλεγχος για μια συγκεκριμένη ιστοσελίδα, για ομάδες από ιστοσελίδες, για ιστοσελίδες με περιεχόμενο περιορισμένης πρόσβασης με κωδικό.

Υπάρχουν πολλά εργαλεία για την αξιολόγηση της προσβασιμότητας στο Διαδίκτυο, όπως: WAVE, AChecker, TAW, Total Validator, APrompt και EvalAccess (Padure & Pribeanu, 2020), (W3C, 2020). Η επιλογή ενός συγκεκριμένου εργαλείου εξαρτάται από την ακρίβειά του, την πληθώρα των οδηγιών που καλύπτει και τα επίπεδα συμμόρφωσης που υποστηρίζει (π.χ. Επίπεδο Α, Επίπεδο ΑΑ και Επίπεδο ΑΑΑ). Το ιδανικό είναι να χρησιμοποιούνται πολλά αυτόματα εργαλεία αξιολόγησης της προσβασιμότητας στο Διαδίκτυο, διότι έτσι λαμβάνονται τα οφέλη από τα πλεονεκτήματα κάθε εργαλείου, οι ελλείψεις του κάθε εργαλείου αλληλοκαλύπτονται από άλλα εργαλεία και έτσι καταλήγουμε σε περισσότερο αξιόπιστα αποτελέσματα (Vigo, Brown & Conway, 2013).

**-** Μη αυτόματη αξιολόγηση

Ο συγκεκριμένος τρόπος αξιολόγησης, εξαρτάται από τον ανθρώπινο παράγοντα, προκειμένου να ελεγχθεί η συμμόρφωση με τα πρότυπα προσβασιμότητας στον Παγκόσμιο Ιστό. Υπάρχουν δύο τύποι μη αυτόματης αξιολόγησης (Alajarmeh, 2021):

 Εμπειρογνώμονας: Στην συγκεκριμένη περίπτωση, γίνεται πρόσληψη εμπειρογνωμόνων με σκοπό να αξιολογήσουν την προσβασιμότητα σε κάποιες ιστοσελίδες. Αυτό σημαίνει ότι γίνεται ενδελεχές χειροκίνητος έλεγχος σε κάθε στοιχείου του περιεχομένου του Ιστού, εξετάζοντας αν συμμορφώνεται με τις οδηγίες προσβασιμότητας ή όχι. Αυτός ο τρόπος οδηγεί σε πιο λεπτομερή, ακριβή και αξιόπιστα αποτελέσματα σε σχέση με τα εργαλεία αυτόματης αξιολόγησης, αφού λαμβάνει τη χρηστικότητα κάθε στοιχείου στο περιεχόμενο μιας ιστοσελίδας (Vigo, Kobsa, Arrue, & Abascal, 2007b). Από την άλλη πλευρά, η προσέγγιση αυτή απαιτεί περισσότερο χρόνο για να ολοκληρωθεί και η πρόσληψη εμπειρογνωμόνων για την αξιολόγηση της προσβασιμότητας δεν είναι οικονομικά συμφέρουσα επιλογή (Baazeem & Al-Khalifa, 2015).

 Χρήστης: Σε αυτήν την προσέγγιση, ζητείται από τους τελικούς χρήστες να ελέγξουν την προσβασιμότητα μιας ιστοσελίδας, όχι με βάση κάποιες συγκεκριμένες οδηγίες για την προσβασιμότητα στο Διαδίκτυο, αλλά σύμφωνα με τις απαιτήσεις τους, δηλαδή τον τρόπο με τον οποίο η ιστοσελίδα ικανοποιεί τις ανάγκες πρόσβασής τους και με το βαθμό που το περιεχόμενο μπορεί να είναι εύκολα προσβάσιμο ή όχι. Οι τελικοί χρήστες δεν χρειάζεται να διαθέτουν εξειδικευμένες γνώσεις σχετικά με την προσβασιμότητα στον Ιστό (Vigo, Kobsa, Arrue, & Abascal, 2007b). Αντίθετα, ανήκουν σε ομάδες ανθρώπων, οι οποίοι επηρεάζονται από την έλλειψη προσβασιμότητας στο Διαδίκτυο και αυτό έχει ως αποτέλεσμα να έχουν εξοικειωθεί με τις πραγματικές ανάγκες προσβασιμότητας των χρηστών (Alajarmeh, 2021).

Τελικά, η αξιοποίηση των αυτόματων εργαλείων και τεχνικών αξιολόγησης της προσβασιμότητας ιστοσελίδων είναι ένας αρκετά εύκολος και βολικός τρόπος για τον έλεγχο της προσβασιμότητας (Chen, Harper, Lunn & Brown, 2013). Το πρόβλημα είναι ότι με αυτά τα αυτόματα εργαλεία, δεν μπορεί να διαφοροποιηθεί η σοβαρότητα του σφάλματος μεταξύ των ίδιων σημείων ελέγχου. Ακόμη, δεν ελέγχονται όλες οι οδηγίες του WCAG 2.0 από αυτά τα εργαλεία, οπότε απαιτείται συμπληρωματικά και η αξιολόγηση του χρήστη (Abid & Kuppusamy, 2018).

#### **2.4.2 Μερικά εργαλεία αξιολόγησης προσβασιμότητας**

Στην ιστοσελίδα του W3C (Web Accessibility Evaluation Tools List, n.d.) αναφέρονται περισσότερα από 159 τέτοια εργαλεία, όπου ο κάθε ενδιαφερόμενος μπορεί να αναζητήσει αυτό που ταιριάζει στις ανάγκες του. Στην ιστοσελίδα αναφέρεται ότι οι περιγραφές των εργαλείων παρέχεται από τους προγραμματιστές ή προμηθευτές αυτών,

το οποίο δε σημαίνει ότι επαληθεύεται η ακρίβεια των πληροφοριών. Στη συνέχεια, καταγράφονται μερικά από τα εργαλεία αξιολόγησης της προσβασιμότητας.

#### **Wave**

Ιστοσελίδα: [https://wave.webaim.org](https://wave.webaim.org/)

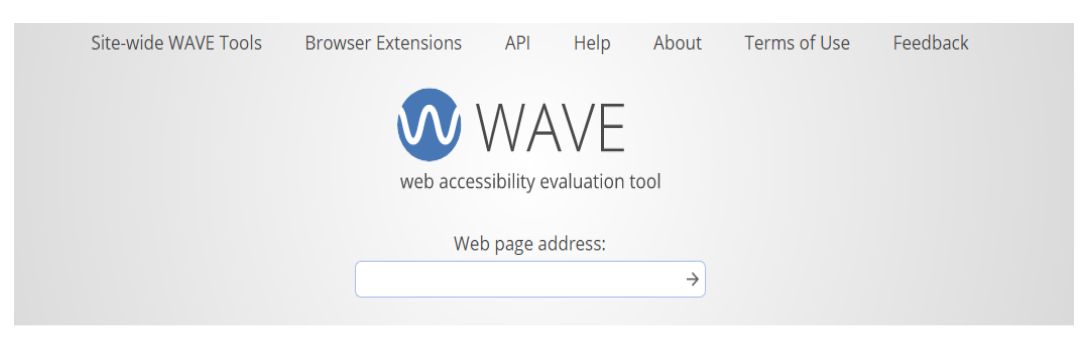

# **WAVE Web Accessibility Evaluation Tool**

WAVE® is a suite of evaluation tools that helps authors make their web content more accessible to individuals with disabilities. WAVE can identify many accessibility and Web Content Accessibility Guideline (WCAG) errors, but also facilitates human evaluation of web content. Our philosophy is to focus on issues that we know impact end users, facilitate human evaluation, and to educate about web accessibility.

You can use the online WAVE tool by entering a web page address (URL) in the field above. WAVE Firefox and Chrome extensions are available for testing accessibility directly within your web browser - handy for checking password protected, locally stored, or highly dynamic pages. We also have a WAVE Runner service, subscription WAVE API and a stand-alone WAVE API for easily collecting data on many pages. If you need enterprise-level reporting and tracking of accessibility, WAVE powers the Pope Tech accessibility tool.

#### *Εικόνα 2:* Το εργαλείο αξιολόγησης WAVE.

Το εργαλείο αξιολόγησης Wave (Web Accessibility Assessment Tool) είναι δωρεάν και παρέχεται από την Web Αccessibility Ιn Μind (WebAIM) (WAVE, n.d.). Το Wave επιτρέπει τον έλεγχο της προσβασιμότητας σε έναν ιστότοπο μέσω του φυλλομετρητή (web browser) χρησιμοποιώντας επεκτάσεις (extensions) του Firefox και Chrome. Η επικύρωση προσβασιμότητας γίνεται με βάση το πρότυπο WCAG2 και το US section 508. Το Wave χρησιμοποιεί ένα σύστημα χρωματικής κωδικοποίησης:

- κόκκινο χρώμα: για σφάλματα που θα πρέπει επειγόντως να διορθωθούν,
- πράσινο χρώμα: για τις γραμμές που είναι σωστές αλλά θα πρέπει όμως να ελεγχθούν,
- κίτρινο χρώμα: για πιθανά ζητήματα που θα χρειαστούν μη αυτόματη αναθεώρηση.

Η αξιολόγηση του περιεχομένου γίνεται πολύ γρήγορα και τα αποτελέσματα εμφανίζονται σε προβολή δύο παραθύρων. Στην αριστερή πλευρά, παρουσιάζεται μια σύντομη διαδικτυακή αναφορά που περιλαμβάνει μια περίληψη από: σφάλματα, ειδοποιήσεις, χαρακτηριστικά, δομικά στοιχεία, HTML και ARIA, και σφάλματα αντίθεσης. Παρέχονται και επιπλέον λεπτομέρειες σε συμπαγή μορφή, χρησιμοποιώντας έγχρωμα εικονίδια και συνδέσμους που οδηγούν σε πιο λεπτομερείς πληροφορίες. Στη δεξιά πλευρά, το περιεχόμενο φορτώνεται με εικονίδια σφαλμάτων και προειδοποίησης. Σε σύγκριση με άλλα όργανα που χρησιμοποιούνται, το Wave επιτρέπει την αξιολόγηση των περιεχομένων αντίθεσης και μη στυλ. Η προβολή σε δύο παράθυρα είναι πολύ χρήσιμη, αλλά θα ήταν ακόμη καλύτερο να δινόταν και μια αναφορά εκτός σύνδεσης (offline) (Padure & Pribeanu, 2020).

#### **AChecker (AC)**

Ιστοσελίδα:<https://achecker.achecks.ca/checker>

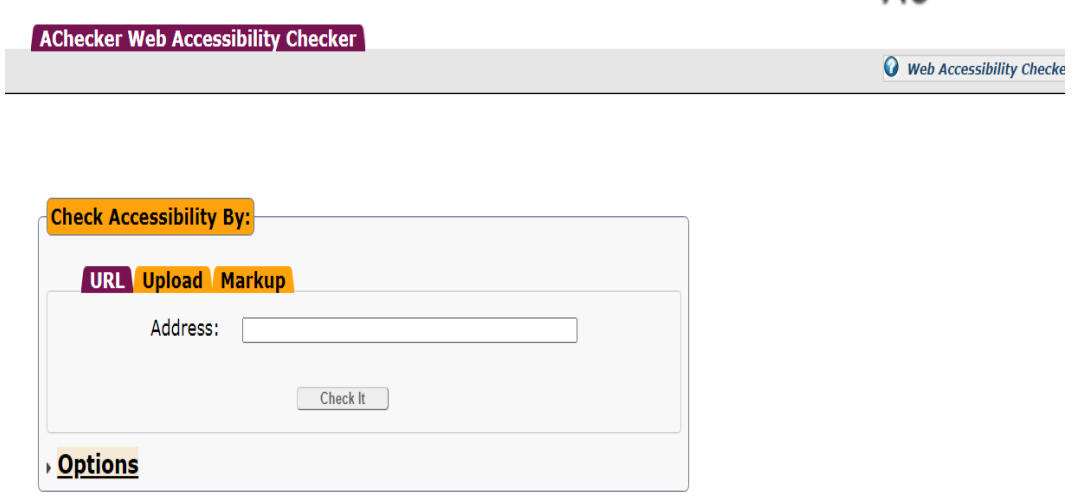

To monitor accessibility and AODA compliance across your website, subscribe to ACHECKS for as low as 99 CAD/mo: The accessibility analytics portal provides AChecker and Google Lighthouse-based WCAG 2 AA compliance reports for one or more domains.

*Εικόνα 3*: Το εργαλείο αξιολόγησης AChecker (AC).

Το Web Accessibility Checker (AChecker (AC), n.d.) είναι ένα διαδικτυακό εργαλείο για τον έλεγχο της προσβασιμότητας των ιστοσελίδων για χρήστες με

**AL**HECKER®

διαφορετικούς τύπους αναπηρίας. Η διεπαφή (interface) είναι διαθέσιμη στα αγγλικά, γερμανικά και ιταλικά και προσφέρει τη δυνατότητα της απευθείας αξιολόγησης μιας ηλεκτρονικής σελίδας, ενός ανεβασμένου αρχείου ή απλά ανεβάζοντας ένα κείμενο στον επεξεργαστή τους.

Μετά την αξιολόγηση λαμβάνονται αναφορές, οι οποίες είναι χρήσιμες για τους προγραμματιστές, αφού παρέχεται η δυνατότητα ελέγχου σύμφωνα με διάφορες οδηγίες προσβασιμότητας, όπως BITV 1.0, US Section 508, Stanca Act, WCAG 1.0, WCAG 2.0 (Επίπεδο A, AA, AAA). Οι χρήστες που κάνουν εγγραφή, μπορούν να έχουν πρόσβαση σε όλες τις συστάσεις και τη διεθνή νομιμοποίηση σχετικά με την προσβασιμότητα στο Διαδίκτυο. Υπάρχει δυνατότητα εξαγωγής, των αναφορών αξιολόγησης με τις συστάσεις, σε μορφή PDF, EARL, CSV ή HTML, περιλαμβάνοντας πληροφορίες για HTML ή CSS επικύρωση ή πιθανούς κινδύνους (Padure, & Pribeanu, 2019).

# **Cynthia Says (CS)**

Ιστοσελίδα:<https://www.tpgi.com/free-website-accessibility-scan>

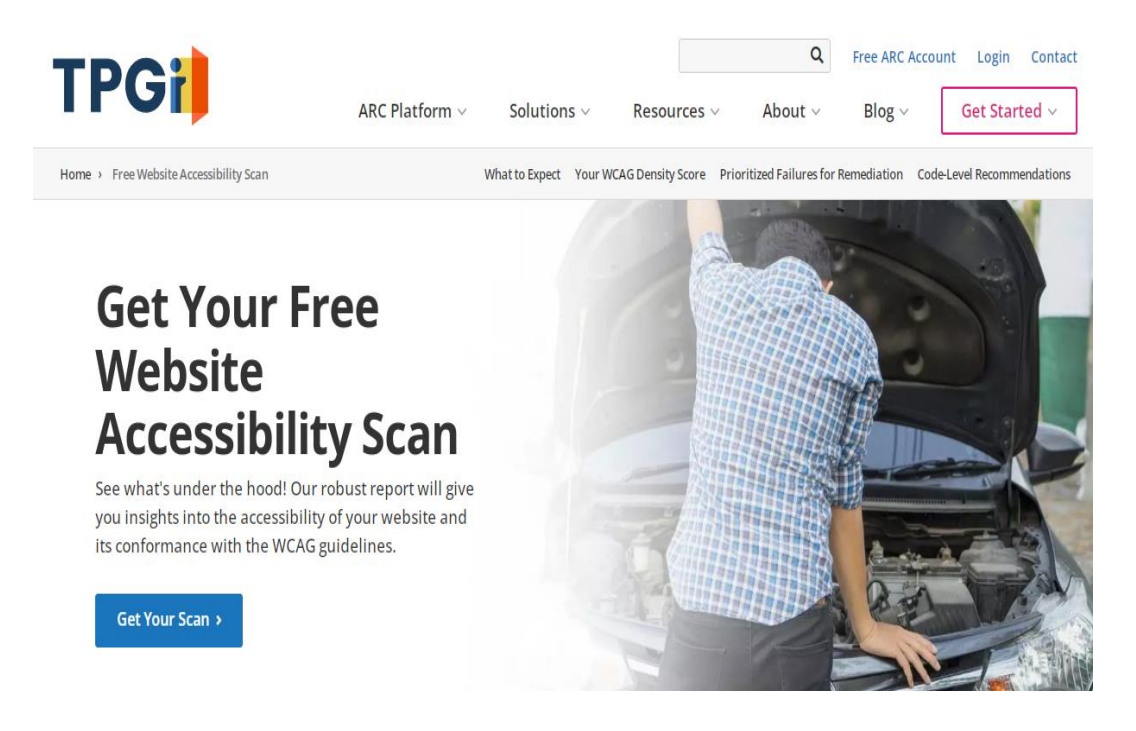

*Εικόνα 4*: Το εργαλείο αξιολόγησης Cynthia Says (CS).

Το Compliance Sheriff Cynthia Says™ (Cynthia Says (CS), n.d.) δεν είναι ένα συνηθισμένο εργαλείο για την ανάλυση της προσβασιμότητας των ιστοσελίδων. Το CS έχει στόχο να αποτελέσει ένα εκπαιδευτικό εργαλείο για την ενημέρωση και την εκπαίδευση της κοινότητας σχετικά με την ανάγκη προσβασιμότητας του περιεχομένου στο Διαδίκτυο για όλες τις κατηγορίες χρηστών με αναπηρίες. Η ανάλυση και η αναφορά της ιστοσελίδας του συγκεκριμένου εργαλείου, βασίζονται στις κατευθυντήριες γραμμές των US Section 508 και WCAG 2.0.

Ο χρόνος ανάλυσης και φόρτωσης της αναφοράς είναι μεγαλύτερος. Η αναφορά εμφανίζεται μαζί με μια έκδοση για αναγνώστες οθόνης, που ονομάζεται «φιλική έκδοση». Η αναφορά του αναγνώστη θα ήταν προτιμότερο να ήταν εύκολο να αναγνωστεί, χωρίς εναλλακτική έκδοση. Η αναφορά παρέχει μια πολύ λεπτομερή εικόνα των σφαλμάτων και των προειδοποιήσεων, συμπεριλαμβάνοντας τις συστάσεις που χρειάζονται για να βοηθηθούν οι προγραμματιστές ώστε να τα διορθώσουν. Είναι ένα χρήσιμο εργαλείο που μπορεί να χρησιμοποιηθεί σε συνδυασμό με άλλα εργαλεία και να συμβάλει προκειμένου το περιεχόμενο στο Διαδίκτυο να γίνει προσβάσιμο σε όλους τους χρήστες με αναπηρίες (Padure, & Pribeanu, 2019).

#### **TAW**

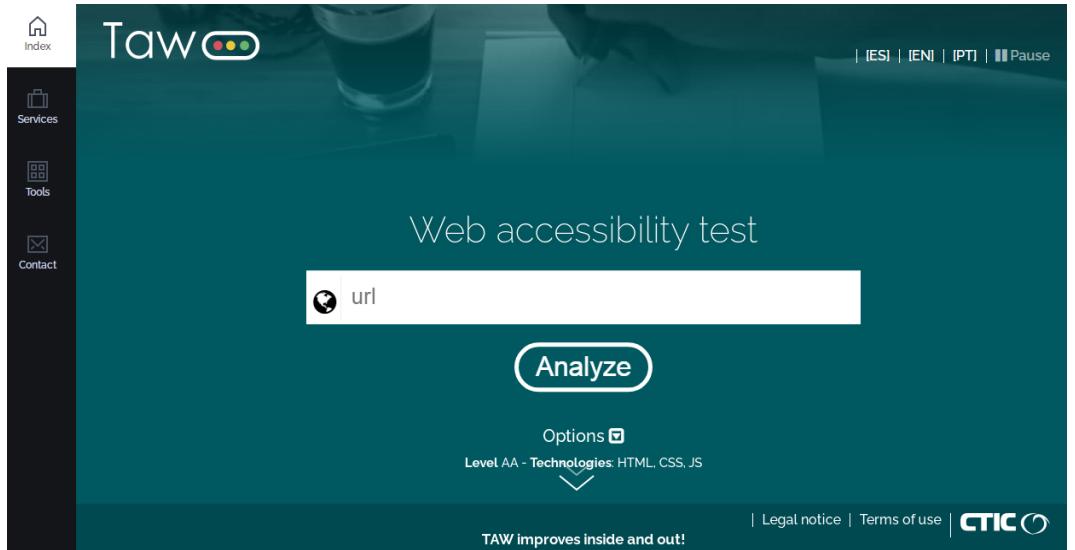

Ιστοσελίδα:<https://www.tawdis.net/>

*Εικόνα 5:* Το εργαλείο αξιολόγησης TAW.

Το TAW (Web Accessibility Test) είναι ένα διαδικτυακό εργαλείο ανάλυσης που υποστηρίζει ανάλυση HTML, CSS και JavaScript (TAW, n.d.). Δεν πρόκειται για ένα απλό εργαλείο. Το TAW παρέχει μια ολοκληρωμένη υπηρεσία παροχής συμβουλών, πιστοποίησης, εκπαίδευσης και ανάπτυξης περιεχομένου Ιστού, το οποίο να είναι προσβάσιμο για χρήστες με αναπηρία. Επίσης, περιλαμβάνει μια αυτόνομη εφαρμογή διαθέσιμη για Windows και MacOS.

Οι αναφορές διαβάζονται εύκολα στο Διαδίκτυο, αλλά υπάρχει και η δυνατότητα να αποσταλούν μέσω ηλεκτρονικού ταχυδρομείου δωρεάν. Στο πρώτο μέρος της αναφοράς, υπάρχει μια σύντομη ανάλυση των ελέγχων που έγιναν στο περιεχόμενο της ιστοσελίδας σε τρεις διαστάσεις: προβλήματα, προειδοποιήσεις και τους κωδικούς που δεν μπορούν να αναλυθούν αυτόματα. Επίσης, η περίληψη και η αναφορά παρέχουν μια επισκόπηση που βασίζεται στις οδηγίες προσβασιμότητας, διακρίνοντάς τες σε αντιληπτές, λειτουργικές, κατανοητές και εύρωστες. Η διεπαφή είναι διαθέσιμη σε τρεις γλώσσες: Αγγλικά, Ισπανικά και Πορτογαλικά (Padure, & Pribeanu, 2019).

#### **Mauve**

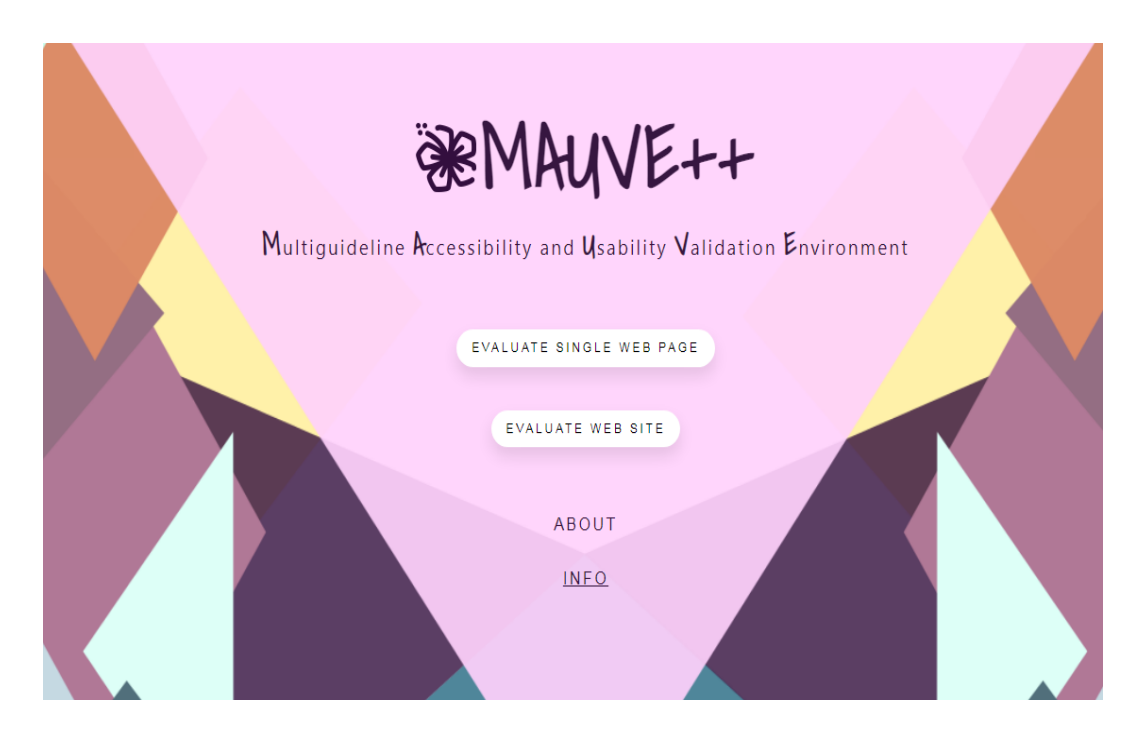

Ιστοσελίδα:<https://mauve.isti.cnr.it/>

*Εικόνα 6:* Το εργαλείο αξιολόγησης Mauve.

Το Mauve αναπτύχθηκε από τους ερευνητές του CNR της Pisa (Paternò & Schiavone, 2015) ως ένα δωρεάν περιβάλλον επικύρωσης της προσβασιμότητας. Επιτρέπει την αξιολόγηση με βάση τις οδηγίες του WCAG 2 (και των δύο εκδόσεων 2.0 και 2.1 στην αγγλική γλώσσα) και του Stanca Act (στην αγγλική και ιταλική γλώσσα). Επίσης, παρέχει τη δυνατότητα αξιολόγησης του περιεχομένου σε διάφορες πλατφόρμες, όπως επιτραπέζιους υπολογιστές, iPad, tablet και τηλέφωνο.

Το Mauve αναφέρει τα σημεία ελέγχου (checkpoints) που πέτυχαν, τα σημεία ελέγχου που απέτυχαν και τις προειδοποιήσεις. Το ποσοστό προσβασιμότητας, σύμφωνα με το Mauve, υπολογίζεται ως η αναλογία μεταξύ των σημείων ελέγχου που πέρασαν και των συνολικών σημείων ελέγχου που ελέγχθηκαν. Τα σφάλματα ομαδοποιούνται σύμφωνα με την αρχή WCAG 2. Επιπλέον, τα σφάλματα μπορούν να ομαδοποιηθούν κατά ετικέτες και HTML έναντι CSS. Τα κριτήρια επιτυχίας δεν αναφέρονται με σαφήνεια στη συνοπτική αναφορά. Αντίθετα, το εργαλείο παρέχει ένα προσαρμοσμένο σύνολο τύπων σφαλμάτων. Για κάθε σφάλμα, δίνεται ο αριθμός των εμφανίσεων (Padure & Pribeanu, 2020).

### **Total Validator (TV)**

Ιστοσελίδα:<https://www.totalvalidator.com/>

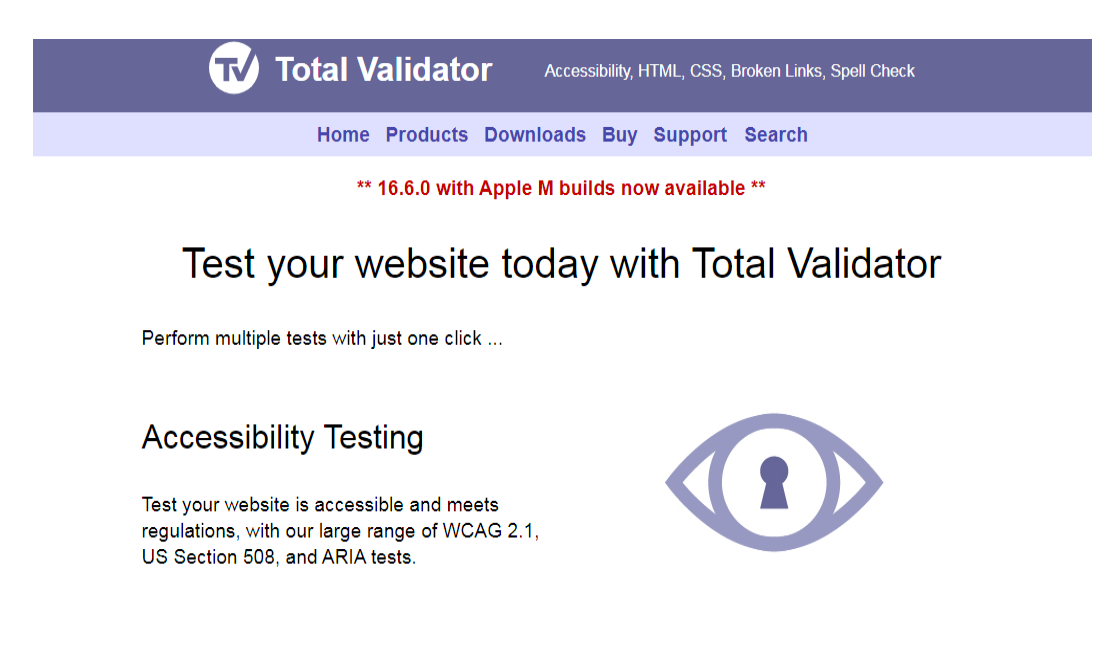

*Εικόνα 7:* Το εργαλείο αξιολόγησης Total Validator (TV).

Το Total Validator (Total Validator (TV), n.d.) είναι ένα δωρεάν εργαλείο αξιολόγησης προσβασιμότητας που προσφέρεται σε τέσσερις εκδόσεις: Test, Basic, Professional και Embedded. Παρέχεται μια έκδοση για υπολογιστές που μπορεί να εκτελεστεί σε Windows, MacOS και Linux. Ανάλογα με το πακέτο που επιλέγεται, μπορεί επίσης να κάνει γλωσσική ανάλυση, παρέχοντας υποστήριξη για πέντε γλώσσες.

Το εργαλείο TV ελέγχει το περιεχόμενο των ιστοσελίδων σύμφωνα με τις οδηγίες των προτύπων WCAG 1, WCAG 2 και US Section 508. Μπορεί να επικυρώσει ιστοσελίδες που προστατεύονται με κωδικό πρόσβασης και ιστοσελίδες που έχουν δημιουργηθεί με JavaScript. Επιτρέπει την επικύρωση HTML και CSS, ελέγχους για σφάλματα ανάλυσης και κατεστραμμένους συνδέσμους. Οι αναφορές περιλαμβάνουν σφάλματα, προειδοποιήσεις και πιθανά σφάλματα. Το Total Validator παρέχει μια αναφορά σελίδας, μια αναφορά ζητήματος και μια λεπτομερή αναφορά σελίδας. Η σελίδα σύνοψης μπορεί να επεκταθεί για να εμφανιστούν όλα τα σφάλματα και οι προειδοποιήσεις ομαδοποιημένα με βάση την ανάλυση, το σύνδεσμο, την HTML, το WCAG2A και το WCAG2AA. Για κάθε σφάλμα, ο αριθμός των εμφανίσεων δίνεται μαζί με έναν σύνδεσμο προς τις πληροφορίες στην αναφορά επικύρωσης του TV: κριτήρια επιτυχίας, επεξήγηση και τεχνική (Padure & Pribeanu, 2020).

# **ΚΕΦΑΛΑΙΟ 3. ΜΕΘΟΔΟΛΟΓΙΑ**

Στη συνέχεια, παρουσιάζεται η μεθοδολογία που ακολουθήθηκε για την επίτευξη του σκοπού της εργασίας. Συγκεκριμένα αναφέρονται οι υποενότητες που αφορούν: α) τον τρόπο διαχείρισης της ιστοσελίδας με CMS και εγκατάστασης των πρόσθετων (plugins) και β) τη διαδικασία ελέγχου της ιστοσελίδας με το εργαλείο αξιολόγησης WAVE.

### **3.1 Διαχείριση της ιστοσελίδας με CMS**

Τα Συστήματα Διαχείρισης Περιεχομένου (CMS - Content Management Systems) είναι εφαρμογές, οι οποίες δίνουν τη δυνατότητα στον κάτοχο μιας ιστοσελίδας να διαχειρίζεται το περιεχόμενό της, δηλαδή κείμενα, εικόνες, κ.α., με έναν απλό τρόπο που παρομοιάζεται με τη χρήση ενός κειμενογράφου. Τα CMS μπορούν να χρησιμοποιηθούν για κάθε τύπο ιστοσελίδας. Ένα από τα πιο δημοφιλή συστήματα διαχείρισης περιεχομένου είναι το Wordpress.

Προκειμένου να εισέλθουμε στο περιβάλλον διαχείρισης του Wordpress, δηλαδή στον Πίνακα ελέγχου (Dashboard) της ιστοσελίδας, θα πρέπει να ακολουθήσουμε τον σύνδεσμο: [https://4dim-kalam.mes.sch.gr/wp-admin/.](https://4dim-kalam-new.sch.gr/wp-admin/) Εκεί εμφανίζεται η παρακάτω οθόνη και το μόνο που έχουμε να κάνουμε είναι να συμπληρώσουμε το όνομα του χρήστη και τον κωδικό πρόσβασης.

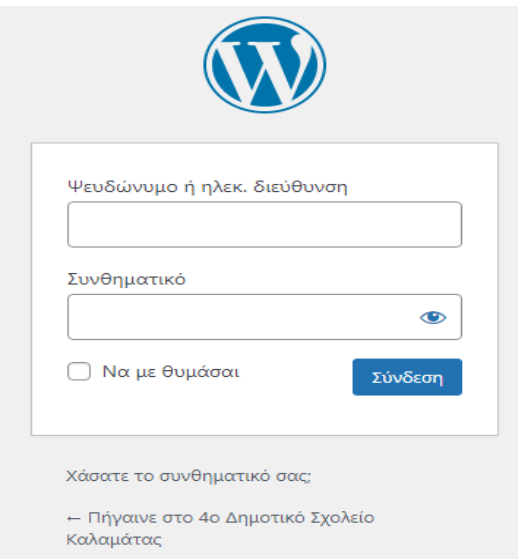

*Εικόνα 8:* Σύνδεση στον Πίνακα ελέγχου (Dashboard) της ιστοσελίδας.

#### **3.2 Εγκατάσταση των plugins, σύγκριση και επιλογή των κατάλληλων**

Ο όρος Πρόσθετα (Plugins) αναφέρεται σε κάποιες μικροεφαρμογές που μπορεί ο διαχειριστής μιας ιστοσελίδας να εγκαταστήσει και να διαμορφώσει, με βασικό σκοπό να προσφέρονται περισσότερες λειτουργίες και δυνατότητες σε μια ιστοσελίδα.

Το Wordpress αυτή τη στιγμή διαθέτει μια τεράστια βάση Πρόσθετων (Plugins), όπου μπορεί κανείς να αναζητήσει πρόσθετα για σχεδόν οποιαδήποτε εργασία ή λειτουργία επιθυμεί να ενσωματώσει στην ιστοσελίδα του. Για να μπορέσουμε να δούμε τα ήδη εγκατεστημένα Πρόσθετα, θα πρέπει από τον πίνακα ελέγχου να επιλέξουμε Πρόσθετα → Εγκατεστημένα.

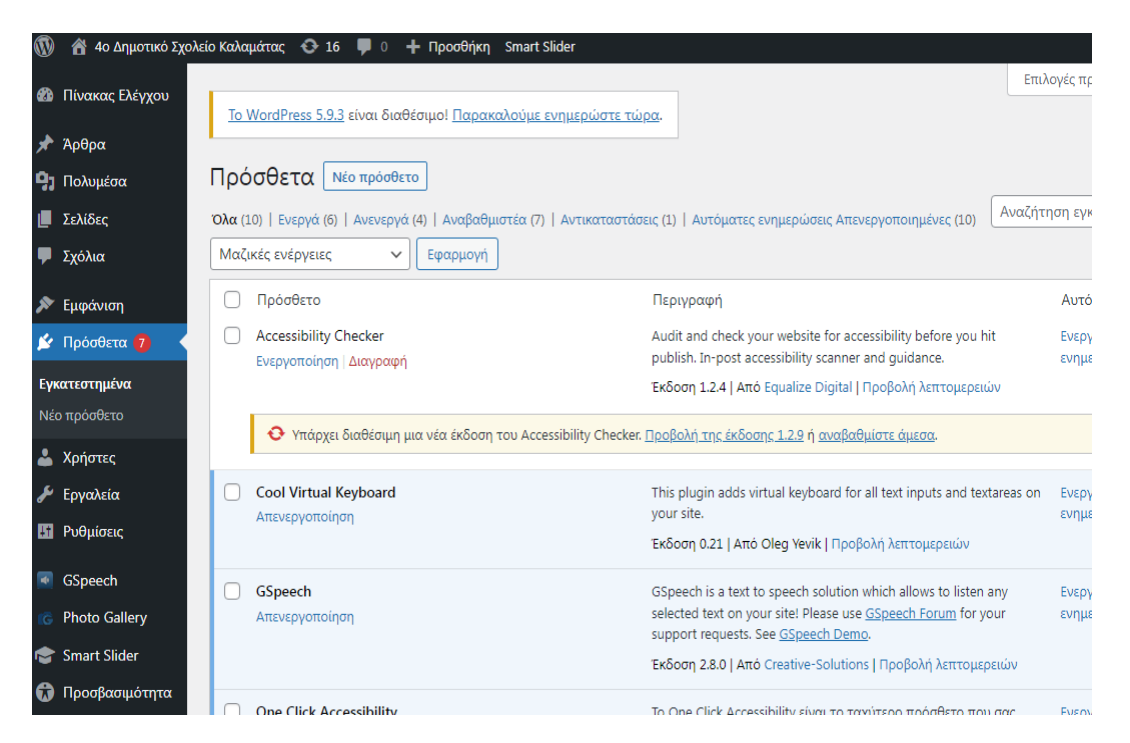

*Εικόνα 9:* Στιγμιότυπο οθόνης με τα ήδη εγκατεστημένα Πρόσθετα (Plugins).

Στην παραπάνω εικόνα, εμφανίζονται όλα τα εγκατεστημένα Πρόσθετα (Ενεργοποιημένα και Απενεργοποιημένα) και υπάρχει η δυνατότητα ενεργοποίησης ή απενεργοποίησης αυτών.

Για την Προσθήκη ενός νέου Πρόσθετου (Plugin), στον πίνακα ελέγχου θα πρέπει να επιλέξουμε Πρόσθετα και μετά Νέο πρόσθετο.

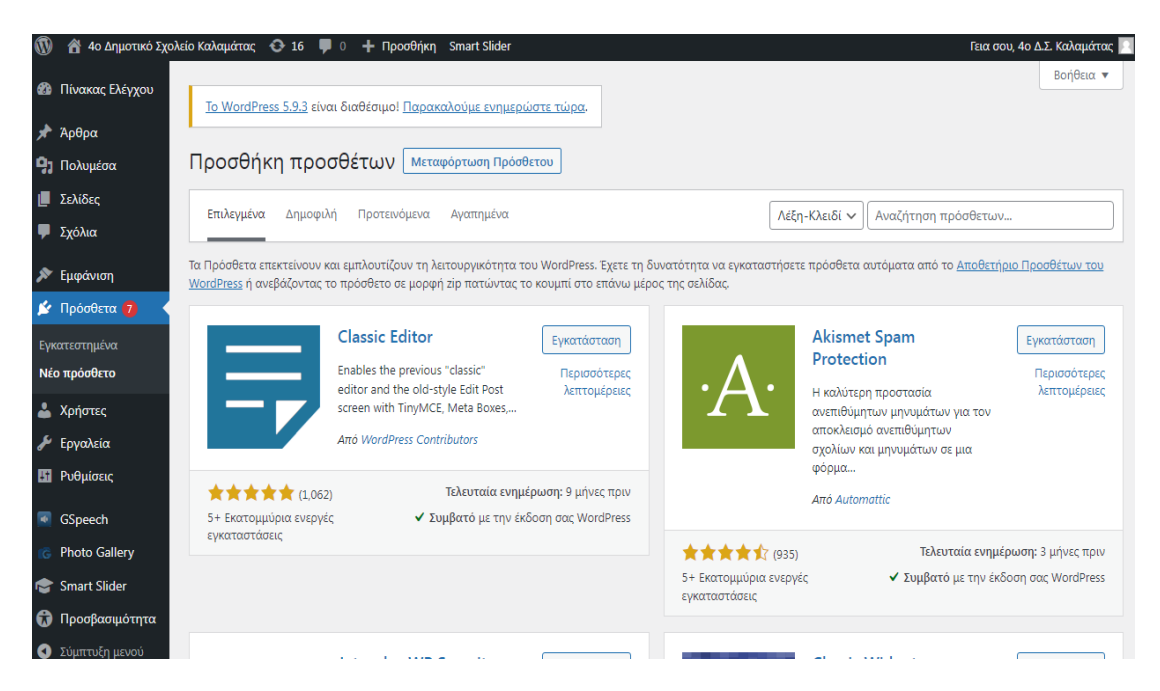

*Εικόνα 10:* Στιγμιότυπο οθόνης για την προσθήκη ενός νέου Πρόσθετου (Plugin).

Στην παραπάνω εικόνα, εμφανίζονται όλα τα πρόσθετα που είναι διαθέσιμα και μπορούμε να εγκαταστήσουμε όποιο θέλουμε από αυτά, κάνοντας κλικ πάνω στο κουμπί Εγκατάσταση.

Σε περίπτωση, που δε βλέπουμε αυτό που μας ενδιαφέρει ή θέλουμε κάτι πιο συγκεκριμένο, μπορούμε να το αναζητήσουμε γράφοντας μια λέξη - κλειδί π.χ accessibility και έτσι να εμφανιστούν όλα τα διαθέσιμα πρόσθετα (plugins) που αφορούν τη λέξη αυτή.

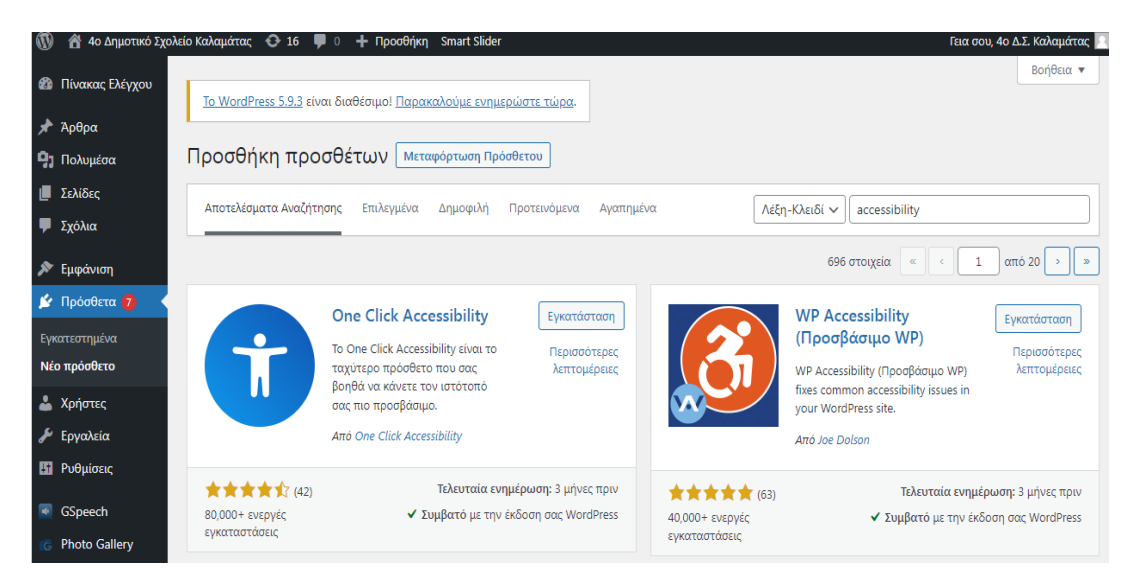

*Εικόνα 11:* Στιγμιότυπο οθόνης για την αναζήτηση του πρόσθετου One Click Accessibility.

Όταν βρούμε το πρόσθετο (plugin) που καλύπτει τις ανάγκες μας (για παράδειγμα το One Click Accessibility), επιλέγουμε το κουμπί Εγκατάσταση και στη συνέχεια, Ενεργοποίηση. Μετά το τέλος της ενεργοποίησης, μια νέα λέξη θα έχει προστεθεί στο μενού του Πίνακα ελέγχου και θα αφορά το πρόσθετο, το οποίο μόλις εγκαταστήσαμε. Στη συγκεκριμένη περίπτωση, ονομάζεται Προσβασιμότητα και επιλέγοντάς το, μπορούμε να κάνουμε κάποιες ρυθμίσεις στο πρόσθετο One Click Accessibility.

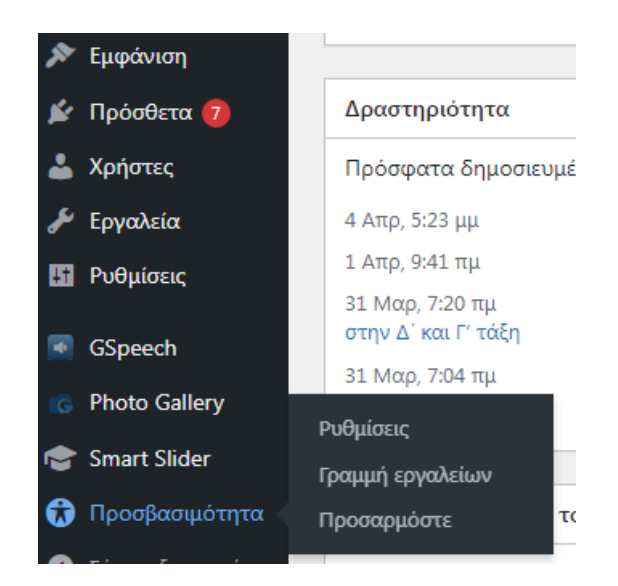

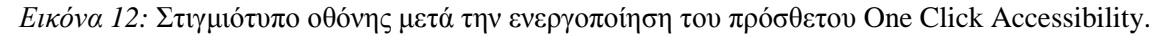

Με τον ίδιο τρόπο μπορεί να ευρεθεί και να εγκατασταθεί οποιοδήποτε άλλο πρόσθετο.

Ακολουθώντας την παραπάνω διαδικασία, έγινε εγκατάσταση όλων των πρόσθετων (plugins), τα οποία είχαν σχέση με την ηλεκτρονική προσβασιμότητα και θα αναλυθούν σε επόμενο κεφάλαιο. Μετά την εγκατάσταση και ενεργοποίηση του κάθε πρόσθετου (plugin) έγινε έλεγχος στην ιστοσελίδα προκειμένου να διαπιστωθεί και να αξιολογηθεί το συγκεκριμένο πρόσθετο. Στην συνέχεια, έγινε καταγραφή των αποτελεσμάτων για κάθε πρόσθετο και στο τέλος, έγινε σύγκριση προκειμένου να επιλεχθεί το κατάλληλο.

Τα κριτήρια επιλογής των πρόσθετων (plugins) ήταν τα παρακάτω:

- να είναι δωρεάν,
- να είναι εύκολο στη χρήση,
- να είναι απλό στην εγκατάσταση,
- να μην απαιτεί τη δημιουργία λογαριασμού (sign up) για να ενεργοποιηθεί,
- να λειτουργεί σωστά.

#### **3.3 Έλεγχος της ιστοσελίδας με το εργαλείο αξιολόγησης WAVE**

Για να γίνει έλεγχος της ιστοσελίδας με το εργαλείο αξιολόγησης WAVE, θα πρέπει να ακολουθηθεί η παρακάτω απλή διαδικασία. Αρχικά, θα πρέπει να εισέλθουμε στην ιστοσελίδα του εργαλείου αξιολόγησης WAVE που προσφέρεται μέσω Διαδικτύου, πληκτρολογώντας τη διεύθυνση [https://wave.webaim.org/.](https://wave.webaim.org/)

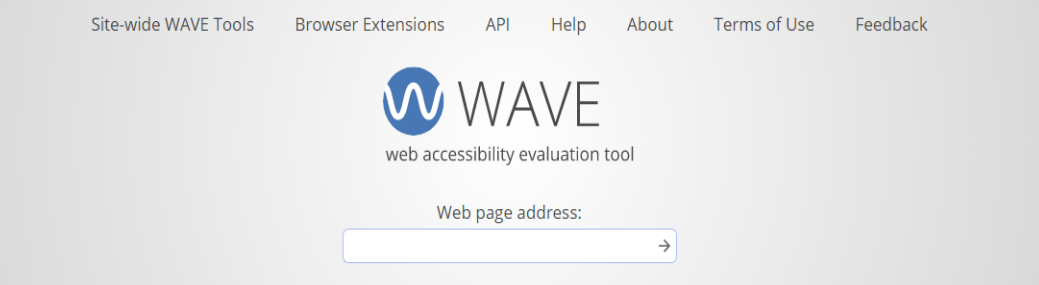

# **WAVE Web Accessibility Evaluation Tool**

 $WAVE^{\circledR}$  is a suite of evaluation tools that helps authors make their web content more accessible to individuals with disabilities. WAVE can identify many accessibility and Web Content Accessibility Guideline (WCAG) errors, but also facilitates human evaluation of web content. Our philosophy is to focus on issues that we know impact end users, facilitate human evaluation, and to educate about web accessibility.

You can use the online WAVE tool by entering a web page address (URL) in the field above. WAVE Firefox and Chrome extensions are available for testing accessibility directly within your web browser - handy for checking password protected, locally stored, or highly dynamic pages. We also have a Accessibility IMpact (AIM) service, subscription WAVE API, and a stand-alone WAVE API and testing engine for easily collecting data on many pages. If you need enterprise-level reporting and tracking of accessibility, WAVE powers the Pope Tech accessibility tool.

#### *Εικόνα 13:* Η ιστοσελίδα του εργαλείου αξιολόγησης WAVE.

Στη συνέχεια, στο πλαίσιο κειμένου που βρίσκεται στη μέση της ιστοσελίδας θα πρέπει να πληκτρολογήσουμε τη διεύθυνση της ιστοσελίδας που μας ενδιαφέρει και θέλουμε να αξιολογήσουμε για την ηλεκτρονική προσβασιμότητά της. Δηλαδή, γράφουμε [https://4dim-kalam.mes.sch.gr](https://4dim-kalam.mes.sch.gr/) και μετά κάνουμε κλικ στο βελάκι που βρίσκεται στη δεξιά πλευρά του πλαισίου. Θα πρέπει να περιμένουμε λίγα δευτερόλεπτα και έπειτα, θα εμφανιστούν τα αποτελέσματα της αξιολόγησης.

Στα αποτελέσματα της αξιολόγησης, θα εμφανισθεί ένας αριθμός από σφάλματα διαφόρων τύπων, τα οποία θα αναλυθούν και θα διορθωθούν σε επόμενο κεφάλαιο της εργασίας. Έτσι, όταν θα γίνει ξανά έλεγχος της ιστοσελίδας με το εργαλείο WAVE, δε θα εμφανιστεί κανένα σφάλμα σχετικά με την προσβασιμότητα.

# **ΚΕΦΑΛΑΙΟ 4. ΑΠΟΤΕΛΕΣΜΑΤΑ**

Η παρουσίαση των αποτελεσμάτων γίνεται σε υποενότητες που αφορούν: α) Τα plugins που χρησιμοποιήθηκαν στην ιστοσελίδα. Αρχικά γίνεται σύγκριση των plugins που δοκιμάστηκαν, έπειτα επιλογή του πιο κατάλληλου και τέλος, περιγραφή αυτού αλλά αναφορά στους χρήστες που ωφελούνται από το συγκεκριμένο plugin. β) Τα αποτελέσματα από τον έλεγχο της ιστοσελίδας με το εργαλείο αξιολόγησης WAVE. Αρχικά γίνεται έλεγχος της ιστοσελίδας και καταγράφονται τα σφάλματα που εντοπίστηκαν. γ) Υλοποιείται η διόρθωση των σφαλμάτων με αναλυτικές οδηγίες και ο τελικός έλεγχος της ιστοσελίδας.

### **4.1 Τα plugins που χρησιμοποιήθηκαν**

### **4.1.1 Μενού προσβασιμότητας**

#### **4.1.1.1 Σύγκριση plugins**

Προκειμένου να επιλεχθεί το πιο κατάλληλο πρόσθετο (plugin) ως μενού προσβασιμότητας για την ιστοσελίδα, δοκιμάστηκαν μερικά δωρεάν plugins. Στον παρακάτω πίνακα έχουν καταγραφεί τα plugins που δοκιμάστηκαν και τα συμπεράσματα που προέκυψαν μετά την εγκατάσταση του καθενός.

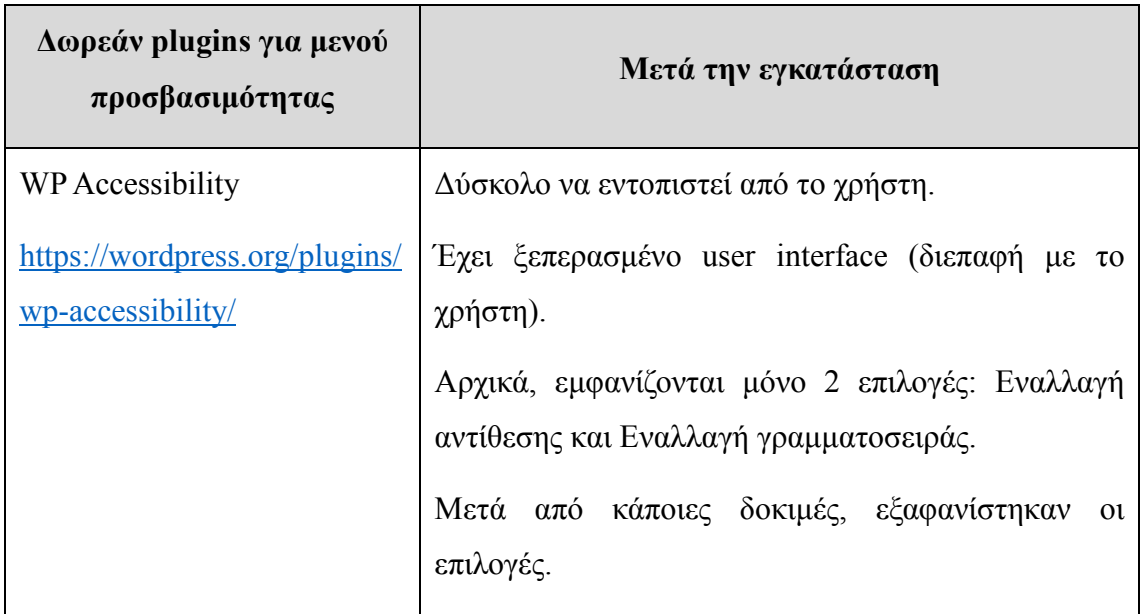

*Πίνακας 10:* Τα plugins για μενού προσβασιμότητας που δοκιμάστηκαν.

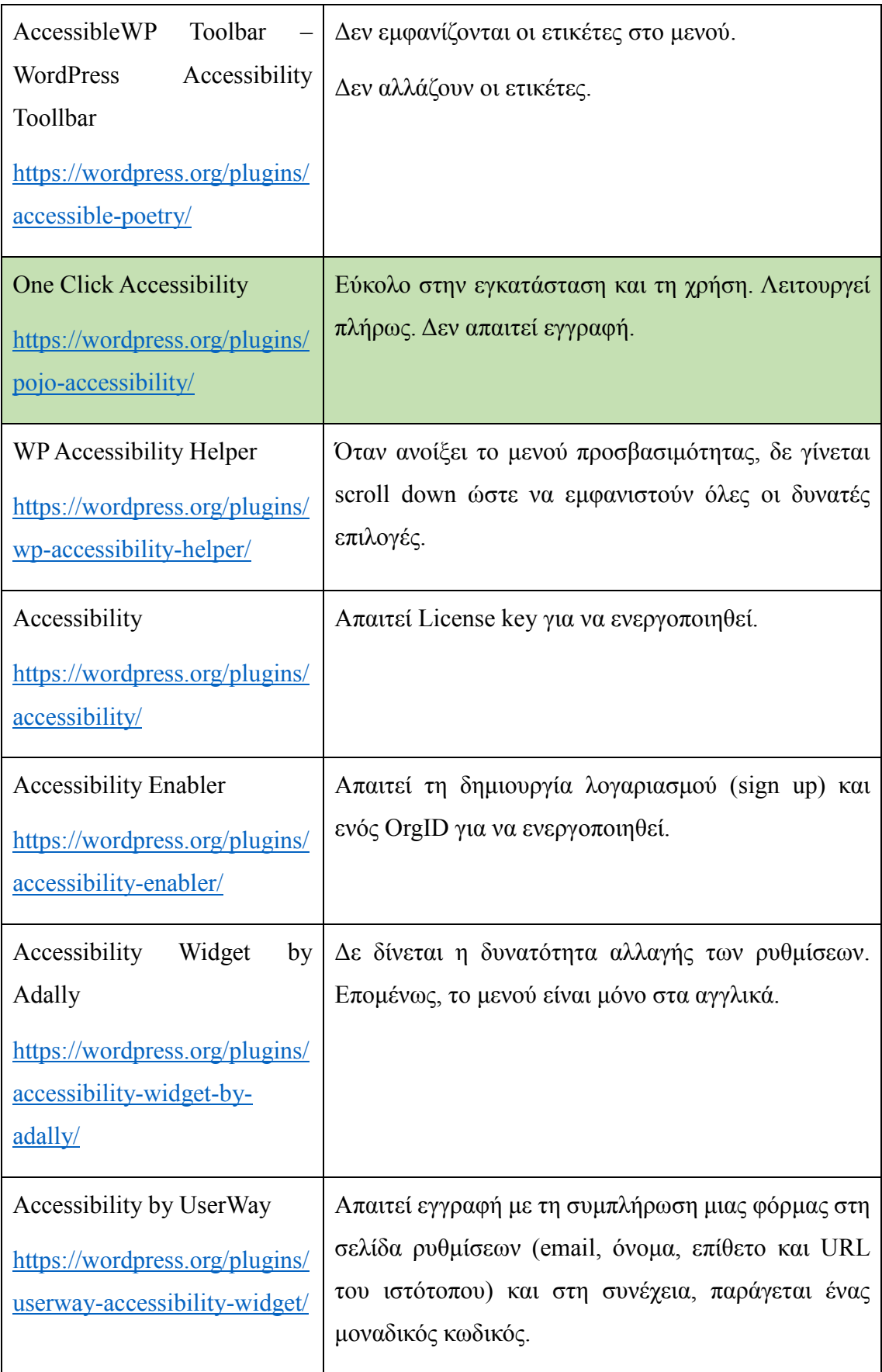

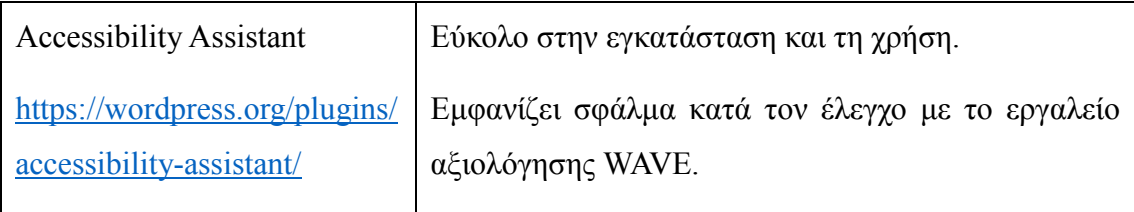

Έπειτα από την εγκατάσταση και τον έλεγχο των παραπάνω πρόσθετων (plugins), επιλέχθηκε το One Click Accessibility διότι είναι απλό στην εγκατάσταση και ενεργοποίησή του. Δεν απαιτεί καμία εγγραφή και επιπλέον, είναι απλό στη χρήση του.

#### **4.1.1.2 One Click Accessibility**

By One Click Accessibility

Ιστοσελίδα:<https://el.wordpress.org/plugins/pojo-accessibility/>

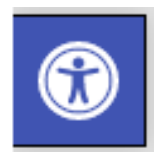

### **Περιγραφή**

Πρόκειται για ένα πρόσθετο, το οποίο βοηθάει τους προγραμματιστές ιστοσελίδων ώστε να κάνουν προσβάσιμο το περιεχόμενο της ιστοσελίδας τους. Το One Click Accessibility αναπτύχθηκε αρχικά για το Pojo framework (Plain Old Java Object), όμως πλέον είναι συμβατό για οποιοδήποτε θέμα του WordPress. Τα περισσότερα ζητήματα προσβασιμότητας δε γίνεται να αντιμετωπιστούν, αν δεν αλλαχθεί άμεσα το περιεχόμενο του ιστότοπου. Το One Click Accessibility παρέχει ένα σύνολο από χρήσιμες λειτουργίες που αφορούν την προσβασιμότητα, χωρίς να υπάρχει ανάγκη σημαντικών ρυθμίσεων και εξιδεικευμένων γνώσεων.

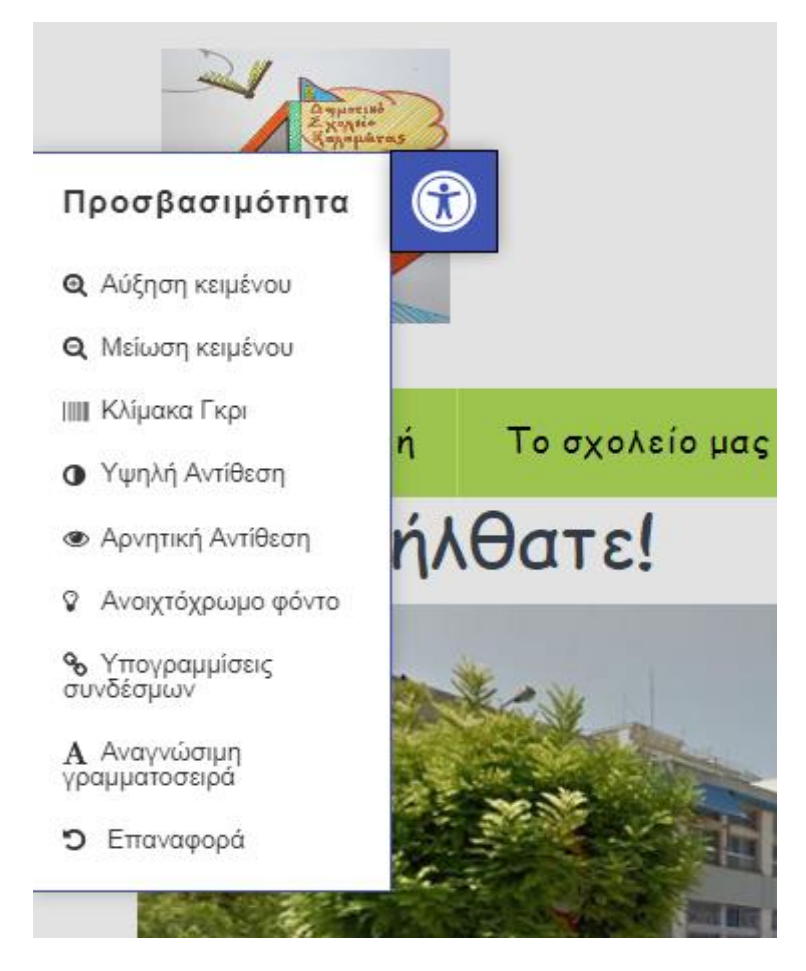

*Εικόνα 14:* Η γραμμή εργαλείων προσβασιμότητας του One Click Accessibility.

Η γραμμή εργαλείων προσβασιμότητας του One Click Accessibility περιλαμβάνει τις παρακάτω επιλογές:

 **Αλλαγή μεγέθους γραμματοσειράς: αύξηση ή μείωση (Resize font: increase / decrease)**

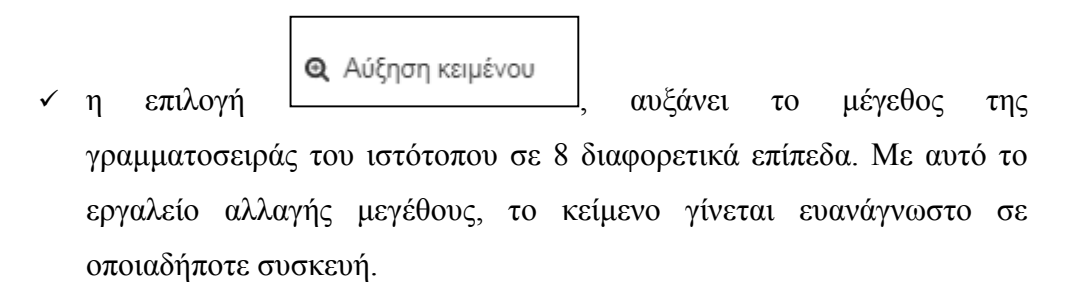

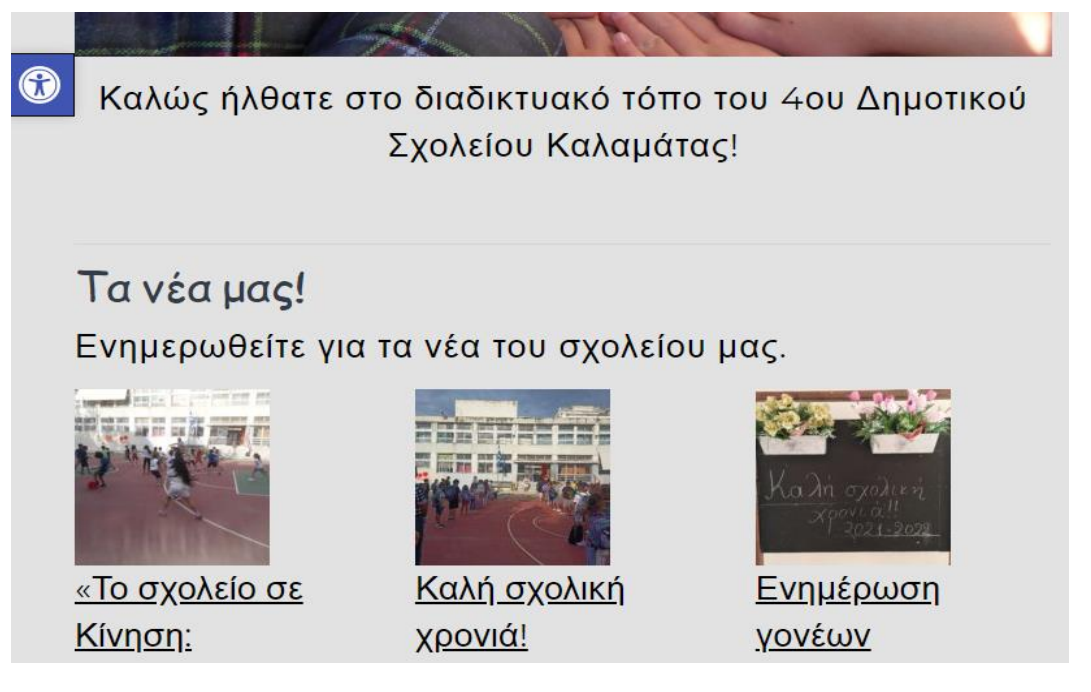

*Εικόνα 15:* Στιγμιότυπο ιστοσελίδας με την επιλογή Αύξηση κειμένου.

**Q** Μείωση κειμένου η επιλογή  $\Box$  μειώνει το μέγεθος της γραμματοσειράς

του ιστότοπου σε 8 διαφορετικά επίπεδα. Με αυτό το εργαλείο αλλαγής μεγέθους, το κείμενο γίνεται ευανάγνωστο σε οποιαδήποτε συσκευή.

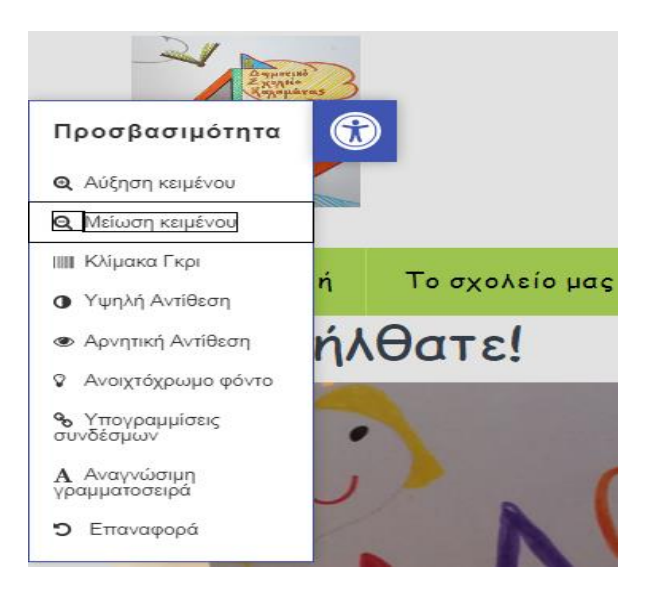

*Εικόνα 16:* Στιγμιότυπο ιστοσελίδας με την επιλογή Μείωση κειμένου.

**Κλίμακα Γκρι (Grayscale)** 

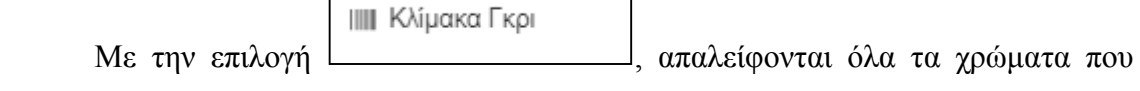

υπάρχουν στον ιστότοπο και μετατρέπονται σε αποχρώσεις του γκρι.

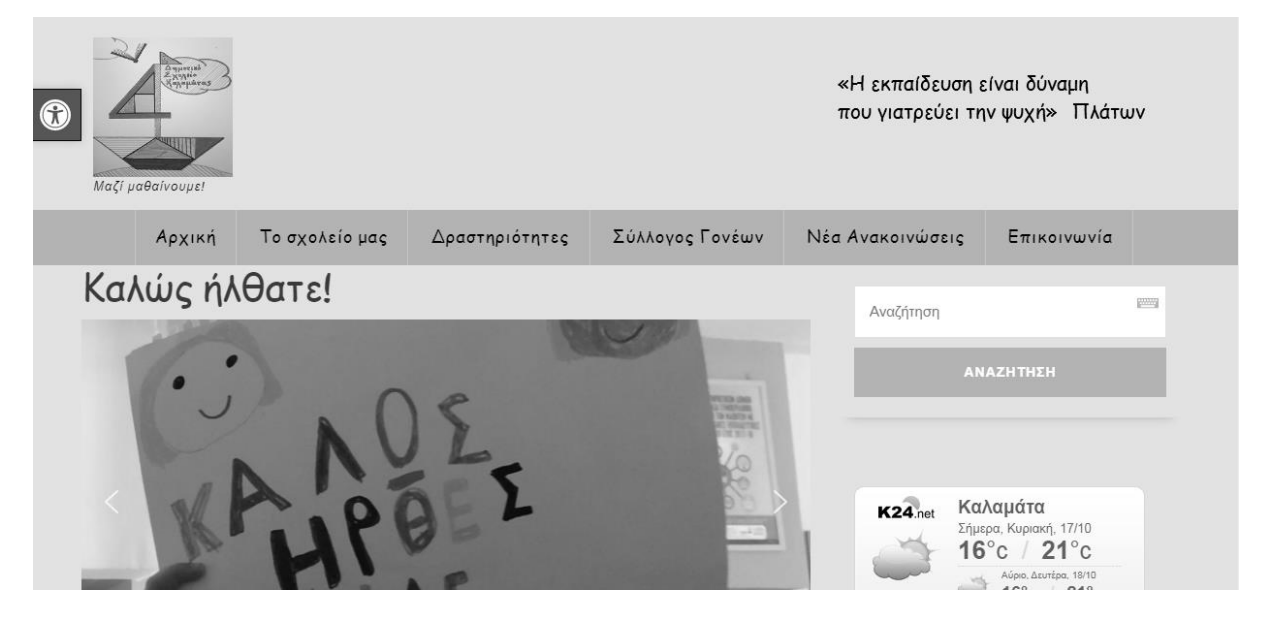

*Εικόνα 17:* Στιγμιότυπο ιστοσελίδας με την επιλογή Κλίμακα Γκρι.

**Υψηλή Αντίθεση (High Contrast)**

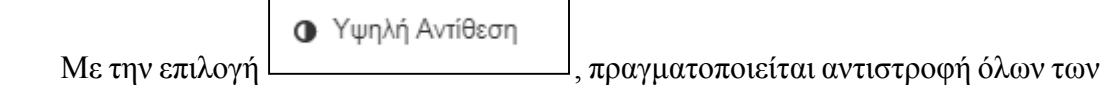

χρωμάτων του ιστότοπου, δηλαδή το λευκό χρώμα μετατρέπεται σε μαύρο, κ.λ.π.

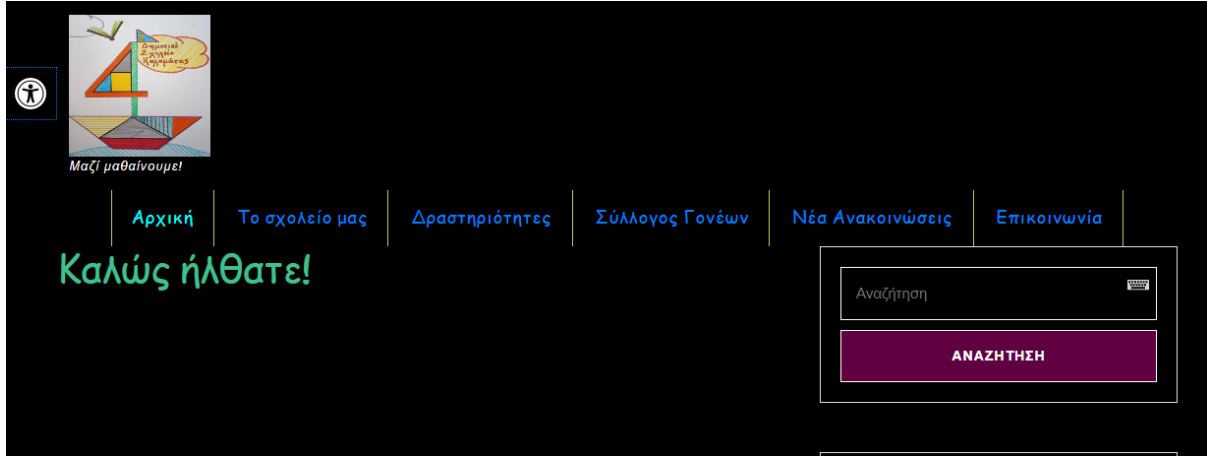

*Εικόνα 18:* Στιγμιότυπο ιστοσελίδας με την επιλογή Υψηλή Αντίθεση.

# **Αρνητική αντίθεση (Negative Contrast)**

**•** Αρνητική Αντίθεση

Mε την επιλογή  $\Box$  πραγματοποιείται υψηλή αντίθεση για

κείμενο πιο ανοιχτόχρωμο και σκιασμένο, χρησιμοποιώντας φόντο σε σκούρο χρώμα και ανεστραμμένα χρώματα.

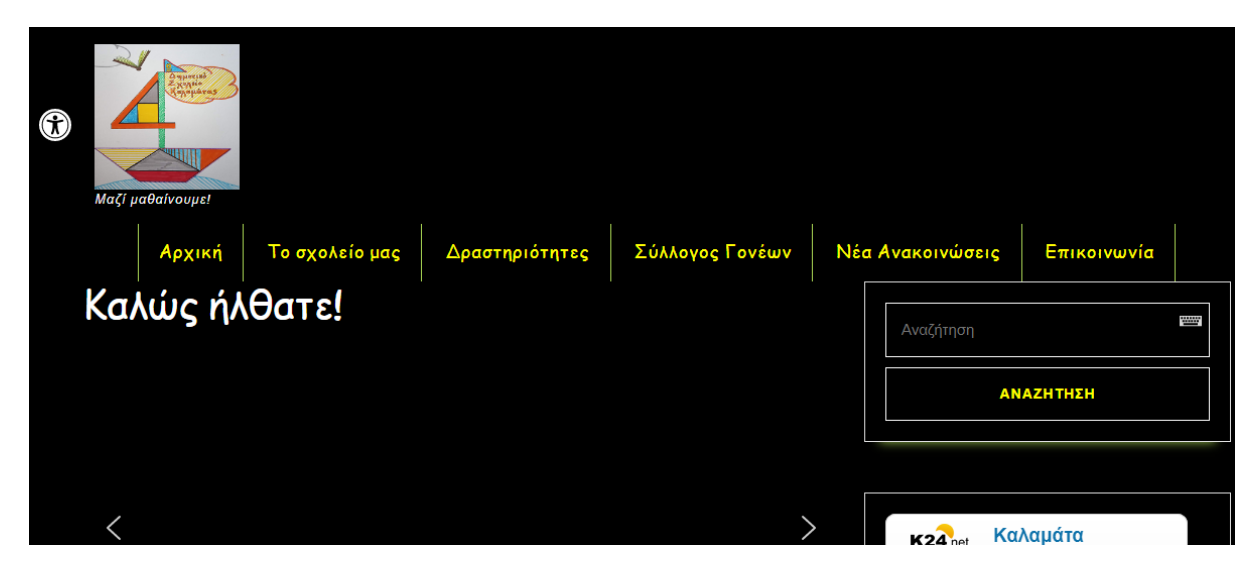

*Εικόνα 19:* Στιγμιότυπο ιστοσελίδας με την επιλογή Αρνητική Αντίθεση.

### **Ανοιχτόχρωμο φόντο (Light Background)**

<sup>2</sup> Ανοιχτόχρωμο φόντο Mε την επιλογή  $\Box$  2010 - 1. μετατρέπεται το χρώμα του κειμένου

του ιστότοπου σε σκούρα χρώματα και το χρώμα του φόντου, σε ανοιχτό χρώμα.

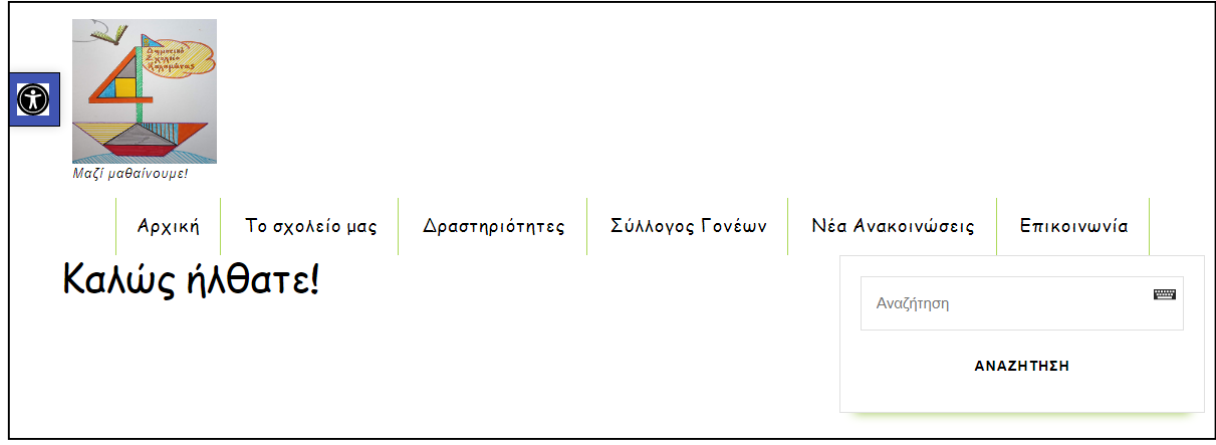

*Εικόνα 20:* Στιγμιότυπο ιστοσελίδας με την επιλογή Ανοιχτόχρωμο Φόντο.

# **Υπογραμμίσεις συνδέσμων (Links Underline)**

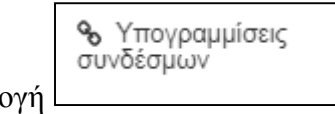

Mε την επιλογή  $\lfloor \frac{m}{2} \rfloor$ , επισημαίνονται με υπογράμμιση όλοι οι

υπερσύνδεσμοι (links) με κείμενο αγκύρωσης (anchor text) ώστε να διασφαλιστεί η όσο το δυνατό καλύτερη εμπειρία του χρήστη.

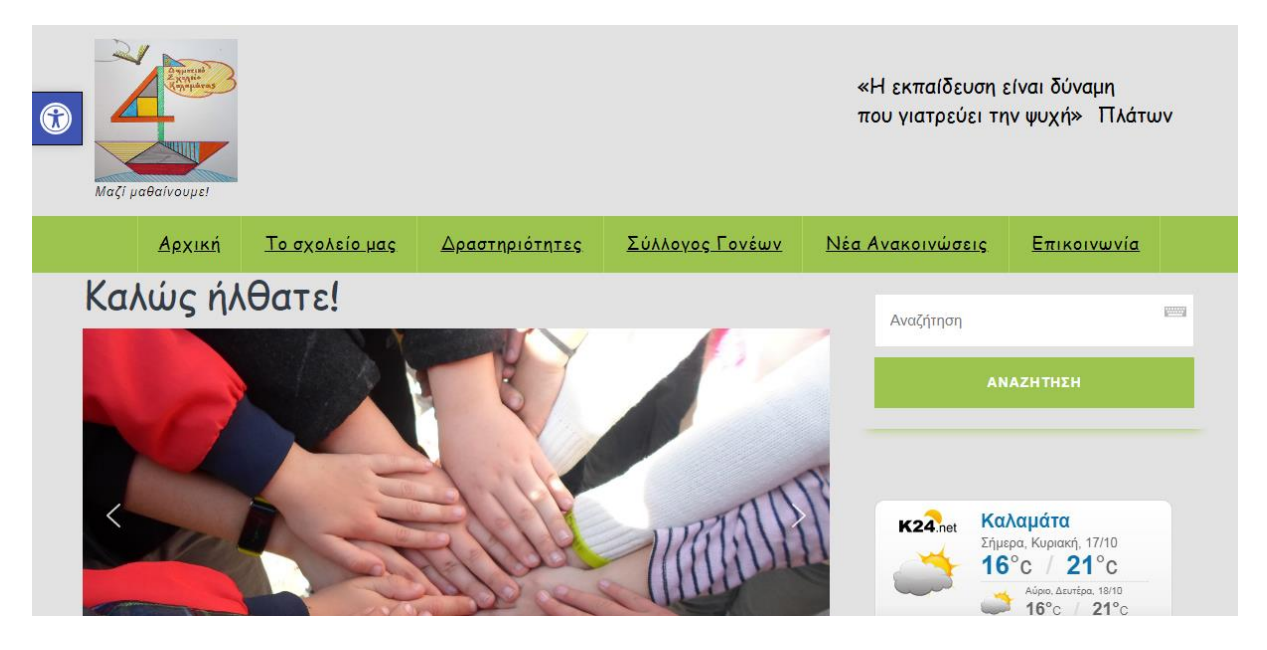

*Εικόνα 21:* Στιγμιότυπο ιστοσελίδας με την επιλογή Υπογραμμίσεις Συνδέσμων.

# **Αναγνώσιμη γραμματοσειρά (Readable Font)**

Α Αναγνώσιμη

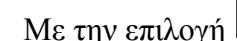

Mε την επιλογή  $\frac{1}{\sqrt{2}}$  γραμματοσειρά , διασφαλίζεται ότι το περιεχόμενο της

ιστοσελίδας μπορεί να είναι αναγνώσιμο και ορατό ανεξάρτητα από την οθόνη ή τη συσκευή του χρησιμοποιείται.

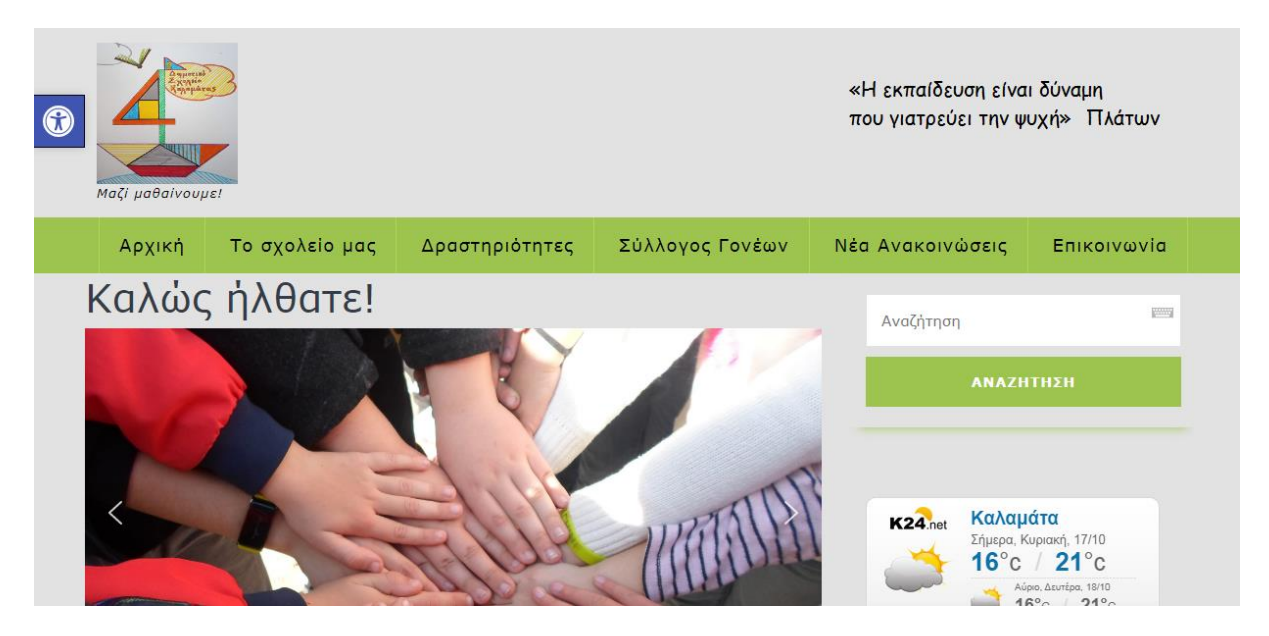

*Εικόνα 22:* Στιγμιότυπο ιστοσελίδας με την επιλογή Αναγνώσιμη Γραμματοσειρά.

# **Επαναφορά**

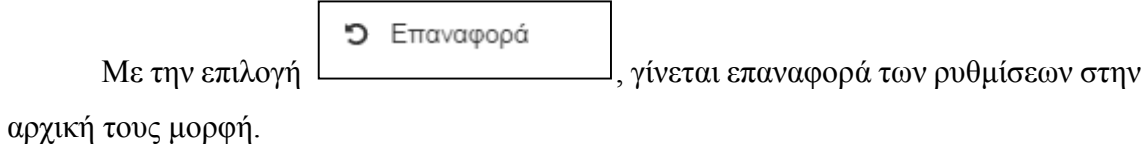

# **Ανακατεύθυνση σε ιστοσελίδες για βοήθεια και υποστήριξη**

- Χάρτης ιστότοπου (Map Site): γίνεται ανακατεύθυνση σε έναν HTML χάρτη του ιστότοπου, εφόσον διαθέτει τέτοιο ο συγκεκριμένος ιστότοπος.
- Βοήθεια: γίνεται ανακατεύθυνση σε σελίδες που περιγράφουν την προσβασιμότητα του ιστότοπου.
- Σχόλια (Feedback): γίνεται ανακατεύθυνση σε σελίδα επικοινωνίας που επιτρέπει σχόλια σχετικά με την προσβασιμότητα.

Μερικές επιπλέον επιλογές και ρυθμίσεις του One Click Accessibility, είναι οι παρακάτω:

- Δυνατότητα ενεργοποίησης της γραμμής εργαλείων σε οποιαδήποτε συσκευή, όπως επιτραπέζιος υπολογιστής, ταμπλέτα (tablet) και κινητό τηλέφωνο.
- Δυνατότητα επιλογής της θέσης της γραμμής εργαλείων: δεξιά, αριστερά, επάνω.
- Δυνατότητα επιλογής του σχεδίου και του χρώματος της γραμμής εργαλείων.
- Δυνατότητα προσθήκης του συνδέσμου «Μετάβαση στο περιεχόμενο». Οι χρήστες μεταβαίνουν στα βασικά στοιχεία της ιστοσελίδας με το πληκτρολόγιο, χρησιμοποιώντας το πλήκτρο Tab (ενώ για πλοήγηση προς τα πίσω, τα πλήκτρα Shift + Tab).
- Δυνατότητα προσθήκης εστίασης στο δείκτη του ποντικιού για συνδέσμους με καρτέλες.
- Δυνατότητα επιλογής για άνοιγμα των συνδέσμων στην ίδια καρτέλα ή παράθυρο.
- Δυνατότητα ορισμού του τίτλου της γραμμής εργαλείων.
- Δυνατότητα προσαρμογής των τίτλων για κάθε επιλογή στη γραμμή εργαλείων.

# **Οι χρήστες που ωφελούνται**

Οι λειτουργίες του μενού προσβασιμότητας, μπορούν να βοηθήσουν τους παρακάτω χρήστες:

- άτομα με προβλήματα όρασης,
- άτομα με αχρωματοψία,
- άτομα με δυσκολίες ανάγνωσης,
- άτομα με μαθησιακές δυσκολίες, όπως δυσλεξία,
- άτομα με προσωρινά προβλήματα, όπως σπάσιμο των γυαλιών, τραυματισμός στα μάτια κ.α.

### **4.1.2 Μετατροπή κειμένου σε ομιλία**

### **4.1.2.1 Σύγκριση plugins**

Προκειμένου να επιλεχθεί το πιο κατάλληλο πρόσθετο (plugin) για τη μετατροπή κειμένου σε ομιλία στην ιστοσελίδα, δοκιμάστηκαν μερικά δωρεάν plugins. Στον παρακάτω πίνακα έχουν καταγραφεί τα plugins που δοκιμάστηκαν και τα συμπεράσματα που προέκυψαν μετά την εγκατάσταση του καθενός.

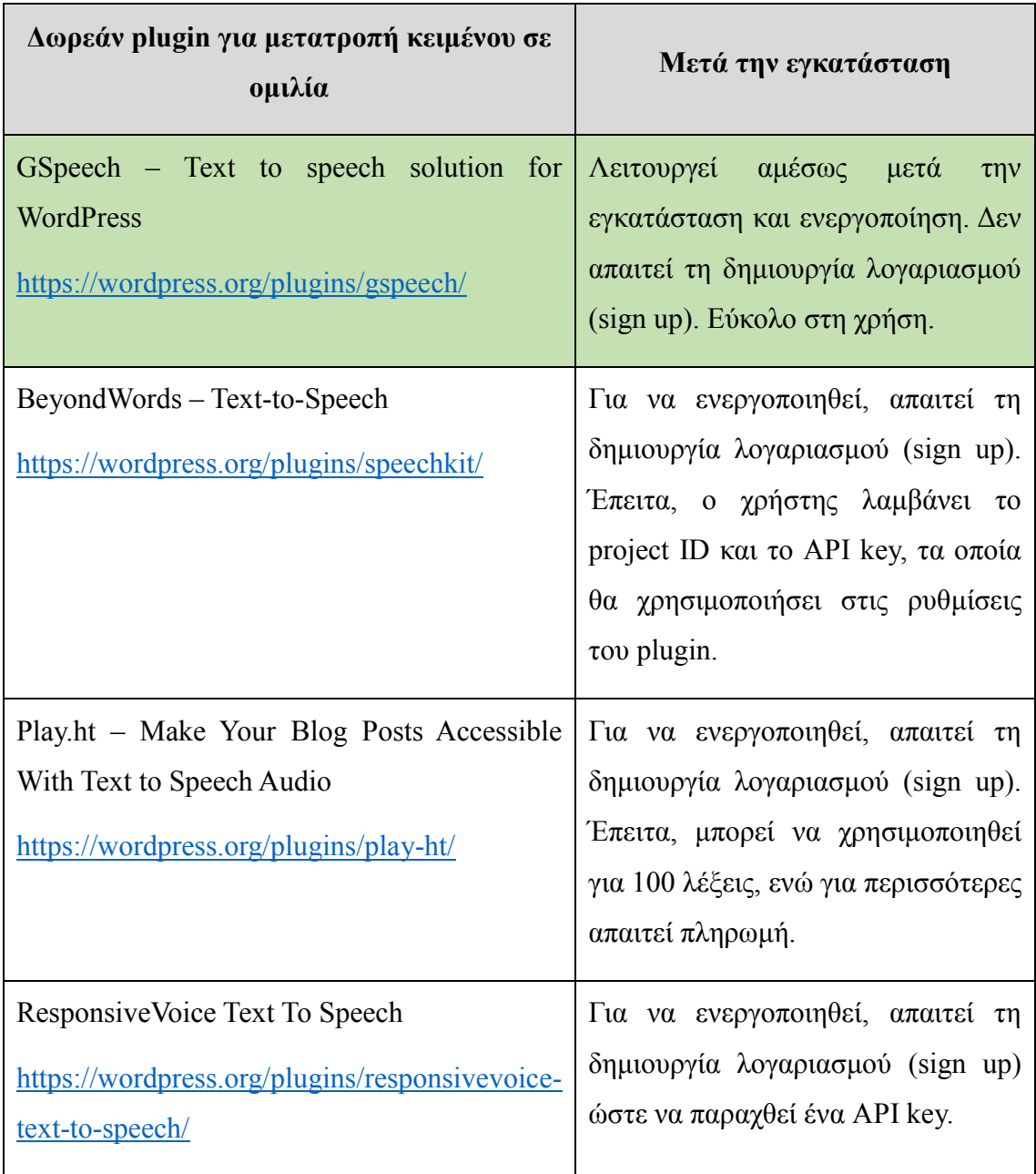

*Πίνακας 11:* Τα plugins που δοκιμάστηκαν για μετατροπή κειμένου σε ομιλία.

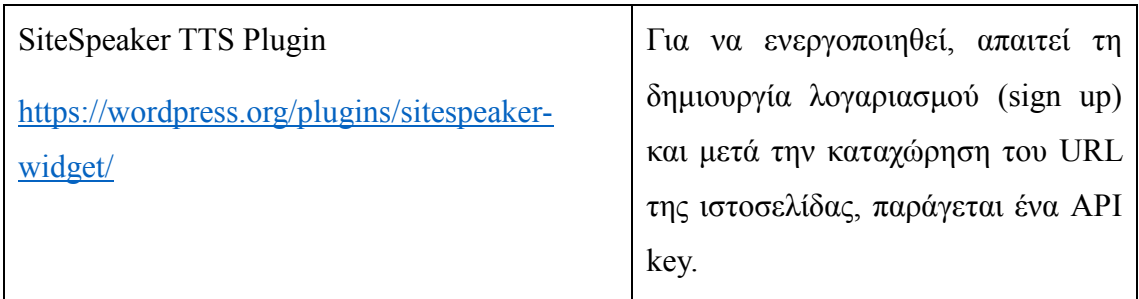

Έπειτα από την εγκατάσταση και τον έλεγχο των παραπάνω πρόσθετων (plugins), επιλέχθηκε το GSpeech - Text to speech solution for WordPress διότι είναι απλό στην εγκατάσταση και ενεργοποίησή του. Δεν απαιτεί καμία εγγραφή και επιπλέον, είναι απλό στη χρήση του.

### **4.1.2.2 GSpeech - Text to speech solution for WordPress**

By Creative-Solutions

Ιστοσελίδα:<https://wordpress.org/plugins/gspeech/>

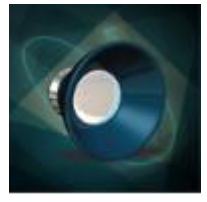

# **Περιγραφή**

Το GSpeech είναι ένας τρόπος μετατροπής του κειμένου σε ομιλία για το WordPress. Προκειμένου να παρέχει την καλύτερη δυνατή ποιότητα στην αυτόματη υπηρεσία μετατροπής κειμένου σε ομιλία, χρησιμοποιεί το Google. Μερικά από τα χαρακτηριστικά του πρόσθετου GSpeech είναι:

- Δυνατότητα ακρόασης οποιουδήποτε κειμένου που υπάρχει στον ιστότοπο.
- Υπάρχει η δυνατότητα να ακουστεί το κείμενο που είναι επιλεγμένο. Όταν γίνει επιλογή ενός κομματιού από το κείμενο, τότε θα εμφανιστεί το ηχείο και κάνοντας κλικ πάνω του, θα ακουστεί μόνο το επιλεγμένο κείμενο.
- Υπάρχει λειτουργία για αυτόματη αναπαραγωγή.
- Δυνατότητα να ρυθμιστεί ήχος χαιρετισμού για τους χρήστες του ιστότοπου.
- Δυνατότητα να οριστεί διαφορετικός χαιρετισμός για κάθε συνδεδεμένο χρήστη.
- Μενού ομιλίας. Οι χρήστες μπορούν να ακούσουν μενού.
- Δυνατότητα να οριστούν προσαρμοσμένα συμβάντα.
- Υποστήριξη περισσότερων από 50 γλώσσες από την Google.
- Υποστηρίζει τη μετατροπή απεριόριστου κειμένου σε ομιλία.
- Τοποθέτηση του ηχείου σε οποιοδήποτε σημείο.
- Δυνατότητα να προσαρμοστεί το στυλ και η γλώσσα για κάθε μπλοκ Text-to-Speech (TTS).
- Υποστηρίζει 40 διαφορετικούς τύπους ηχείων.
- Δυνατότητα ζωντανής προεπισκόπησης στον πίνακα διαχείρισης.

Πιο συγκεκριμένα, στην ιστοσελίδα, όταν επιλεχθεί ένα μέρος του κειμένου τότε θα εμφανιστεί ένα ηχείο. Κάνοντας κλικ στο ηχείο, θα αναπαραχθεί το επιλεγμένο κείμενο και ο χρήστης θα το ακούσει αντί να το διαβάσει.

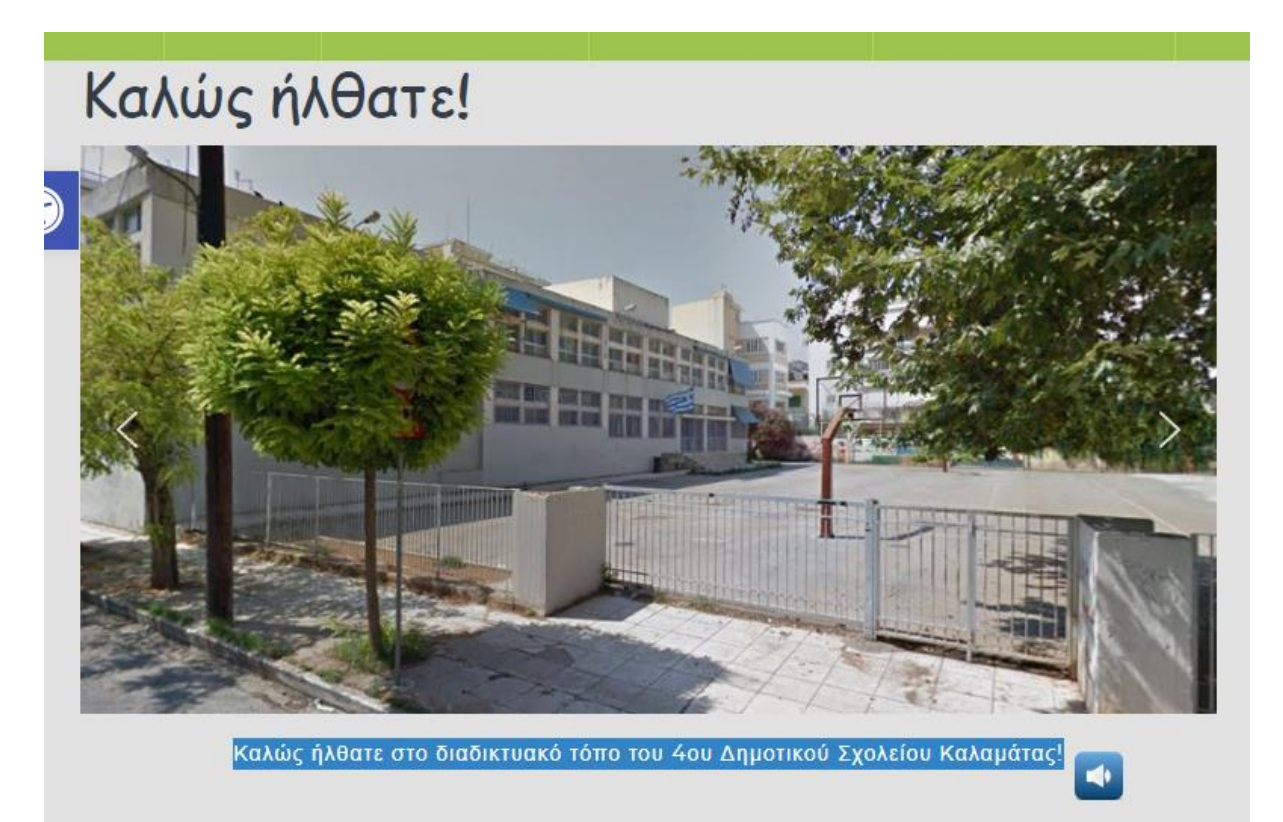

*Εικόνα 23:* Στιγμιότυπο της ιστοσελίδας με το GSpeech.

### **Οι χρήστες που ωφελούνται**

Οι λειτουργίες ενός προγράμματος μετατροπής κειμένου σε ομιλία, μπορούν να βοηθήσουν τους παρακάτω χρήστες:

- αναγνώστες με προβλήματα όρασης: άτομα με ήπια προβλήματα όρασης ή που έχουν ευαισθησία στο φως.
- άτομα με μαθησιακές δυσκολίες: που δυσκολεύονται να διαβάσουν μεγάλης έκτασης κείμενα λόγω δυσλεξίας ή άλλων προβλημάτων (όπως η ΔΕΠΥ),
- άτομα με δυσκολίες ανάγνωσης: που δυσκολεύονται να διαβάσουν,
- άτομα που πάσχουν από αυτισμό, καθώς και συναισθηματικές αναπηρίες,
- άτομα που μαθαίνουν μια γλώσσα: μπορούν να μάθουν μια νέα γλώσσα, μέσα από την ακρόασή της, όπου αποκτούν μια αίσθηση για την προφορά, τον ρυθμό κ.α.
- μαθητές: μπορούν να διατηρήσουν περισσότερες πληροφορίες, όταν αυτές παρουσιάζονται με οπτικοακουστική μορφή,
- άτομα που κάνουν παράλληλα διαφορετικά πράγματα: ένα άτομο μπορεί να οδηγεί, να γυμνάζεται ή να καθαρίζει το σπίτι του και ταυτόχρονα να ακούει την ανάγνωση ενός κειμένου,
- ηλικιωμένοι αναγνώστες: που έχουν μειωμένη όραση λόγω ηλικίας ή δυσκολεύονται να διαβάσουν σε μια συσκευή με μικρή οθόνη, όπως το κινητό τηλέφωνο,
- άτομα με σοβαρές διαταραχές ομιλίας: χρησιμοποιούν μια συσκευή παραγωγής ομιλίας (SGD), γνωστή και ως βοήθημα επικοινωνίας εξόδου φωνής (VOCA), χρησιμοποιώντας την τεχνολογία Text To Speech (TTS).

# **4.1.3 Πληκτρολόγιο οθόνης**

### **4.1.3.1 Σύγκριση plugins**

Προκειμένου να επιλεχθεί το πιο κατάλληλο πρόσθετο (plugin) ως πληκτρολόγιο οθόνης για την ιστοσελίδα, δοκιμάστηκαν μερικά δωρεάν plugins. Στον παρακάτω

πίνακα έχουν καταγραφεί τα plugins που δοκιμάστηκαν και τα συμπεράσματα που προέκυψαν μετά την εγκατάσταση του καθενός.

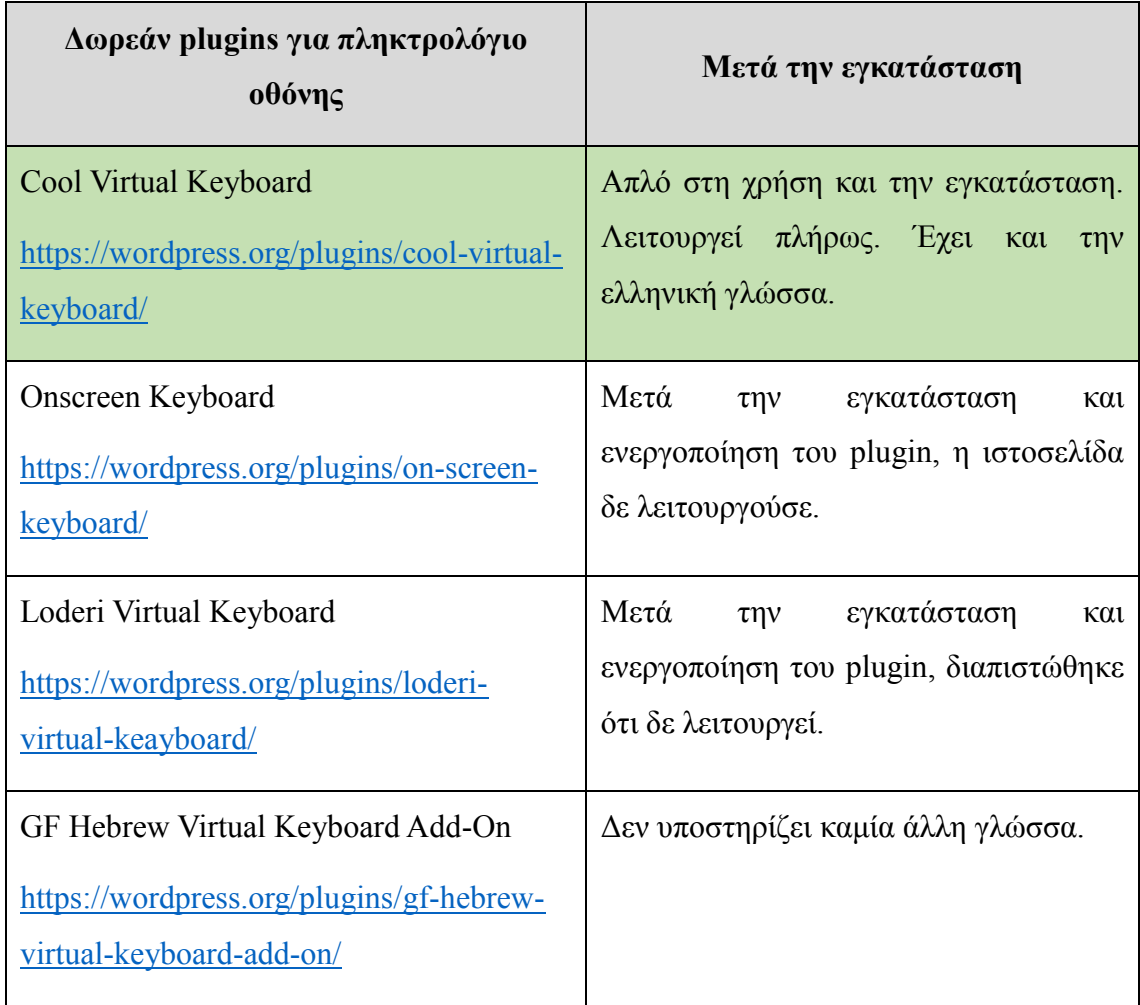

*Πίνακας 12:* Τα plugins που δοκιμάστηκαν για πληκτρολόγιο οθόνης.

Έπειτα από την εγκατάσταση και τον έλεγχο των παραπάνω πρόσθετων (plugins), επιλέχθηκε το Cool Virtual Keyboard διότι είναι απλό στην εγκατάσταση και ενεργοποίησή του. Δεν απαιτεί καμία εγγραφή, είναι απλό στη χρήση του και υποστηρίζει την ελληνική γλώσσα.

### **4.1.3.2 Cool Virtual Keyboard**

By Oleg Yevik

Ιστοσελίδα:<https://wordpress.org/plugins/cool-virtual-keyboard/>

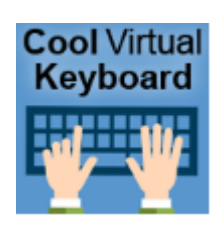

### **Περιγραφή**

Το συγκεκριμένο plugin είναι ένα πληκτρολόγιο οθόνης, το οποίο είναι διαθέσιμο σε διάφορες γλώσσες. Ένας χρήστης με σοβαρές σωματικές αναπηρίες, δυσκολεύεται να χειριστεί το φυσικό πληκτρολόγιο, όπως θα ήθελε. Σε τέτοιες περιπτώσεις, η χρήση του πληκτρολογίου είναι αδύνατη, πολύ κουραστική ή γίνεται με πολύ αργό ρυθμό. Η λύση αυτού του προβλήματος δίνεται από τα πληκτρολόγια οθόνης, τα οποία παράγονται από κατάλληλα προγράμματα και έχουν την ίδια εμφάνιση καθώς και την ίδια λειτουργία με το τυποποιημένο πληκτρολόγιο. Συγκεκριμένα, στην οθόνη του υπολογιστή εμφανίζεται μια εικόνα ενός τυποποιημένου πληκτρολογίου, το οποίο επιτρέπει στο χρήστη να επιλέξει τα πλήκτρα που επιθυμεί, χρησιμοποιώντας ένα ποντίκι ή κάποια εναλλακτική συσκευή, όπως οθόνη αφής, ηλεκτρονική συσκευή υπόδειξης.

Πιο συγκεκριμένα, στην ιστοσελίδα, στο πλαίσιο της αναζήτησης στη δεξιά πλευρά υπάρχει το εικονίδιο ενός πληκτρολογίου.

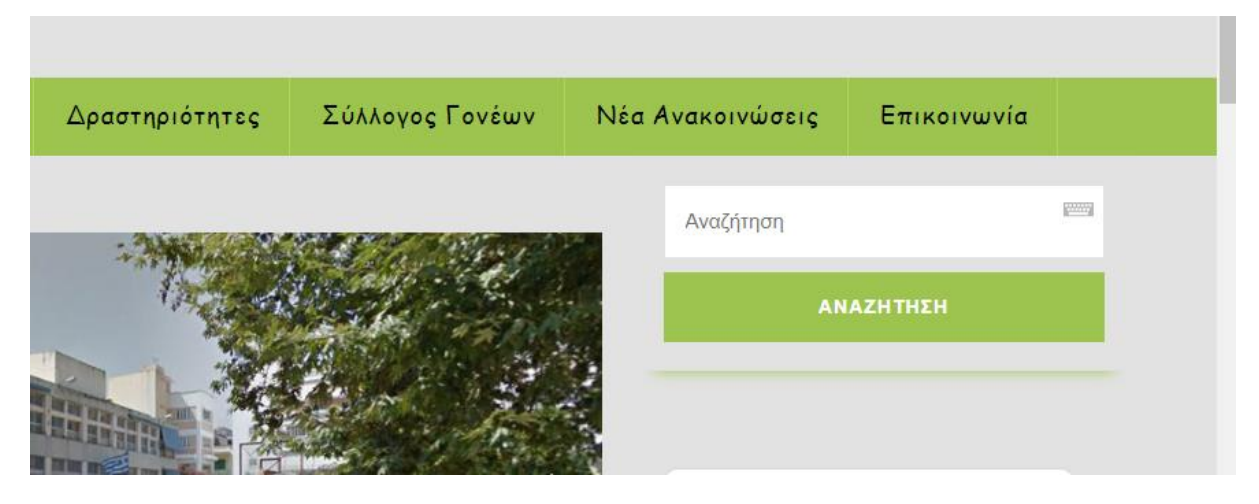

*Εικόνα 24:* Το εικονίδιο με το πληκτρολόγιο του Cool Virtual Keyboard.

Όταν κάνουμε κλικ πάνω στο εικονίδιο, θα εμφανιστεί ένα εικονικό πληκτρολόγιο, προκειμένου να πληκτρολογήσουμε το κείμενο που επιθυμούμε, χρησιμοποιώντας το ποντίκι και όχι πληκτρολογώντας.
| Το σχολείο μας                                                      | Δραστηριότητες                                              | Σύλλογος Γονέων                                                            |                                     | Νέα Ανακοινώσεις | Επικοινωνία |  |
|---------------------------------------------------------------------|-------------------------------------------------------------|----------------------------------------------------------------------------|-------------------------------------|------------------|-------------|--|
| Ιατε!                                                               |                                                             |                                                                            |                                     | Αναζήτηση        | <b>WWW</b>  |  |
|                                                                     |                                                             |                                                                            |                                     |                  | ΑΝΑΖΗΤΗΣΗ   |  |
| $\mathcal{A}$<br>1<br>$\circledcirc$                                | 5<br>$\overline{2}$<br>3<br>6<br>4<br>T                     | $\overline{7}$<br>8<br>9<br>$\bf{0}$<br>$\theta$                           | $=$<br>$\mathbf{a}$<br>$\mathbf{u}$ | backspace        |             |  |
| ÷<br>caps lock                                                      | ς<br>ε<br>$\rho$<br>δ<br>$\mathbf{a}$<br>$\sigma$<br>φ<br>Y | U<br>$\mathsf{\Pi}$<br>$\mathbf{o}$<br>ξ<br>$\lambda$<br>K<br>$\mathsf{n}$ | $\mathbf{v}$                        | п.<br>enter      |             |  |
| ζ<br>β<br>shift<br>shift<br>X<br>Ψ<br>$\omega$<br>$\mathbf{V}$<br>μ |                                                             |                                                                            |                                     |                  |             |  |
| $\alpha \gg \{ \} \sim$<br>Virtual keyboard by Loderi.com           |                                                             |                                                                            |                                     |                  |             |  |

*Εικόνα 25:* Το εικονικό πληκτρολόγιο του Cool Virtual Keyboard.

## **Οι χρήστες που ωφελούνται**

Οι δυνατότητες ενός πληκτρολογίου οθόνης, μπορούν να βοηθήσουν τους χρήστες, οι οποίοι αντιμετωπίζουν κάποιο τύπο αναπηρίας ή κάποια δυσκολία. Συγκεκριμένα, το πληκτρολόγιο οθόνης μπορεί να αποδειχθεί ωφέλιμο για:

- άτομα με βραχυπρόθεσμους τραυματισμούς όπου η πληκτρολόγηση είναι δύσκολη ή αδύνατη (π.χ. σε περιπτώσεις εγκαυμάτων που γίνεται χρήση γαντιών ή σε περιπτώσεις τραυματισμών που σχετίζονται με τον αθλητισμό),
- άτομα με μακροχρόνιους τραυματισμούς (π.χ. σύνδρομο επαναλαμβανόμενης καταπόνησης (RSI) και άλλα σύνδρομα υπερχρήσης),
- άτομα με σωματικές δυσκολίες (π.χ. σπαστικότητα ή τρεμούλιασμα),
- άτομα με χαμηλό μυϊκό τόνο, μυϊκό σπασμό ή μόνιμο τραυματισμό στα χέρια ή στα δάχτυλα,
- άτομα που κουράζονται, όταν χρησιμοποιούν το πληκτρολόγιο,
- άτομα που αντιμετωπίζουν ένα συνδυασμό από αναπηρίες (π.χ. σωματική αναπηρία και προβλήματα όρασης),

 άτομα που χρησιμοποιούν διαδραστικούς πίνακες, (π.χ. μαθητές, εκπαιδευτικοί), οθόνες αφής, διαδραστικές συσκευές (π.χ. Smart τηλεοράσεις).

## **4.1.4 Μετατροπή περιεχομένου σε φιλικά προς εκτύπωση αρχεία**

## **4.1.4.1 Σύγκριση plugins**

Προκειμένου να επιλεχθεί το πιο κατάλληλο πρόσθετο (plugin) για τη μετατροπή περιεχομένου της ιστοσελίδας σε φιλικά προς εκτύπωση αρχεία, δοκιμάστηκαν μερικά δωρεάν plugins. Στον παρακάτω πίνακα έχουν καταγραφεί τα plugins που δοκιμάστηκαν και τα συμπεράσματα που προέκυψαν μετά την εγκατάσταση του καθενός.

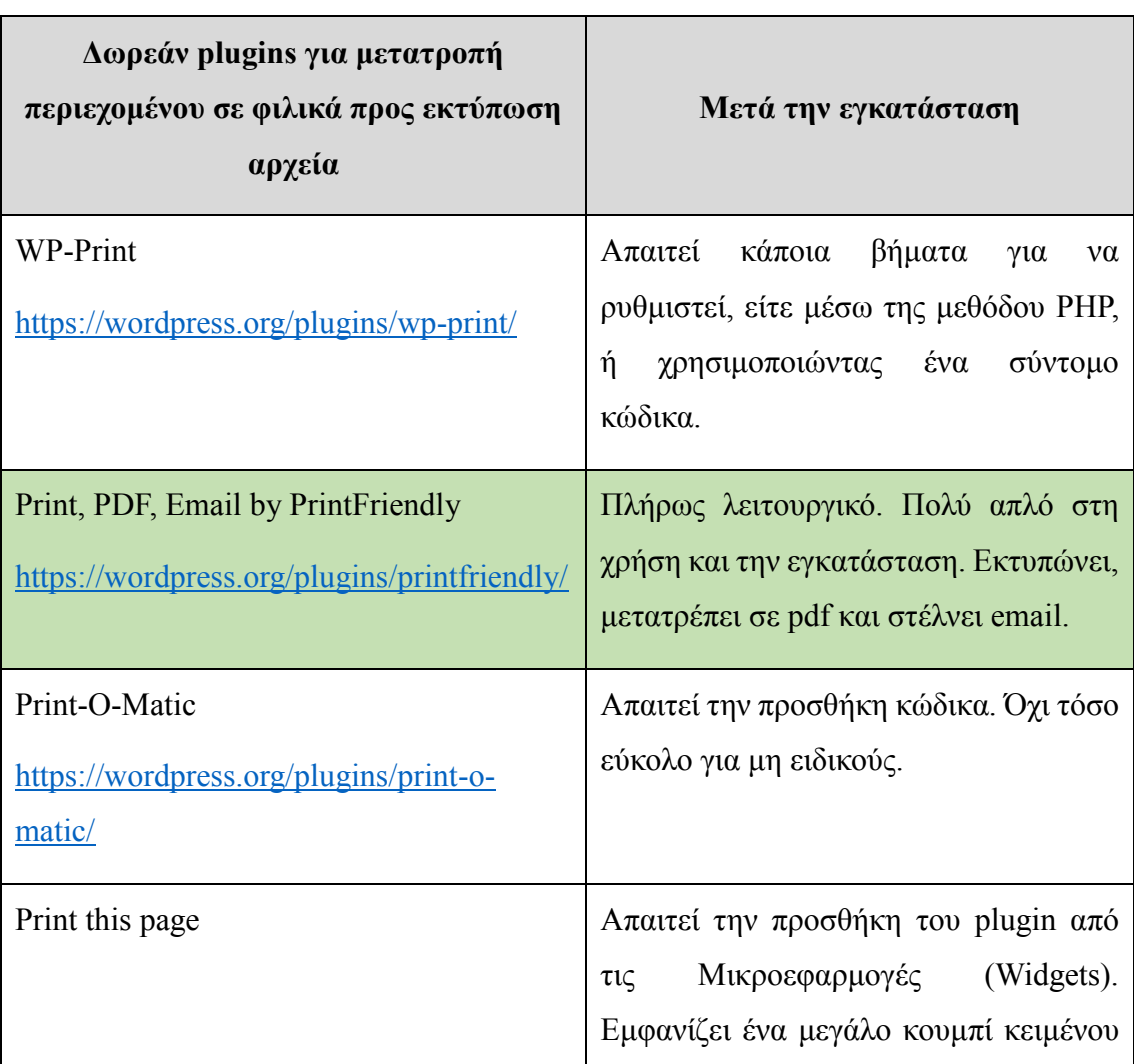

*Πίνακας 13:* Τα plugins που δοκιμάστηκαν για μετατροπή περιεχομένου σε φιλικά προς εκτύπωση αρχεία.

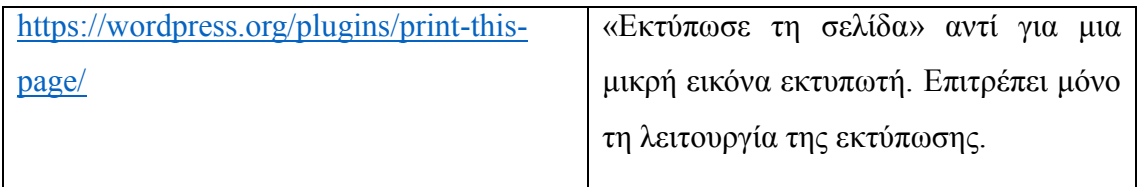

Έπειτα από την εγκατάσταση και τον έλεγχο των παραπάνω πρόσθετων (plugins), επιλέχθηκε το Print, PDF & Email διότι είναι απλό στην εγκατάσταση και ενεργοποίησή του. Δεν απαιτεί καμία εγγραφή, είναι απλό στη χρήση του και επιτρέπει την εκτύπωση, τη μετατροπή σε pdf και την αποστολή email.

## **4.1.4.2 Print, PDF & Email**

By PrintFriendly

Ιστοσελίδα:<https://el.wordpress.org/plugins/printfriendly/>

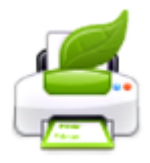

## **Περιγραφή**

Κάποια από τα χαρακτηριστικά του πρόσθετου PrintFriendly είναι:

- Δυνατότητα εκτύπωσης, δημιουργίας PDF και αποστολής email.
- Είναι εξαιρετικά εκλεπτυσμένο και έχει διαισθητική διεπαφή χρήστη (User Interface) / εμπειρία χρήστη (User Experience).
- Δυνατότητα επεξεργάσιμης προεπισκόπηση, όπου ο χρήστης μπορεί να αλλάξει το μέγεθος του κειμένου ή της εικόνας, αλλά και διαγράψει το περιεχόμενο που δεν τον ενδιαφέρει.
- Το αρχείο PDF διαθέτει συνδέσμους (link) όπου μπορεί να γίνει κλικ και επιπλέον, μπορεί να προσαρμοστεί σε μεγέθη χαρτιού (A4 ή Letter).
- **■** Είναι αξιόπιστο και γρήγορο.
- Επιτρέπει την εξοικονόμηση χαρτιού και μελανιού κατά την εκτύπωση και τη δημιουργία PDFs αρχείων.
- Λειτουργεί σε ιστότοπους HTTP, HTTPS και με κωδικό πρόσβασης.

 Δυνατότητα πλήρης δωρεάν έκδοσης (που υποστηρίζεται από διαφημίσεις) και προαιρετική αναβάθμιση στην έκδοση Pro.

Στη συνέχεια, αναφέρονται μερικές λειτουργίες προσαρμογής του πρόσθετου:

- Οι επιλογές για εκτύπωση, δημιουργία PDF και αποστολή Email μπορεί να είναι ενεργοποιημένες ή απενεργοποιημένες.
- Για την εκτύπωση και τη δημιουργία PDF παρέχονται προσαρμοσμένες κεφαλίδες και υποσέλιδα.
- Υπάρχει η δυνατότητα επιλογής του στυλ των κουμπιών ή χρήσης ενός επιθυμητού κειμένου και εικόνας ή κουμπιού.
- Για την εκτύπωση και τη δημιουργία PDF, μπορούν να συμπεριληφθούν πνευματικά δικαιώματα.
- Δυνατότητα χρήσης ή όχι της επιλογής JavaScript.

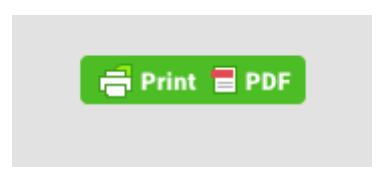

*Εικόνα 26:* Το εικονίδιο του Print, PDF & Email by PrintFriendly.

Πιο συγκεκριμένα, στην ιστοσελίδα, επιλέγοντας το εικονίδιο του Print, PDF & Email, θα εμφανιστεί η προεπισκόπηση του άρθρου ή της σελίδας, στην οποία βρισκόμαστε.

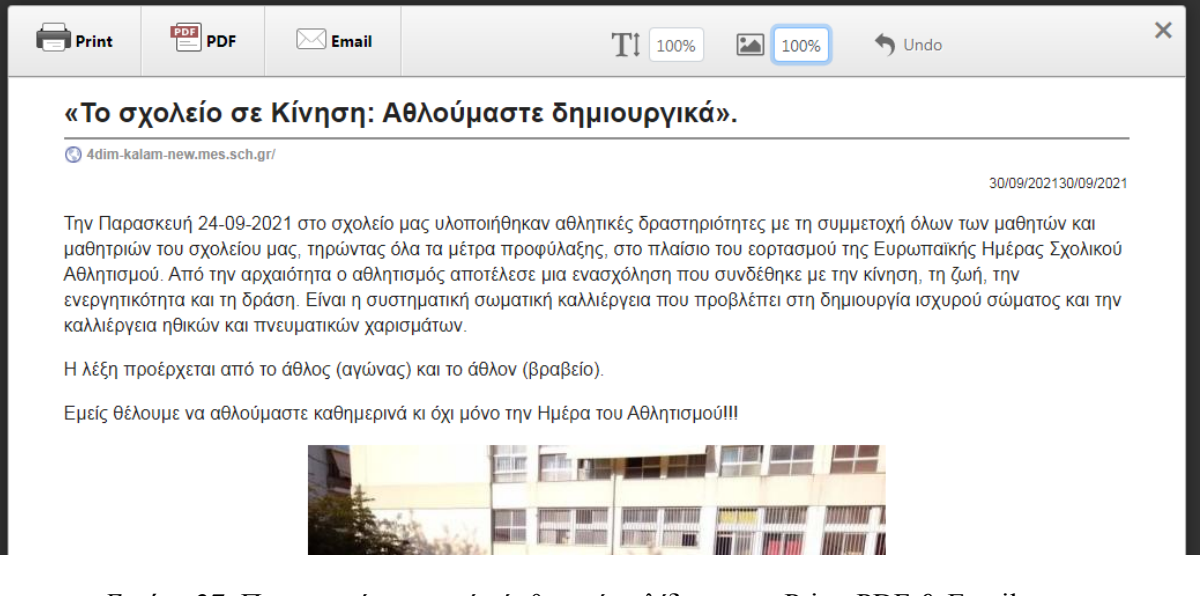

*Εικόνα 27:* Προεπισκόπηση ενός άρθρου ή σελίδας με το Print, PDF & Email.

Αφήνοντας το δείκτη του ποντικιού επάνω σε μια παράγραφο, δίνεται η δυνατότητα να γίνει διαγραφή της παραγράφου, κάνοντας κλικ στον κάδο αριστερά.

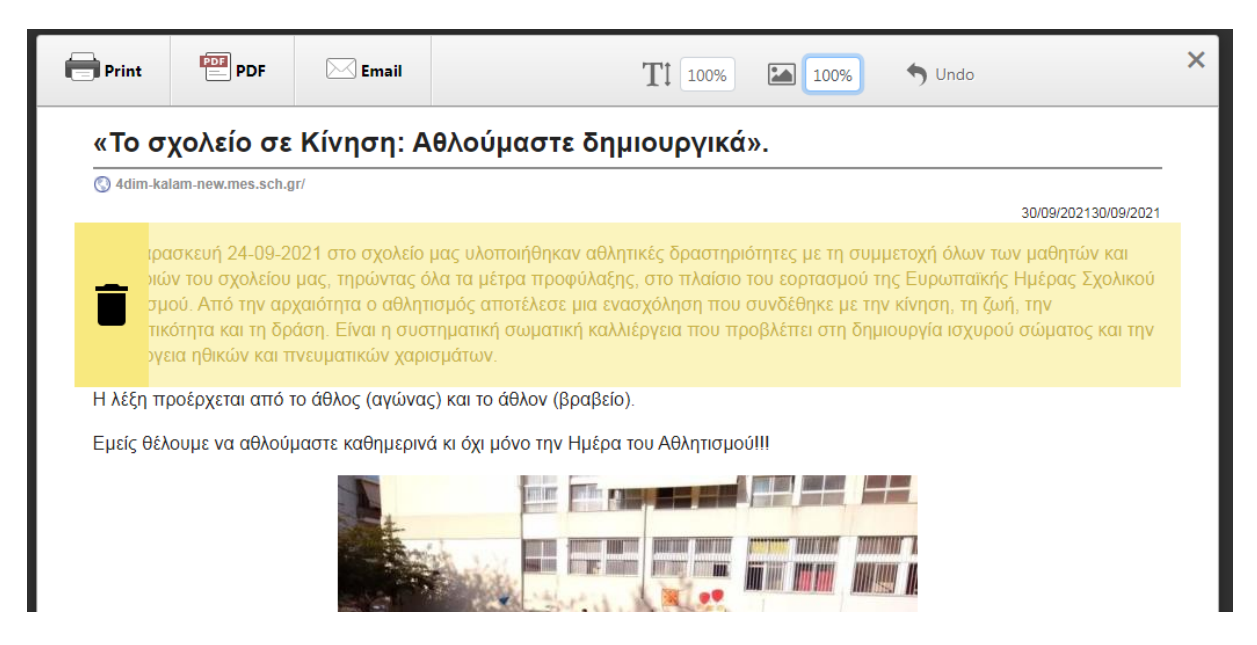

*Εικόνα 28:* Διαγραφή παραγράφου με το Print, PDF & Email by PrintFriendly.

Κάνοντας κλικ στο εικονίδιο του εκτυπωτή, δίνεται η δυνατότητα να γίνει εκτύπωση της συγκεκριμένης σελίδας ή άρθρου.

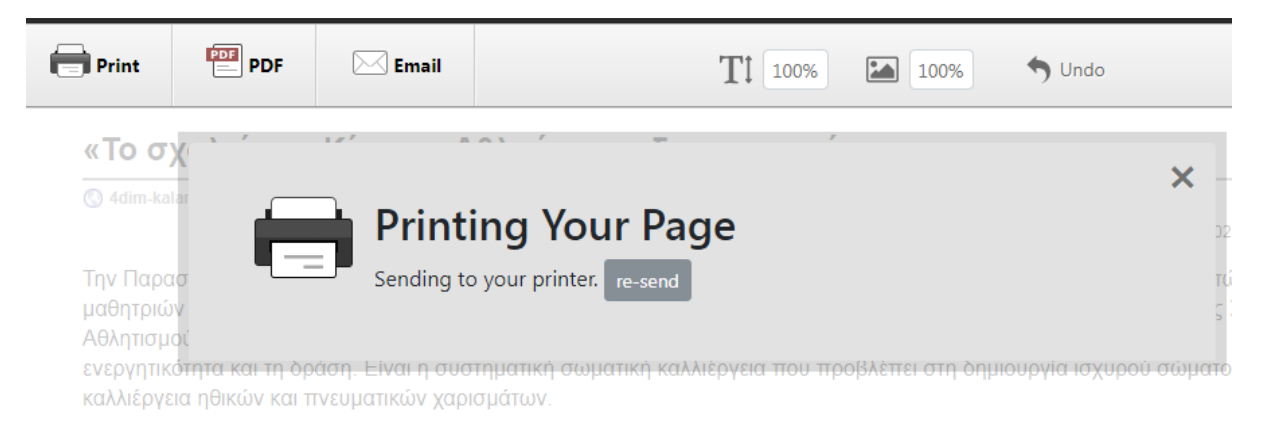

*Εικόνα 29:* Εκτύπωση με το Print, PDF & Email by PrintFriendly.

Κάνοντας κλικ στο εικονίδιο του PDF, δίνεται η δυνατότητα να γίνει λήψη του συγκεκριμένου άρθρου ή σελίδας στον υπολογιστή σε μορφή PDF.

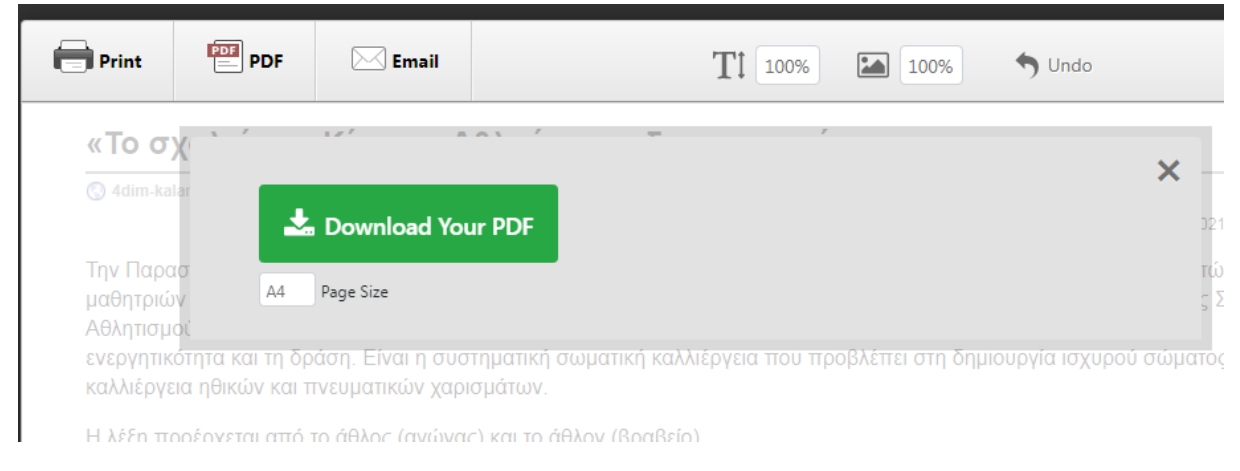

*Εικόνα 30:* Δημιουργία PDF με το Print, PDF & Email by PrintFriendly.

Κάνοντας κλικ στο εικονίδιο του Email, ο χρήστης μπορεί να στείλει με Email το συγκεκριμένο άρθρο ή σελίδα.

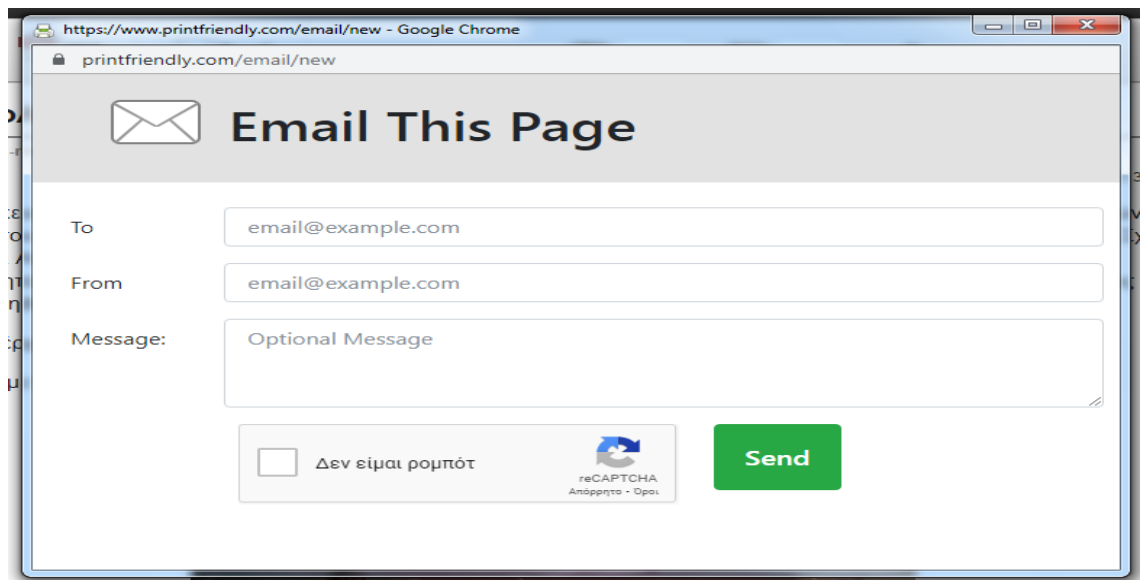

*Εικόνα 31:* Αποστολή Email με το Print, PDF & Email by PrintFriendly.

Στην προεπισκόπηση ενός άρθρου ή σελίδας με το Print, PDF & Email, ο χρήστης μπορεί να αλλάξει το μέγεθος του κειμένου, επιλέγοντας το ποσοστό που επιθυμεί.

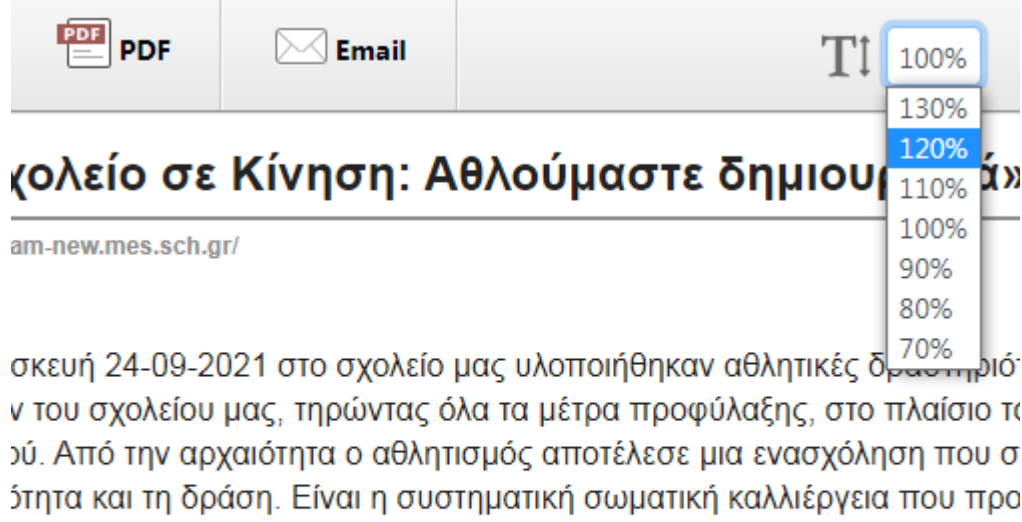

ιοέρχεται από το άθλος (αγώνας) και το άθλον (βραβείο).

ια ηθικών και πνευματικών χαρισμάτων.

ουμε να αθλούμαστε καθημερινά κι όχι μόνο την Ημέρα του Αθλητισμού!

*Εικόνα 32:* Αλλαγή του μεγέθους του κειμένου στην προεπισκόπηση του Print, PDF & Email.

Στην προεπισκόπηση ενός άρθρου ή σελίδας με το Print, PDF & Email, ο χρήστης έχει τη δυνατότητα να αλλάξει το μέγεθος μιας εικόνας, επιλέγοντας το ποσοστό που επιθυμεί.

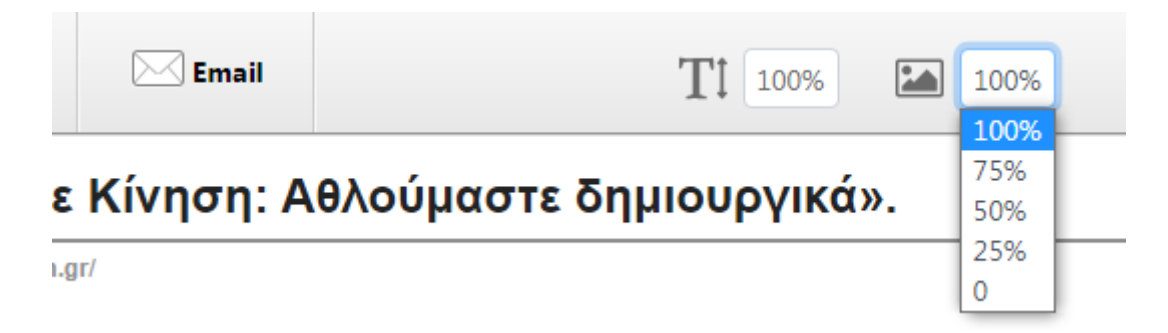

2021 στο σχολείο μας υλοποιήθηκαν αθλητικές δραστηριότητες με τη συμμε υ μας, τηρώντας όλα τα μέτρα προφύλαξης, στο πλαίσιο του εορτασμού της ρχαιότητα ο αθλητισμός αποτέλεσε μια ενασχόληση που συνδέθηκε με την κ ίράση. Είναι η συστηματική σωματική καλλιέργεια που προβλέπει στη δημιοι πνευματικών χαρισμάτων.

) το άθλος (αγώνας) και το άθλον (βραβείο).

*Εικόνα 33:* Αλλαγή του μεγέθους της εικόνας στην προεπισκόπηση του Print, PDF & Email.

# **Οι χρήστες που ωφελούνται**

Οι δυνατότητες του συγκεκριμένου πρόσθετου, μπορούν να αποδειχθούν χρήσιμες για:

- άτομα με προβλήματα όρασης,
- ηλικιωμένα άτομα,
- άτομα με δυσκολίες ανάγνωσης,
- άτομα με μαθησιακές δυσκολίες, όπως δυσλεξία,
- άτομα με προσωρινά προβλήματα, όπως σπάσιμο των γυαλιών, τραυματισμός στα μάτια κ.α.

## **4.1.5 Εργαλείο ελέγχου προσβασιμότητας στον πίνακα διαχείρισης του Wordpress**

## **4.1.5.1 Σύγκριση plugins**

Προκειμένου να επιλεχθεί το πιο κατάλληλο πρόσθετο (plugin) για τον έλεγχο της προσβασιμότητας από την πλευρά του διαχειριστή της ιστοσελίδας, δοκιμάστηκαν μερικά δωρεάν plugins. Στον παρακάτω πίνακα έχουν καταγραφεί τα plugins που δοκιμάστηκαν και τα συμπεράσματα που προέκυψαν μετά την εγκατάσταση του καθενός.

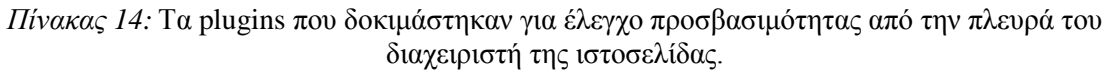

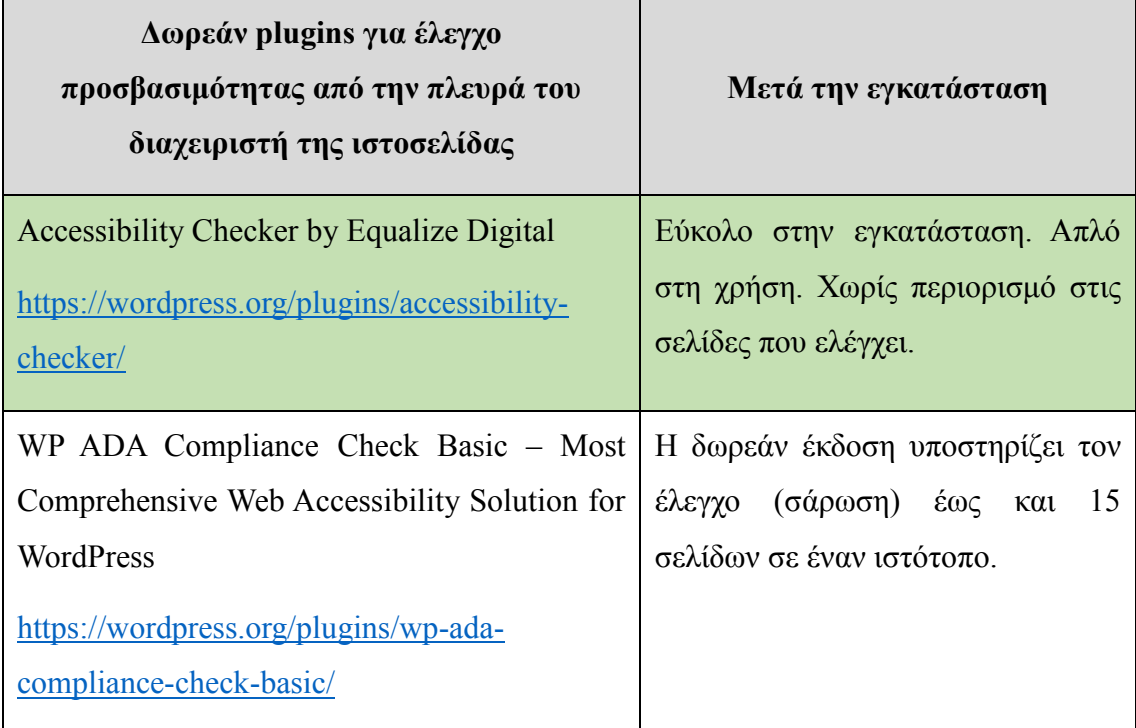

Έπειτα από την εγκατάσταση και τον έλεγχο των παραπάνω πρόσθετων (plugins), επιλέχθηκε το Accessibility Checker διότι είναι απλό στην εγκατάσταση και ενεργοποίησή του. Δεν απαιτεί καμία εγγραφή, είναι απλό στη χρήση του και δεν έχει περιορισμό στον αριθμό σελίδων που μπορεί να ελέγξει.

## **4.1.5.2 Accessibility Checker**

By Equalize Digital

Ιστοσελίδα:<https://wordpress.org/plugins/accessibility-checker/>

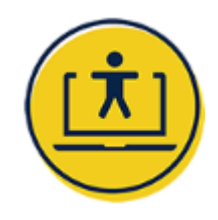

### **Περιγραφή**

Το Accessibility Checker είναι ένα εξαιρετικό εργαλείο που πραγματοποιεί αυτόματα έλεγχο για προσβασιμότητα και συμμόρφωση με τις κατευθυντήριες οδηγίες, στο περιβάλλον του πίνακα διαχείρισης του Wordpress. Εμφανίζει με κατανοητό τρόπο τα σφάλματα προσβασιμότητας που εντοπίζει απευθείας στην οθόνη επεξεργασίας της ανάρτησης ή της σελίδας.

Το συγκεκριμένο πρόσθετο σαρώνει αυτόματα το περιεχόμενό της ιστοσελίδας, κάθε φορά που διαχειριστής αποθηκεύει ένα πρόχειρο ή μια δημοσίευση, εμφανίζοντας την ίδια στιγμή σχόλια που αφορούν την προσβασιμότητα της ανάρτησης ή της σελίδας. Ο διαχειριστής λαμβάνει μια οπτική προεπισκόπηση που παρουσιάζει το βαθμό με τον οποίο το περιεχόμενο συμμορφώνεται με περισσότερους από 40 διαφορετικούς ελέγχους προσβασιμότητας που δημιουργήθηκαν για να πληρούν τα κριτήρια επιτυχίας του WCAG 2.1 (Οδηγίες Προσβασιμότητας Περιεχομένου Ιστού). Κάθε στοιχείο προσδιορίζεται ως σφάλμα ή προειδοποίηση ανάλογα με τη σημαντικότητά του, ώστε ο διαχειριστής να προχωρήσει στις κατάλληλες διορθώσεις. Για κάθε σφάλμα ή προειδοποίηση, το πρόσθετο παραθέτει τον κώδικα που το προκάλεσε. Επίσης, ο διαχειριστής έχει στη διάθεσή του πλήρης τεκμηρίωση προκειμένου να επιδιορθώσει τα σφάλματα προσβασιμότητας στον ιστότοπό.

Μερικά από τα χαρακτηριστικά του πρόσθετου Accessibility Checker είναι:

- Δεν υπάρχει όριο σχετικά με τον αριθμό των σελίδων που θα σαρωθούν.
- Έχει αναπτυχθεί και δοκιμαστεί από ειδικούς στην προσβασιμότητα. Η Equalize Digital είναι μέλος της Διεθνούς Ένωσης Επαγγελματιών Προσβασιμότητας (International Association of Accessibility Professionals) και απαρτίζεται από ειδικούς σχετικά με τη δημιουργία προσβάσιμων ιστοσελίδων σε WordPress.
- Ακολουθεί τις οδηγίες WCAG 2.1 A, AA, & AAA και ενημερώνει για σφάλματα που αφορούν θέματα προσβασιμότητας σύμφωνα με το WCAG 2.1.
- Δυνατότητα ανάλυσης της αναγνωσιμότητας και αυτόματης εισαγωγής μιας απλοποιημένης περίληψης. Η ανάλυση αναγνωσιμότητας γίνεται με το

επίπεδο βαθμού ανάγνωσης Flesch Kincaid. Επίσης, παρέχει ένα χώρο για την εισαγωγή μιας απλοποιημένης σύνοψής σχετικά με την ικανοποίηση του κριτηρίου επιτυχίας 3.1.5 - Επίπεδο Ανάγνωσης του WCAG.

- Δυνατότητα παράβλεψης. Ο διαχειριστής μπορεί να κλείσει τα σφάλματα ή τις προειδοποιήσεις για τα οποία έχει γίνει αξιολόγηση με μη αυτόματο τρόπο και έχει διαπιστωθεί ότι δεν είναι σχετικά. Γίνεται καταγραφή του ονόματος χρήστη και της ημερομηνίας / ώρας, όπου τα σφάλματα αγνοούνται.
- Αναλυτική τεκμηρίωση. Παρέχονται άρθρα με οδηγίες για την επιδιόρθωση των σφαλμάτων.
- Στην έκδοση Pro, υπάρχει η δυνατότητα σάρωσης για οποιονδήποτε τύπο ανάρτησης υπάρχει στον ιστότοπό.
- Στην έκδοση Pro, υπάρχει κεντρική λίστα ανοιχτών ζητημάτων. Ο διαχειριστής μπορεί να δει όλα τα προβλήματα που υπάρχουν συγκεντρωμένα σε ένα μέρος προκειμένου να επιτευχθεί άμεση αποκατάσταση της προσβασιμότητας.
- Στην έκδοση Pro, υπάρχει η δυνατότητα παράβλεψης του αρχείου καταγραφής. Ο διαχειριστής μπορεί να δει όλα τα στοιχεία που έχουν αγνοηθεί στον ιστότοπο, από ποιον χρήστη και πότε. Επίσης, μπορεί να ανοίξει ξανά τα σφάλματα ή τις προειδοποιήσεις που έχουν αγνοηθεί κατά λάθος.
- Στην έκδοση Pro, υπάρχει η δυνατότητα περιορισμού χρηστών που μπορούν να αγνοήσουν σφάλματα. Ο διαχειριστής μπορεί να επιλέξει ποιοι ρόλοι χρηστών θα μπορούν να αγνοούν σφάλματα και προειδοποιήσεις.
- Στην έκδοση Pro, υπάρχει η δυνατότητα δήλωσης της προσβασιμότητας. Καταρτίζεται σχέδιο με την κατάσταση της προσβασιμότητας, το οποίο ο διαχειριστής μπορεί να τροποποιήσει και να δημοσιεύσει στον ιστότοπο με σκοπό την κοινοποίηση των προσπαθειών που γίνονται για την προσβασιμότητα.

 Στην έκδοση Pro, υπάρχει η δυνατότητα μετονομασίας της απλοποιημένης σύνοψης. Ο διαχειριστής μπορεί να μετονομάσει την απλοποιημένη περίληψη.

Πιο συγκεκριμένα, στον πίνακα διαχείρισης Wordpress της ιστοσελίδας, κατά τη συγγραφή ενός άρθρου ή σελίδας, το Accessibility Checker ελέγχει αυτόματα για την προσβασιμότητα πριν τη δημοσίευση, εμφανίζοντας την παρακάτω προεπισκόπηση.

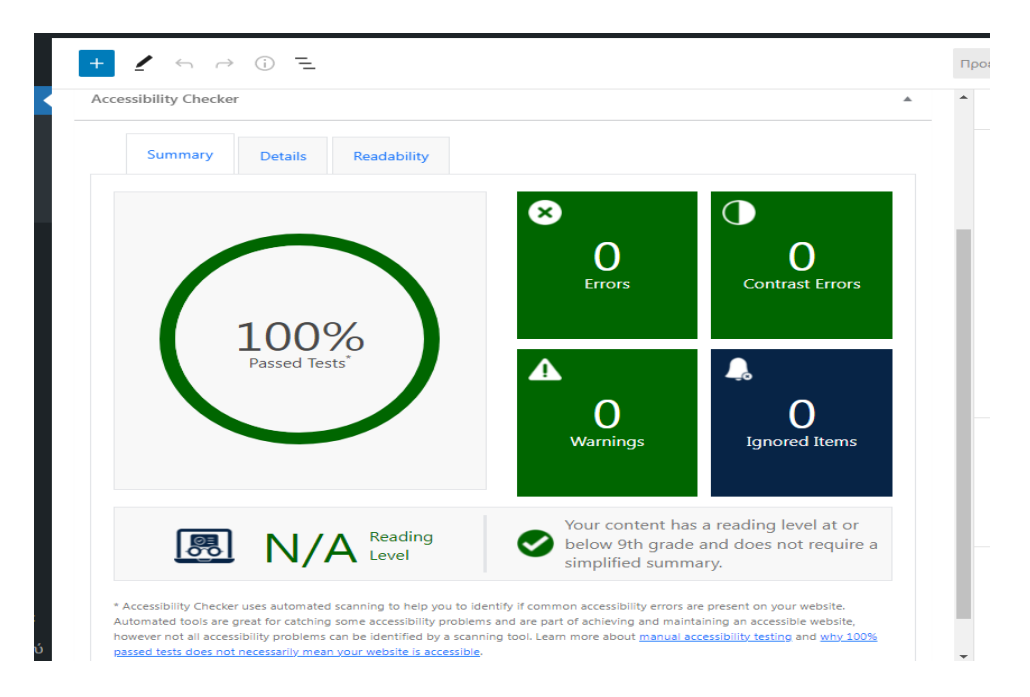

*Εικόνα 34:* Έλεγχος με το Accessibility Checker.

### **Οι χρήστες που ωφελούνται**

Οι λειτουργίες του συγκεκριμένου πρόσθετου, μπορούν να αποδειχθούν χρήσιμες για:

- τους διαχειριστές των ιστότοπων που χρειάζονται έναν ειδικό σε ζητήματα προσβασιμότητας για να τους παρέχει συμβουλές και να τους βοηθάει στον τρόπο διόρθωσης των σφαλμάτων προσβασιμότητας,
- τους σχεδιαστές και προγραμματιστές ιστότοπων.

# **4.2 Αποτελέσματα από τον έλεγχο της ιστοσελίδας με το εργαλείο αξιολόγησης WAVE**

Σε αυτήν την ενότητα, θα γίνει έλεγχος της ιστοσελίδας του 4ου Δημοτικού σχολείου Καλαμάτας, σχετικά με την προσβασιμότητα που προσφέρει σε άτομα με αναπηρία. Ο έλεγχος για την προσβασιμότητα της συγκεκριμένης ιστοσελίδας θα πραγματοποιηθεί με το διαδικτυακό εργαλείο αξιολόγησης της προσβασιμότητας WAVE, το οποίο έχει αναλυθεί στο κεφάλαιο 3 και στην ενότητα 3.2. Στη συνέχεια, θα περιγραφούν και θα αναλυθούν τα κύρια σφάλματα προσβασιμότητας, τα οποία εντοπίζονται από το εργαλείο WAVE και εμφανίζονται με κόκκινο χρώμα.

### **4.2.1 Αρχικός έλεγχος της ιστοσελίδας**

Αρχικά, γίνεται έλεγχος της ιστοσελίδας του σχολείου με το εργαλείο αξιολόγησης προσβασιμότητας WAVE, με τον τρόπο που έχει περιγραφεί στο κεφάλαιο 3. Το αποτέλεσμα που προκύπτει από την αξιολόγηση της ιστοσελίδας είναι 1 σφάλμα και 33 σφάλματα αντίθεσης.

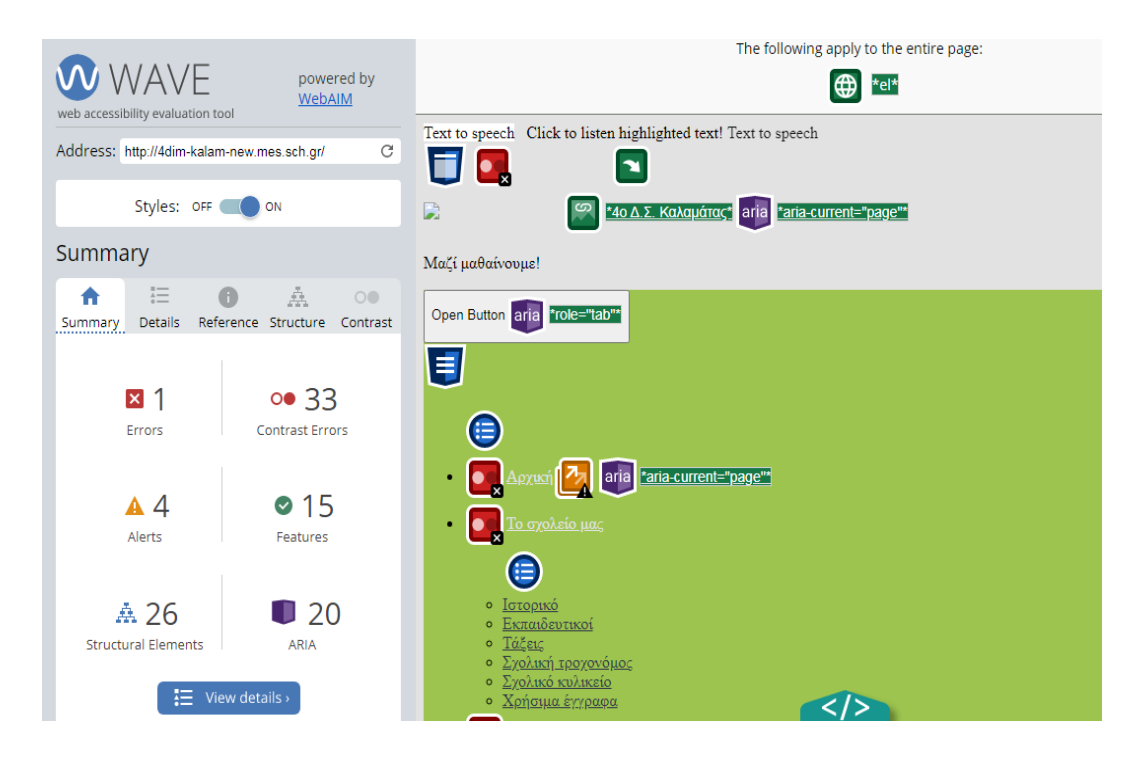

*Εικόνα 35:* Στιγμιότυπο από τον αρχικό έλεγχο της ιστοσελίδας με το WAVE.

| Σφάλματα                                   | $\Pi$ οσότητα (%) |  |  |
|--------------------------------------------|-------------------|--|--|
| Σφάλματα έλλειψης<br>εναλλακτικού κειμένου | 1(3)              |  |  |
| Σφάλματα αντίθεσης                         | 33 (97)           |  |  |
| Σύνολο                                     | 34 (100)          |  |  |

*Πίνακας 15:* Συχνότητες και εκατοστιαία αναλογία των σφαλμάτων που εντοπίστηκαν.

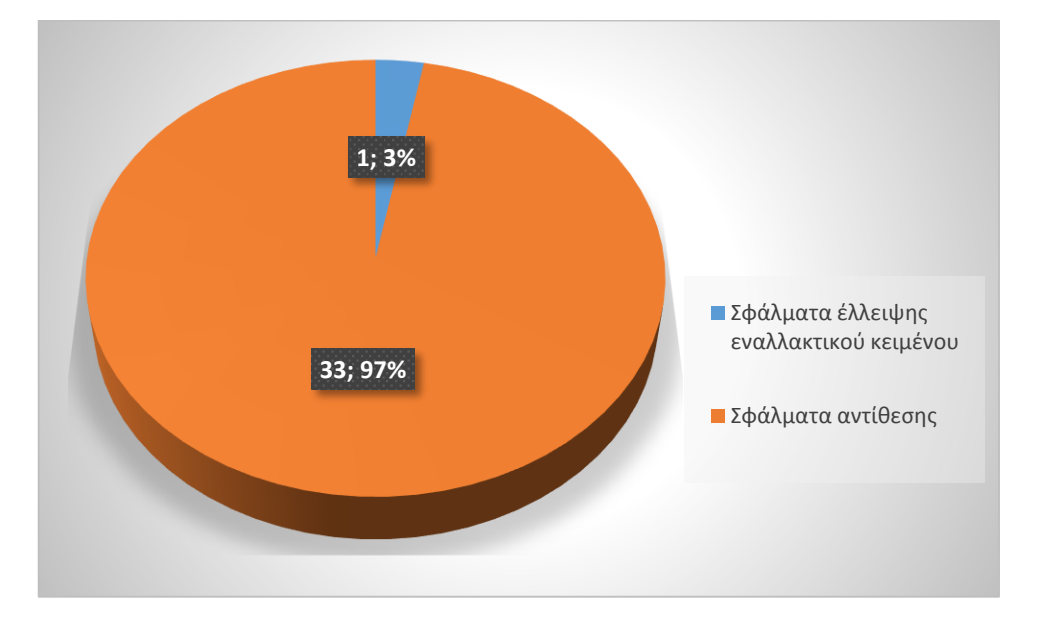

*Σχήμα 1:* Γράφημα πίτας με τα σφάλματα για κάθε κατηγορία.

Πιο αναλυτικά τα σφάλματα που εντοπίστηκαν από την αξιολόγηση της ιστοσελίδας είναι τα εξής:

### **4.2.2 Σφάλμα: Έλλειψη εναλλακτικού κειμένου σε μια συνδεδεμένη εικόνα**

Μετά τον έλεγχο της ιστοσελίδας εντοπίστηκε ένα σφάλμα: Έλλειψη εναλλακτικού κειμένου σε μια συνδεδεμένη εικόνα Στην παρακάτω εικόνα φαίνονται οι λεπτομέρειες για αυτό το σφάλμα. Συγκεκριμένα, με διακεκομμένη κόκκινη γραμμή εντοπίζεται η εικόνα που δεν έχει εναλλακτικό κείμενο.

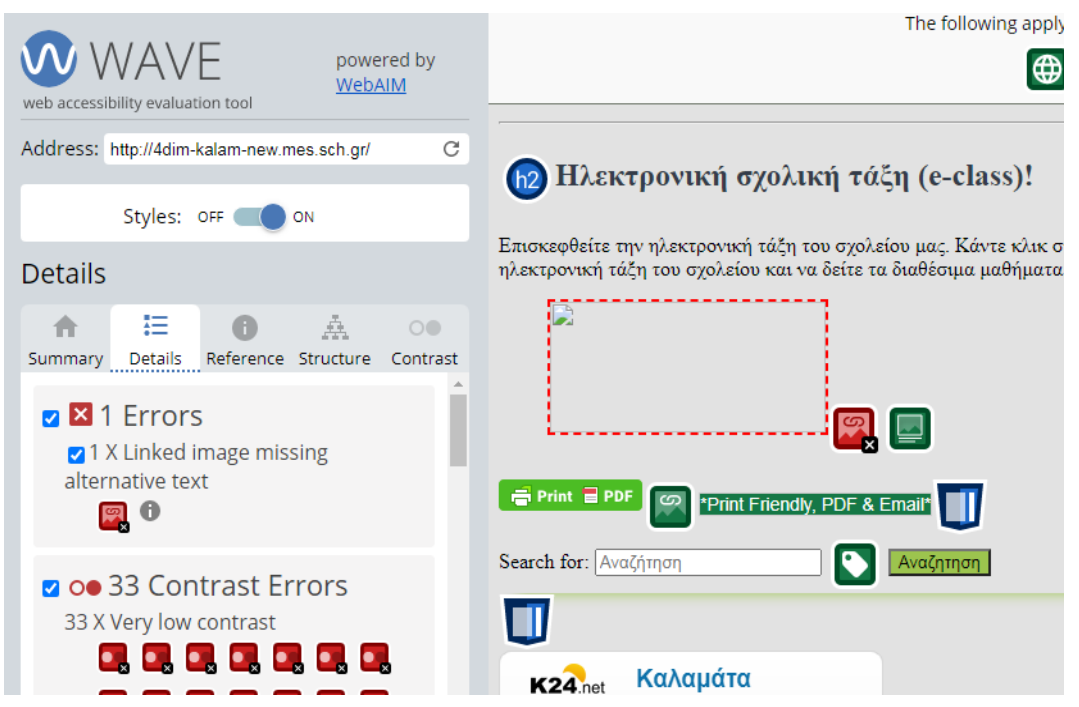

*Εικόνα 36:* Στιγμιότυπο με το σφάλμα: Έλλειψη εναλλακτικού κειμένου σε μια συνδεδεμένη εικόνα στο WAVE.

Το σφάλμα που ορίζεται ως έλλειψη εναλλακτικού κειμένου σε μια συνδεδεμένη εικόνα (linked image missing alternative text) σημαίνει ότι μια εικόνα η οποία δε διαθέτει εναλλακτικό κείμενο, έχει ως αποτέλεσμα να οδηγεί σε έναν κενό υπερσύνδεσμο (link). Στο WAVE το σφάλμα αυτό αναπαρίσταται με το παρακάτω εικονίδιο.

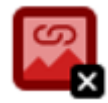

Όταν αναπτύσσεται μια ιστοσελίδα, είναι απαραίτητο μια εικόνα που είναι υπερσύνδεσμος, να έχει ένα περιγραφικό εναλλακτικό κείμενο, το οποίο να είναι επαρκές για το νόημα και το περιεχόμενο της εικόνας, προκειμένου να δίνεται η δυνατότητα στα άτομα χωρίς όραση ή με διαταραχές όρασης να αντιλαμβάνονται τις πληροφορίες όπως όλοι οι υπόλοιποι άνθρωποι.

Τα γράμματα στις ιστοσελίδες εξάγονται μέσω ήχου κατά τη χρήση του προγράμματος ανάγνωσης της οθόνης. Όμως, οι εικόνες που υπάρχουν πολύ συχνά στις ιστοσελίδες, δεν είναι δυνατό να αναπαρασταθούν μέσω του ήχου, χρησιμοποιώντας τον αναγνώστη οθόνης. Επομένως, το εναλλακτικό κείμενο θα πρέπει να παρέχεται ως ένας εναλλακτικός τρόπος που μπορεί να αντιπροσωπεύει τις εικόνες μέσω του ήχου. Το εναλλακτικό κείμενο της εικόνας παρέχεται χρησιμοποιώντας την ιδιότητα alt. Η τιμή της ιδιότητας alt είναι το περιεχόμενο και η έννοια που έχει η εικόνα. Στον κώδικα html καταγράφεται ως alt=" περιεχόμενο και έννοια που έχει η εικόνα". Το πρόγραμμα ανάγνωσης οθόνης θα μεταφέρει το περιεχόμενο μέσω του ήχου, με αποτέλεσμα τα άτομα με διαταραχές όρασης να αντιληφθούν τις πληροφορίες που υπάρχουν στην ιστοσελίδα αφού θα ακούσουν τον ήχο που θα εξαχθεί. Στην περίπτωση όπου δεν παρέχεται εναλλακτικό κείμενο ή υπάρχει κενό στην τιμή του alt ( δηλαδή, alt = ""), τότε η συσκευή ανάγνωσης οθόνης δε θα αναπαράγει κάποια πληροφορία μέσω του ήχου, το οποίο θα αποκλείσει τα άτομα με διαταραχές όρασης να κατανοήσουν το περιεχόμενο της ιστοσελίδας. Επομένως, για την προσβασιμότητα στο Διαδίκτυο των ατόμων με διαταραχές όρασης, είναι απαραίτητο το εναλλακτικό κείμενο alt. Το εναλλακτικό κείμενο για τις εικόνες, θα πρέπει να είναι απλό και ακριβές. Όταν η εικόνα έχει απλό εναλλακτικό κείμενο, τότε διευκολύνεται η κατανόηση της πληροφορίας της εικόνας. Ενώ όταν το εναλλακτικό κείμενο των εικόνων αποτελείται από μεγάλες φράσεις ή χωρίς κείμενο, τότε δεν προσφέρεται καμία διευκόλυνση (Cho, 2017).

Επομένως, το εναλλακτικό κείμενο έχει τα εξής πλεονεκτήματα:

- Οι αναγνώστες οθόνης μπορούν να το διαβάσουν στη θέση μιας εικόνας και επομένως να επιτραπεί η πρόσβαση, στο περιεχόμενο και τη λειτουργία της εικόνας, από άτομα με διαταραχές όρασης ή γνωστικές διαταραχές.
- Στους φυλλομετρητές, το εναλλακτικό κείμενο εμφανίζεται στη θέση της εικόνας, ακόμη και όταν το αρχείο της εικόνας δεν έχει φορτωθεί ή ο χρήστης έχει επιλέξει να μην εμφανίζονται οι εικόνες.
- Προσδίδει μια σημασιολογική έννοια και περιγραφή στις εικόνες, οι οποίες μπορούν να διαβαστούν και να εντοπιστούν από τις μηχανές αναζήτησης ή να χρησιμεύσουν για τον μετέπειτα καθορισμό του περιεχομένου της εικόνας μόνο από το περιεχόμενο της ιστοσελίδας.

### **4.2.3 Σφάλματα αντίθεσης: Πολύ χαμηλή αντίθεση**

Μετά τον έλεγχο της ιστοσελίδας εντοπίστηκαν 33 σφάλματα αντίθεσης: Πολύ χαμηλή αντίθεση. Στην παρακάτω εικόνα φαίνονται οι λεπτομέρειες για αυτά τα

σφάλματα. Συγκεκριμένα, με το κόκκινο εικονίδιο εντοπίζεται το κείμενο που παρουσιάζει πολύ χαμηλή αντίθεση και δε φαίνεται.

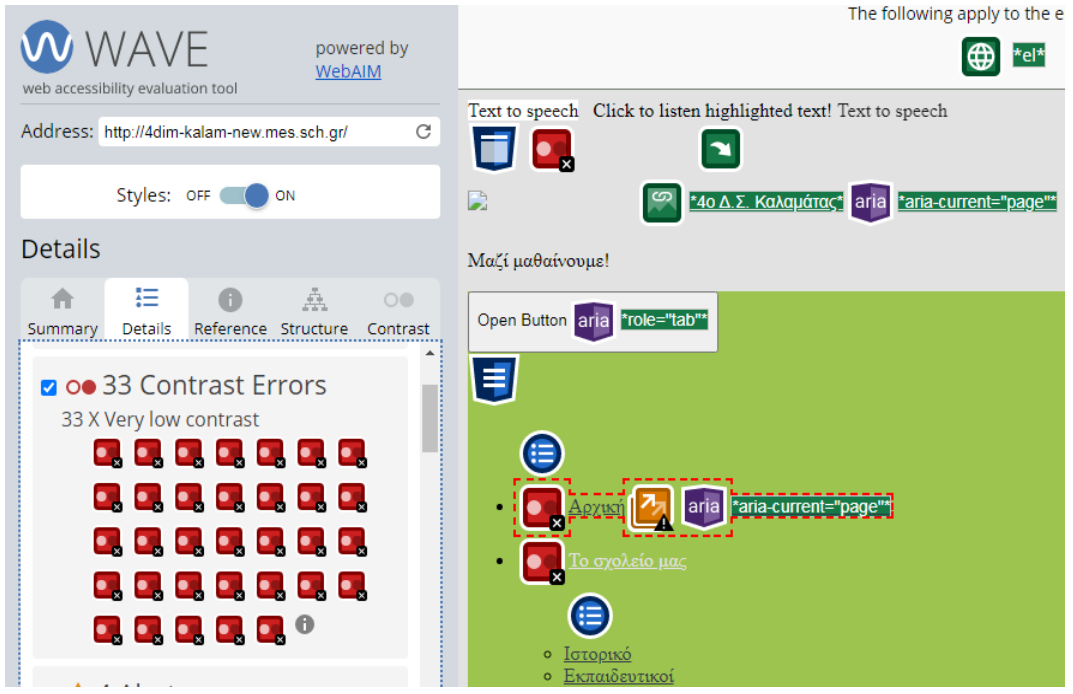

*Εικόνα 37:* Στιγμιότυπο με τα σφάλματα αντίθεσης: Πολύ χαμηλή αντίθεση στο WAVE.

Τα σφάλματα που ορίζονται ως σφάλματα αντίθεσης - πολύ χαμηλή αντίθεση (Contrast Errors) σημαίνει ότι υπάρχει πολύ χαμηλή αντίθεση ανάμεσα στα χρώματα κειμένου (προσκηνίου) και στα χρώματα του φόντου της ιστοσελίδας. Στο WAVE το σφάλμα αυτό αναπαρίσταται με το παρακάτω εικονίδιο.

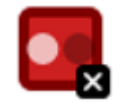

Όταν αναπτύσσεται μια ιστοσελίδα, το κείμενο και οι εικόνες κειμένου θα πρέπει να παρουσιάζονται οπτικά έχοντας αναλογία αντίθεσης τουλάχιστον 4.5:1. Εξαίρεση αποτελούν οι παρακάτω περιπτώσεις (Επίπεδο AA):

- Μεγάλο Κείμενο: Σε περίπτωση που το κείμενο είναι μεγάλης κλίμακας και εικόνες κειμένου είναι επίσης μεγάλης κλίμακας, τότε θα πρέπει να υπάρχει αναλογία σχετικά με την αντίθεση 3:1 τουλάχιστον.
- Δευτερεύον: Σε περίπτωση που ένα ανενεργό στοιχείο της διεπαφής χρήστη περιλαμβάνει ένα κείμενο ή εικόνες κειμένου, τα οποία α)

χρησιμοποιούνται απλά για διακόσμηση, β) δεν μπορούν να τα δουν οι χρήστες διότι δεν είναι ορατά ή γ) αποτελούν συστατικό μέρος μιας εικόνας που περιλαμβάνει ένα άλλο οπτικό περιεχόμενο που είναι σημαντικό, τότε αυτά δεν απαιτούν χαμηλή αντίθεση.

 Λογότυπα: Σε περίπτωση που το λογότυπο ή η εμπορική επωνυμία ενός προϊόντος περιλαμβάνουν κείμενο, τότε αυτό δεν απαιτεί χαμηλή αντίθεση.

Οι ενέργειες που θα πρέπει να γίνουν για να διορθωθεί το σφάλμα αντίθεσης πολύ χαμηλή αντίθεση είναι να αυξηθεί η αντίθεση μεταξύ του χρώματος προσκηνίου (κειμένου) και του χρώματος φόντου. Το μεγάλο κείμενο (μεγαλύτερο από 18 πόντους (points) ή 14 πόντους με έντονη γραφή), δε χρειάζεται τόση αντίθεση όσο το μικρότερο κείμενο. Όταν υπάρχει ικανοποιητική αντίθεση στο κείμενο, αυτό βοηθάει όλους τους χρήστες αλλά κυρίως τους χρήστες με διαταραχές όρασης (χαμηλή όραση).

Συγκεκριμένα, στο εργαλείο αξιολόγησης WAVE, κάνοντας κλικ στην επιλογή Contrast, μας δίνονται περισσότερες πληροφορίες σχετικά με τα σφάλματα αντίθεσης. Παρατηρούμε ότι το χρώμα, που έχει χρησιμοποιηθεί για κείμενο στην ιστοσελίδα, δηλαδή στο Foreground (προσκήνιο) είναι το #E2E2E2 (μία πολύ ανοικτή σκιά του γκρι) και το χρώμα στο Background (φόντο) είναι το #9CC44E (μια σκιά του πράσινου). Το εργαλείο WAVE, πραγματοποιώντας τον κατάλληλο έλεγχο, εμφανίζει το λόγο αντίθεσης (Contrast Ratio) ίσο με 1.55:1, το οποίο είναι πολύ μικρότερο από το 4.5:1. Αυτό έχει σαν αποτέλεσμα αυτά τα δύο χρώματα να αποτυγχάνουν ως προς την αντίθεση και για το επίπεδο ΑΑ και για το επίπεδο ΑΑΑ.

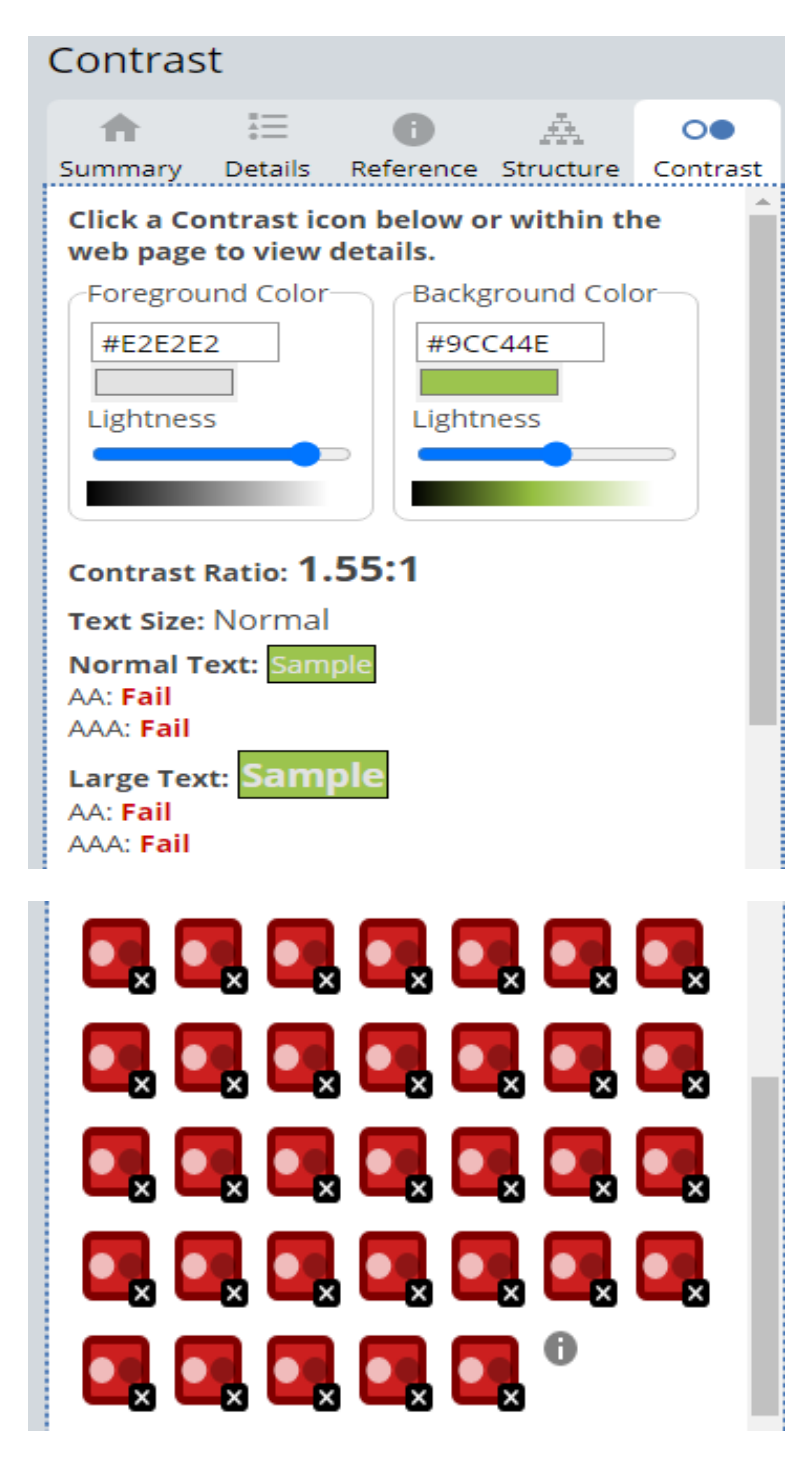

*Εικόνα 38:* Στιγμιότυπο με πληροφορίες σχετικά με τα σφάλματα αντίθεσης στο WAVE.

### **4.2.4 Σφάλμα αντίθεσης: Πολύ χαμηλή αντίθεση σε widget**

Μετά τον έλεγχο της ιστοσελίδας εντοπίστηκαν 33 σφάλματα αντίθεσης: Πολύ χαμηλή αντίθεση. Τα 32 από τα σφάλματα αντίθεσης αφορούσαν το κυρίως περιεχόμενο της ιστοσελίδας ενώ ένα σφάλμα αφορούσε τη μικροεφαρμογή (widget) για τον καιρό. Στην παρακάτω εικόνα φαίνονται οι λεπτομέρειες για το συγκεκριμένο σφάλμα. Πιο αναλυτικά, με διακεκομμένη κόκκινη γραμμή εντοπίζεται το κείμενο στο widget του καιρού που παρουσιάζει πολύ χαμηλή αντίθεση και δε φαίνεται.

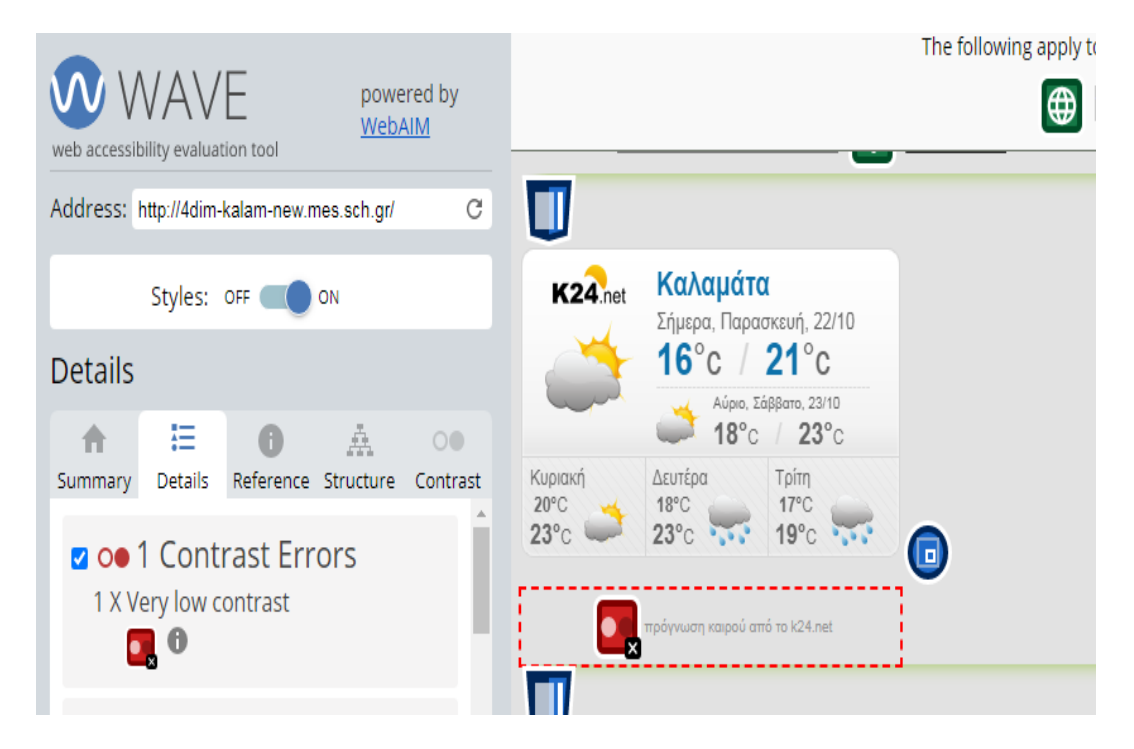

*Εικόνα 39:* Στιγμιότυπο με το σφάλμα αντίθεσης: Πολύ χαμηλή αντίθεση στο widget του καιρού στο WAVE.

Η σημασία και η περιγραφή που αφορούν το σφάλμα αντίθεσης: Πολύ χαμηλή αντίθεση, έχουν παρουσιαστεί με λεπτομέρεια στην προηγούμενη ενότητα.

Χρησιμοποιώντας ξανά το εργαλείο αξιολόγησης WAVE και κάνοντας κλικ στην επιλογή Contrast, μας δίνονται περισσότερες πληροφορίες σχετικά με το σφάλμα αντίθεσης στο widget του καιρού. Παρατηρούμε ότι το χρώμα, που έχει χρησιμοποιηθεί για το κείμενο στο widget του καιρού, δηλαδή στο Foreground (προσκήνιο) είναι το #999999 (μία μεσαία ανοικτή σκιά του γκρι) και το χρώμα στο Background (φόντο) είναι το #Ε2Ε2Ε2 (μία πολύ ανοικτή σκιά του γκρι). Το εργαλείο WAVE, πραγματοποιώντας τον κατάλληλο έλεγχο, εμφανίζει το λόγο αντίθεσης (Contrast Ratio) ίσο με 2.19:1, το οποίο είναι πολύ μικρότερο από το 4.5:1. Αυτό έχει σαν αποτέλεσμα αυτά τα δύο χρώματα να αποτυγχάνουν ως προς την αντίθεση και για το επίπεδο ΑΑ και για το επίπεδο ΑΑΑ.

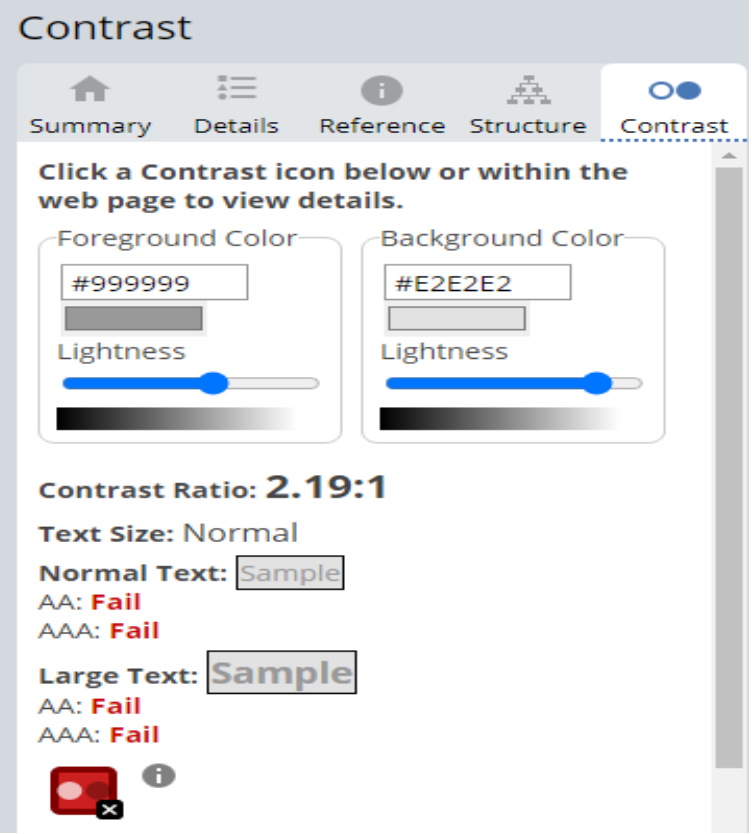

*Εικόνα 40:* Στιγμιότυπο με πληροφορίες σχετικά με το σφάλμα αντίθεσης στο widget του καιρού στο WAVE.

#### **4.3 Διόρθωση των σφαλμάτων**

Σε αυτήν την ενότητα, θα αναφερθεί ο τρόπος με τον οποίο θα πρέπει να γίνει η διόρθωση των σφαλμάτων, που παρουσιάστηκαν στην προηγούμενη ενότητα, προκειμένου η ιστοσελίδα του σχολείου να γίνει προσβάσιμη από όλους, δηλαδή τα άτομα με ή χωρίς αναπηρία.

# **4.3.1 Διόρθωση σφάλματος: Έλλειψη εναλλακτικού κειμένου σε μια συνδεδεμένη εικόνα**

Για να διορθώσουμε το σφάλμα: Έλλειψη εναλλακτικού κειμένου σε μια συνδεδεμένη εικόνα, θα πρέπει να ακολουθήσουμε την παρακάτω διαδικασία.

Αρχικά, πηγαίνουμε στον Πίνακα Ελέγχου του Wordpress και επιλέγουμε Σελίδες. Από τις σελίδες, εντοπίζουμε τη σελίδα Καλώς ήλθατε! (Αρχική Σελίδα) και επιλέγουμε Επεξεργασία.

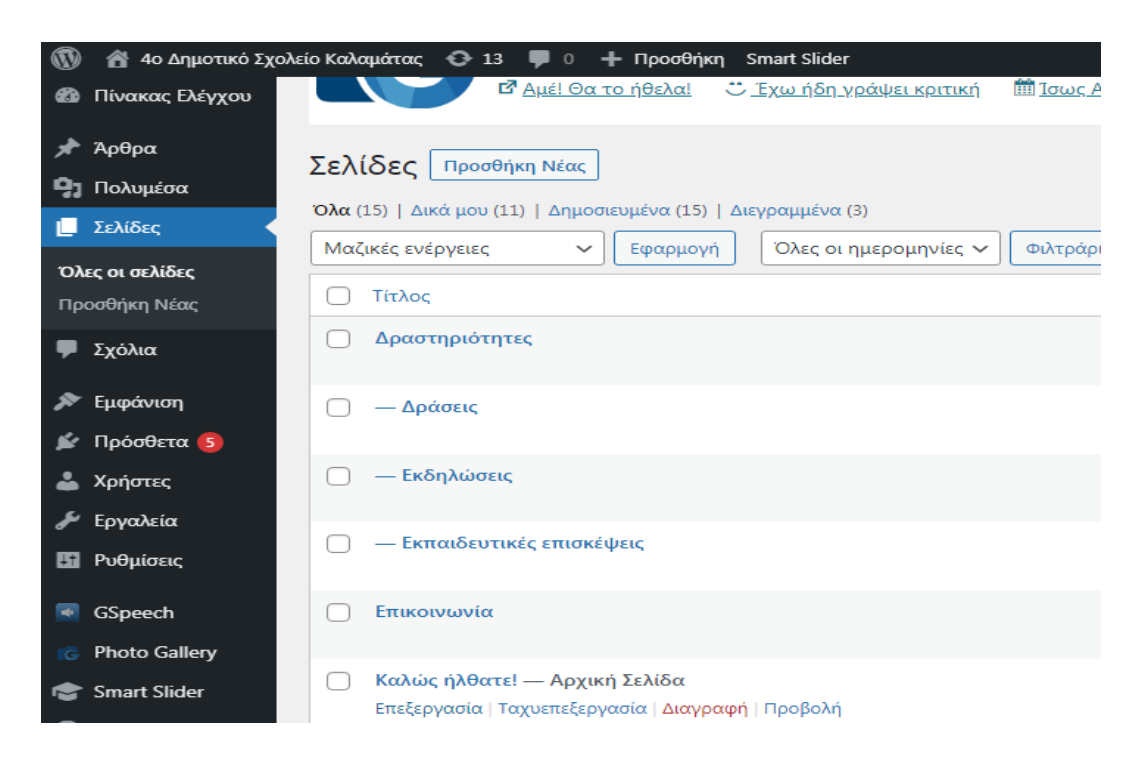

*Εικόνα 41:* Στιγμιότυπο από τις σελίδες στον Πίνακα Ελέγχου του Wordpress.

Στη συνέχεια, κάνουμε κλικ στην εικόνα που δεν έχει εναλλακτικό κείμενο και από δεξιά στις ρυθμίσεις της εικόνας, εντοπίζουμε το πεδίο Λεζάντα (Εναλλακτικό

κείμενο). Εκεί, στο πλαίσιο από κάτω, πληκτρολογούμε τη φράση Ηλεκτρονική σχολική τάξη, η οποία θα χρησιμοποιηθεί ως εναλλακτικό κείμενο.

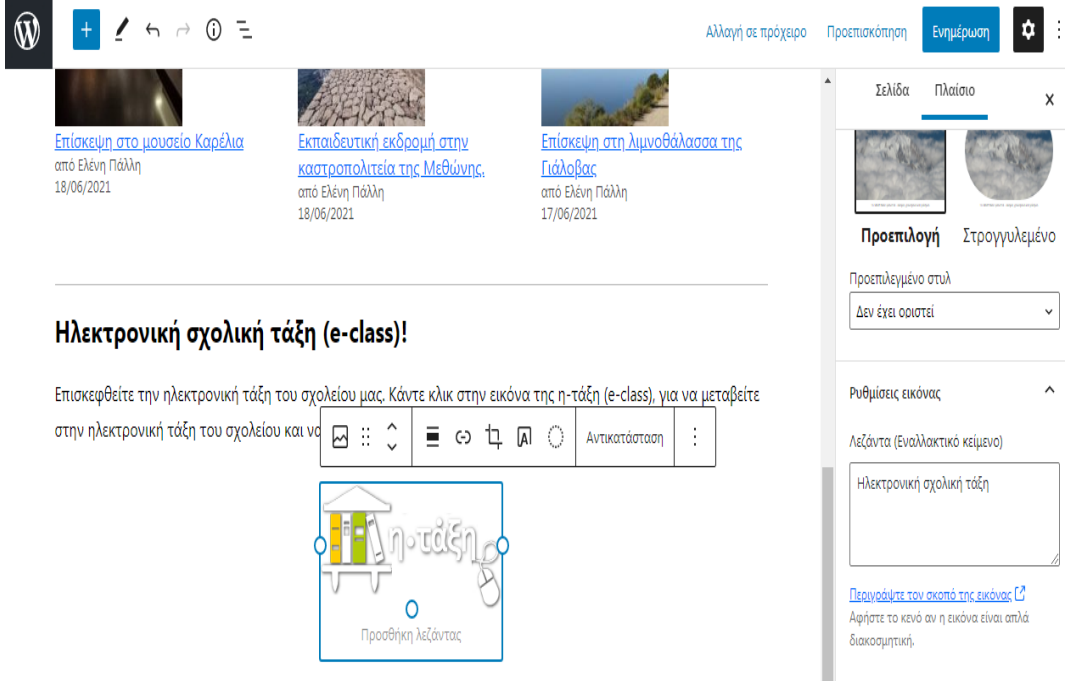

*Εικόνα 42:* Στιγμιότυπο με την εικόνα και τις ρυθμίσεις.

Ένας δεύτερος τρόπος για να διορθώσουμε αυτό το σφάλμα, είναι να προσθέσουμε το εναλλακτικό κείμενο στον κώδικα html.

Συγκεκριμένα, θα πρέπει να κάνουμε κλικ στην εικόνα, έπειτα να επιλέξουμε τις τρεις τελείες και από το μενού που θα εμφανιστεί, να κάνουμε κλικ στην επιλογή Επεξεργασία ως HTML.

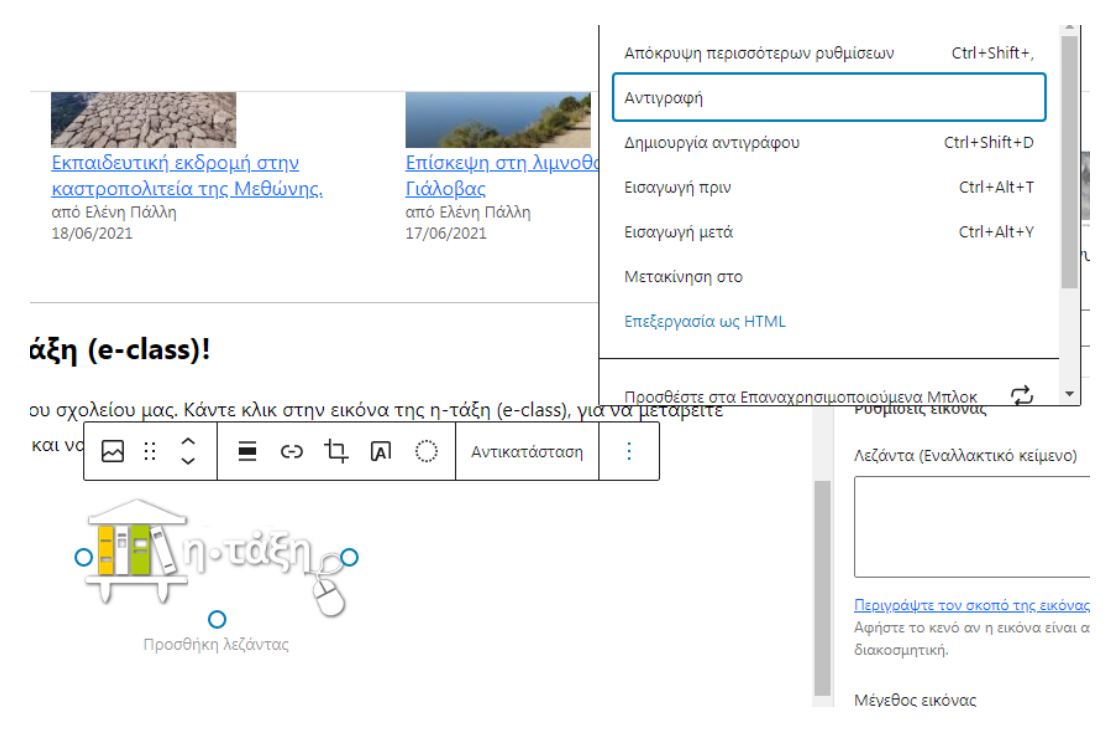

*Εικόνα 43:* Στιγμιότυπο για την επεξεργασία της εικόνας ως HTML.

Έτσι, στον κώδικα HTML που θα εμφανιστεί, θα πρέπει να εντοπίσουμε την ιδιότητα alt που έχει ως τιμή το κενό και να προσθέσουμε για τιμή τη φράση Ηλεκτρονική σχολική τάξη.

Ο κώδικας HTML πριν τη διόρθωση:

<!-- wp:image {"align":"center","id":613,"sizeSlug":"large"} -->

<div class="wp-block-image"><figure class="aligncenter size-large"><a href="https://eclass03.sch.gr/modules/auth/opencourses.php?fc=16936" target="\_blank" rel="noopener noreferrer"><img src="http://4dimkalam.mes.sch.gr/wp-content/uploads/2021/03/e-taxi-logo.png" alt="" class="wpimage-613"/></a></figure></div>

<!-- /wp:image -->

Ο κώδικας HTML μετά τη διόρθωση:

```
<!-- wp:image {"align":"center","id":613,"sizeSlug":"large"} -->
<div class="wp-block-image"><figure class="aligncenter size-large"><a 
href="https://eclass03.sch.gr/modules/auth/opencourses.php?fc=16936" 
target="_blank" rel="noopener noreferrer"><img src="http://4dim-
kalam.mes.sch.gr/wp-content/uploads/2021/03/e-taxi-logo.png" alt="Ηλεκτρονική
σχολική τάξη" class="wp-image-613"/></a></figure></div>
```
<!-- /wp:image -->

Αφού έγιναν οι παραπάνω διορθώσεις, η ιστοσελίδα ελέγχεται ξανά για την προσβασιμότητα με το εργαλείο WAVE. Παρατηρούμε ότι πλέον δεν υπάρχει το σφάλμα: Έλλειψη εναλλακτικού κειμένου σε μια συνδεδεμένη εικόνα.

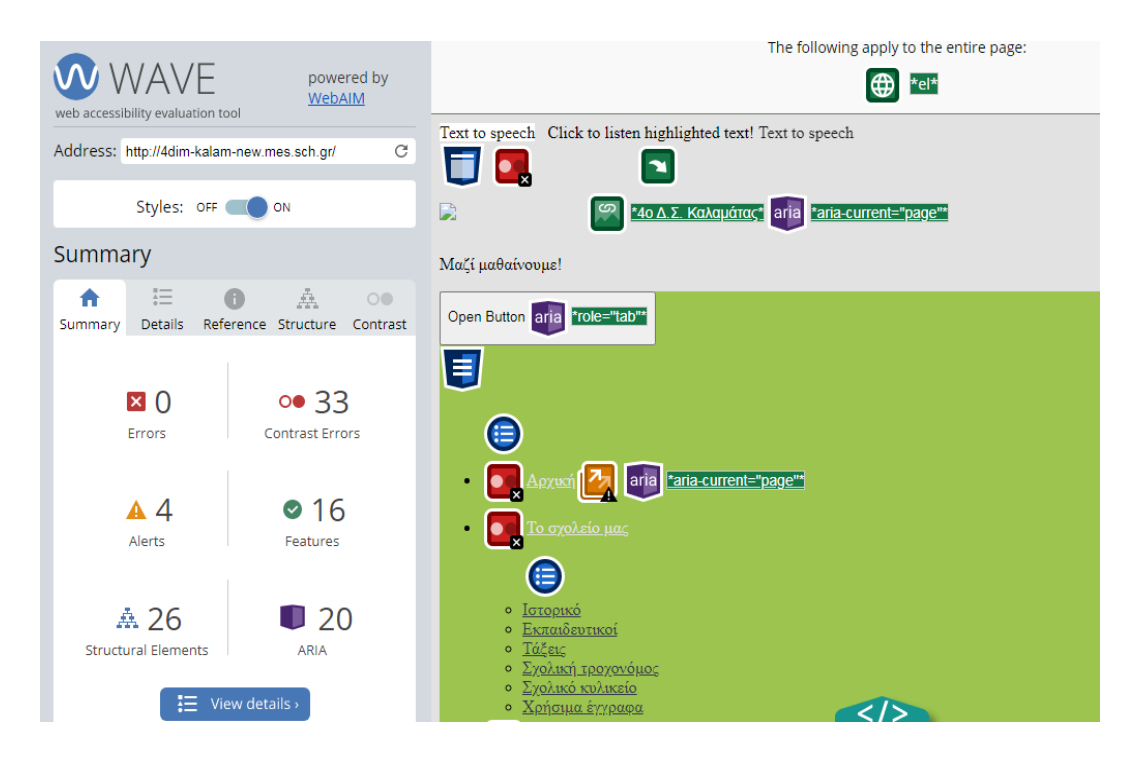

*Εικόνα 44:* Στιγμιότυπο από τα αποτελέσματα μετά τη διόρθωση του σφάλματος: Έλλειψη εναλλακτικού κειμένου σε μια συνδεδεμένη εικόνα.

### **4.3.2 Διόρθωση σφαλμάτων αντίθεσης: Πολύ χαμηλή αντίθεση**

Για να διορθώσουμε τα σφάλματα αντίθεσης: Πολύ χαμηλή αντίθεση, θα πρέπει να ακολουθήσουμε την παρακάτω διαδικασία.

Αρχικά, πηγαίνουμε στον Πίνακα Ελέγχου του Wordpress, επιλέγουμε Εμφάνιση και στο υπομενού που θα εμφανιστεί, επιλέγουμε Προσαρμογή.

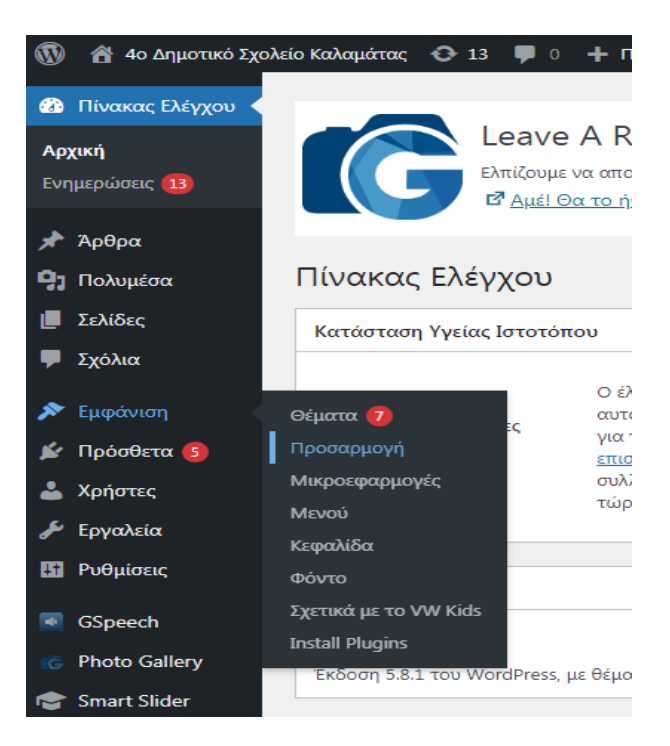

*Εικόνα 45:* Στιγμιότυπο από την επιλογή Εμφάνιση στον Πίνακα Ελέγχου του Wordpress.

Στη συνέχεια, κάνουμε κλικ στην επιλογή Τυπογραφία θέματος και έπειτα, επιλέγουμε Τυπογραφία περιεχομένου.

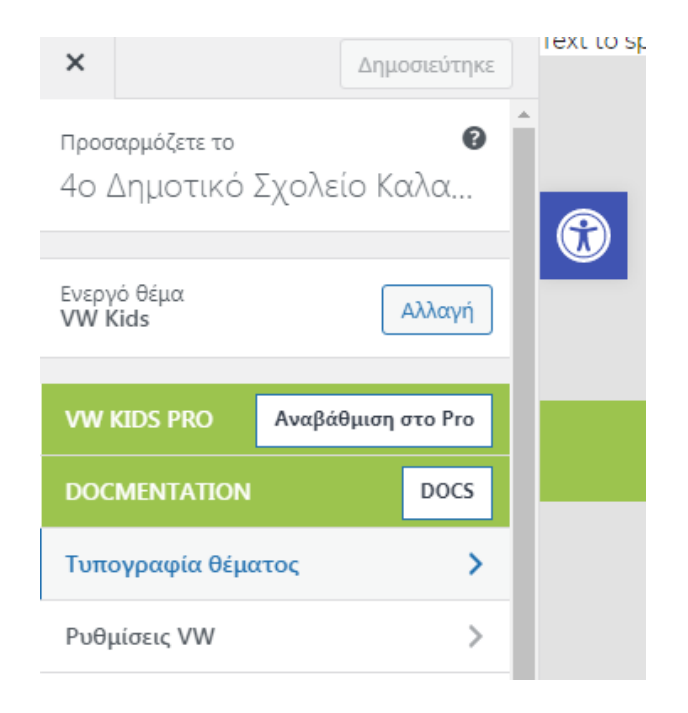

*Εικόνα 46:* Στιγμιότυπο από την επιλογή Τυπογραφία θέματος.

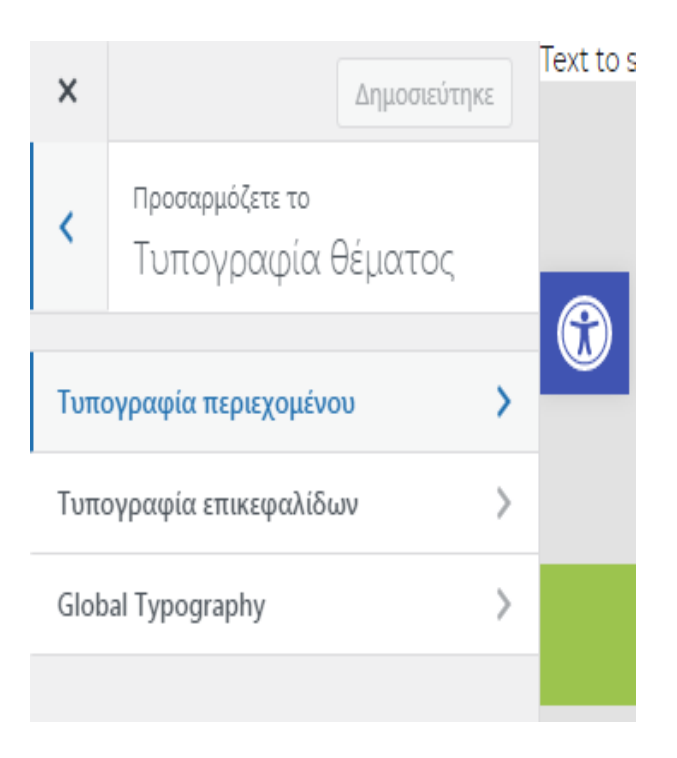

*Εικόνα 47:* Στιγμιότυπο από την επιλογή Τυπογραφία περιεχομένου.

Στην επιλογή Anchor Tag Color, όπου προσδιορίζει τον τρόπο με τον οποίο θέλουμε να εμφανίζονται οι ετικέτες, αντί για το χρώμα #Ε2Ε2Ε2 (μία πολύ ανοικτή σκιά του γκρι), θα πρέπει να επιλέξουμε το μαύρο χρώμα (κάτω αριστερά). Έτσι, στο πλαίσιο

θα εμφανιστεί ο αριθμός #000000, δηλαδή ο δεκαεξαδικός χρωματικός κώδικας για το μαύρο χρώμα.

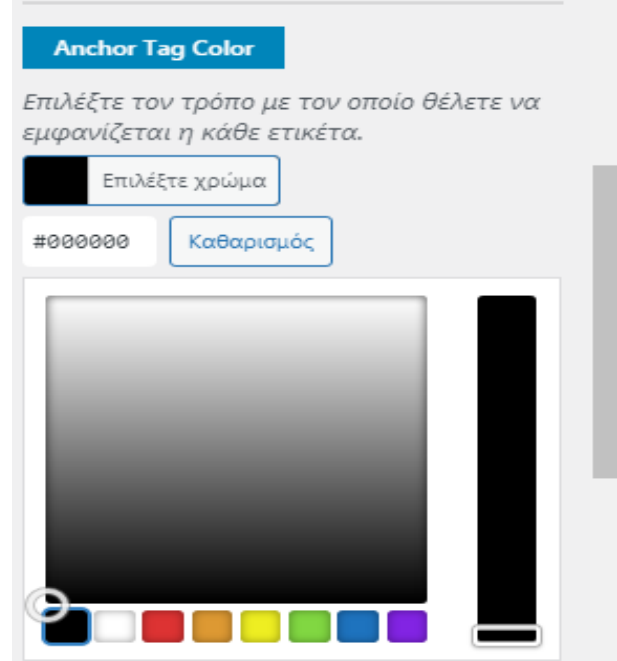

*Εικόνα 48:* Στιγμιότυπο από την επιλογή Anchor Tag Color.

Μετά τις παραπάνω αλλαγές, επιστρέφουμε στο εργαλείο αξιολόγησης WAVE και κάνοντας κλικ στην επιλογή Contrast, παρατηρούμε ότι το χρώμα, που έχει χρησιμοποιηθεί για το κείμενο στην ιστοσελίδα, δηλαδή στο Foreground (προσκήνιο) είναι το #000000 (μαύρο) και το χρώμα στο Backround (φόντο) είναι το #9CC44E (μια σκιά του πράσινου). Το εργαλείο WAVE, πραγματοποιώντας τον κατάλληλο έλεγχο, εμφανίζει το λόγο αντίθεσης (Contrast Ratio) ίσο με 10.41:1, το οποίο είναι μεγαλύτερο από το 4.5:1. Αυτό έχει σαν αποτέλεσμα αυτά τα δύο χρώματα, να περνούν με επιτυχία τον έλεγχο και για το επίπεδο ΑΑ και για το επίπεδο ΑΑΑ.

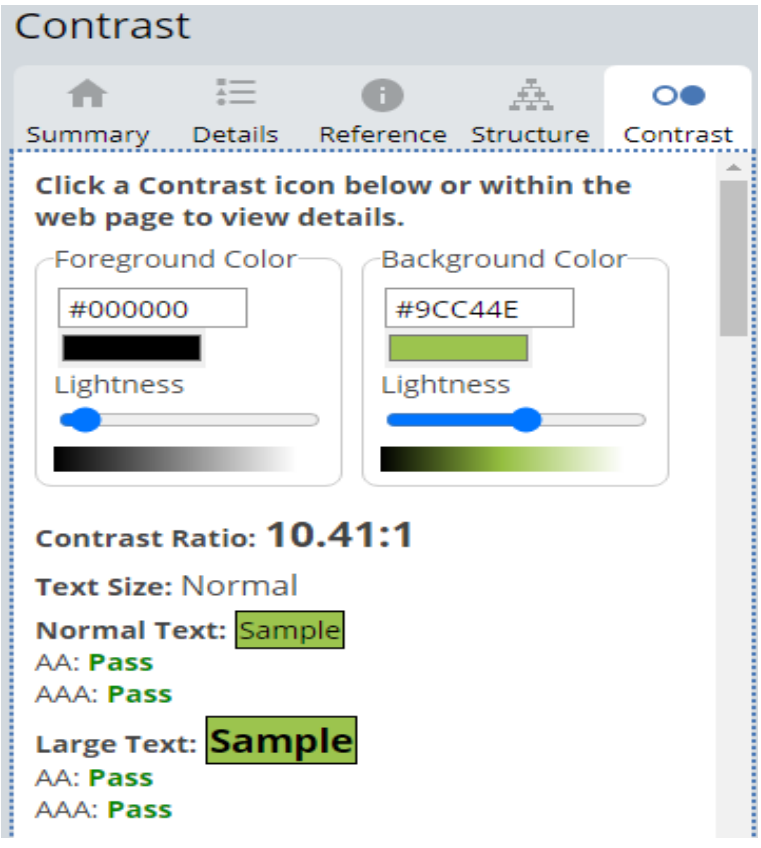

*Εικόνα 49:* Στιγμιότυπο που παρουσιάζει το λόγο αντίθεσης στο WAVE.

Αφού έγιναν οι παραπάνω διορθώσεις για τα σφάλματα αντίθεσης, η ιστοσελίδα ελέγχεται και πάλι για την προσβασιμότητα με το εργαλείο WAVE. Παρατηρούμε ότι έχουν αφαιρεθεί 32 σφάλματα αντίθεσης και έχει εντοπιστεί μόνο ένα.

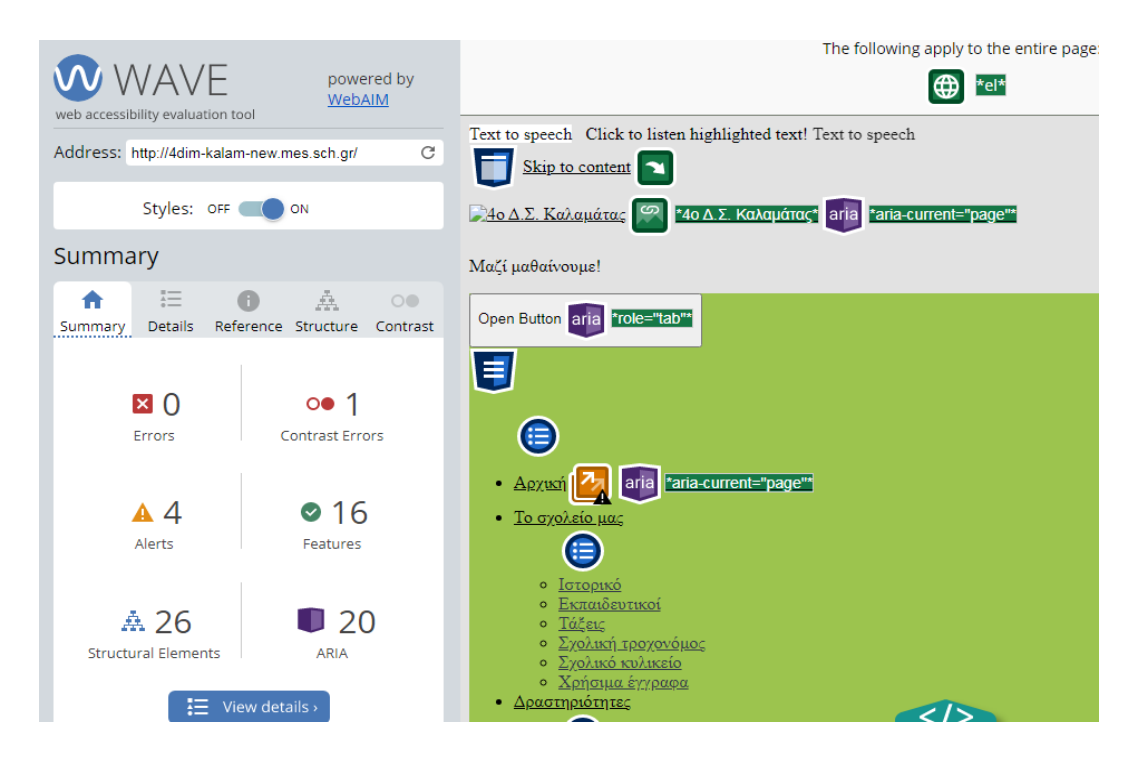

*Εικόνα 50:* Στιγμιότυπο από τα αποτελέσματα μετά τη διόρθωση των σφαλμάτων αντίθεσης: Πολύ χαμηλή αντίθεση.

### **4.3.3 Διόρθωση σφάλματος αντίθεσης: Πολύ χαμηλή αντίθεση σε widget**

Για να διορθώσουμε το σφάλμα αντίθεσης: Πολύ χαμηλή αντίθεση στο widget του καιρού, θα πρέπει να ακολουθήσουμε την παρακάτω διαδικασία.

Αρχικά, πηγαίνουμε στον Πίνακα Ελέγχου του Wordpress, επιλέγουμε Εμφάνιση και στο υπομενού που θα εμφανιστεί, επιλέγουμε Προσαρμογή.

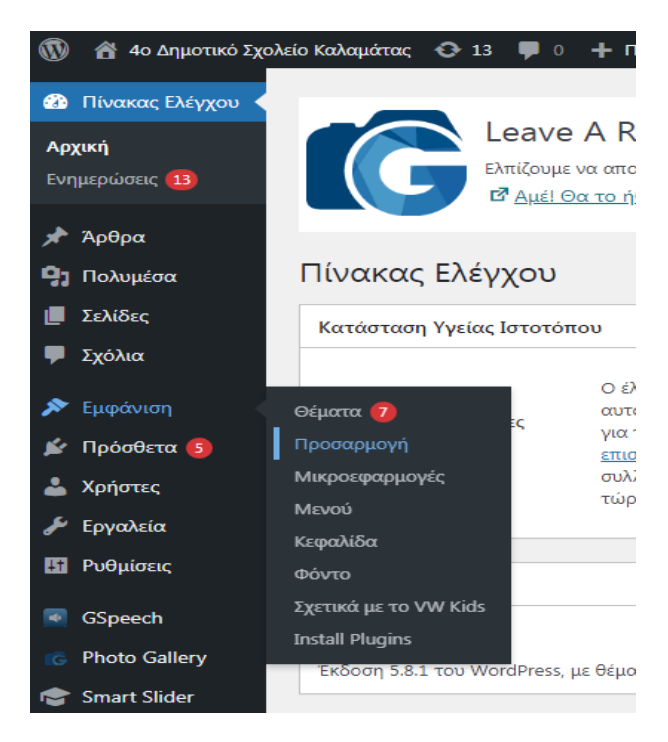

*Εικόνα 51:* Στιγμιότυπο από την επιλογή Εμφάνιση στον Πίνακα Ελέγχου του Wordpress.

Στη συνέχεια, κάνουμε κλικ στην επιλογή Μικρογραφίες για να προσαρμόσουμε το widget του καιρού.

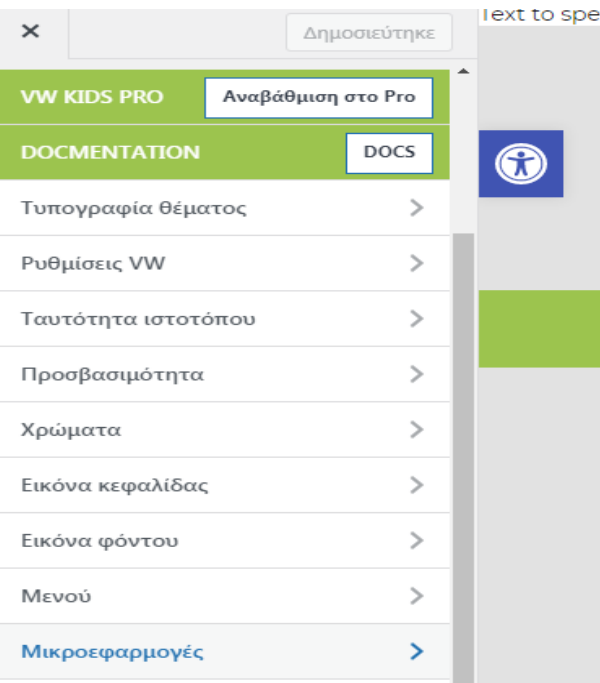

*Εικόνα 52:* Στιγμιότυπο από την επιλογή Μικρογραφίες στο Wordpress.

Έπειτα, επιλέγουμε Πλευρική στήλη σελίδας, για να εμφανιστούν όλα τα widget που έχουν εφαρμοστεί στη δεξιά πλευρά της ιστοσελίδας.

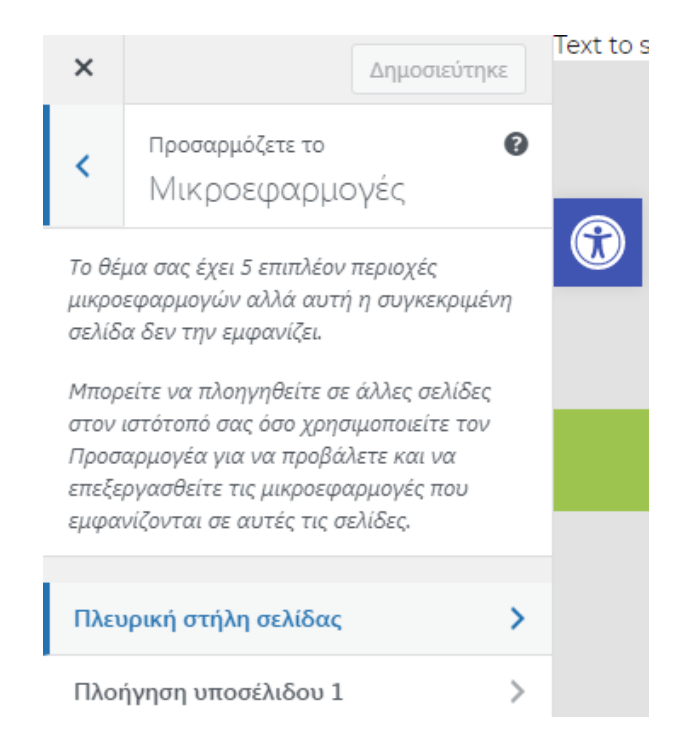

*Εικόνα 53:* Στιγμιότυπο από την επιλογή Πλευρική στήλη σελίδας στο Wordpress.

Στο επόμενο βήμα, βρίσκουμε τη μκροεφαρμογή (widget) που αναφέρεται στον καιρό και κάνουμε κλικ.

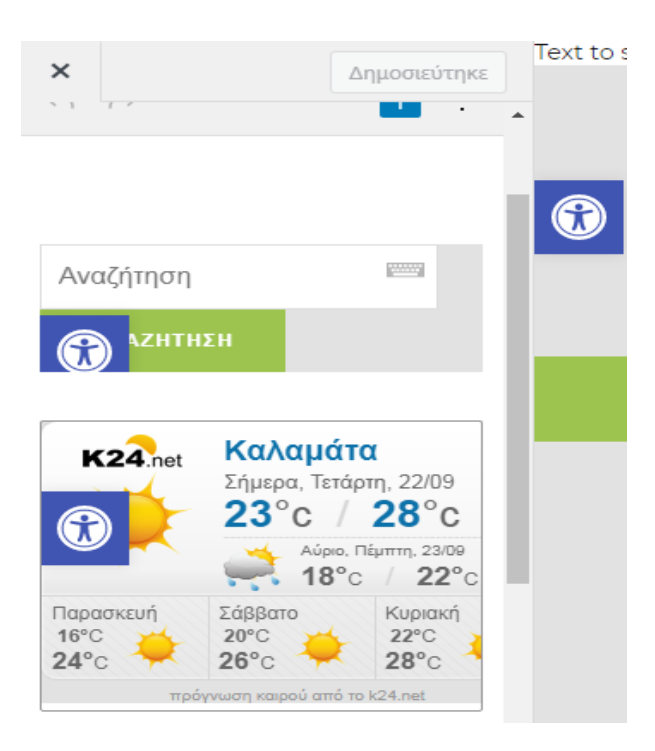

*Εικόνα 54:* Στιγμιότυπο από το widget του καιρού στο Wordpress.

Όταν ανοίξει το πλαίσιο Προσαρμοσμένη HTML, στο πεδίο Περιεχόμενο θα πρέπει να αλλάξουμε, στον κώδικα HTML, το χρώμα από #999999 (μία μεσαία ανοικτή σκιά του γκρι) σε #3B3B3B (μία σκούρα σκιά του γκρι), ώστε να υπάρχει η απαιτούμενη αντίθεση.

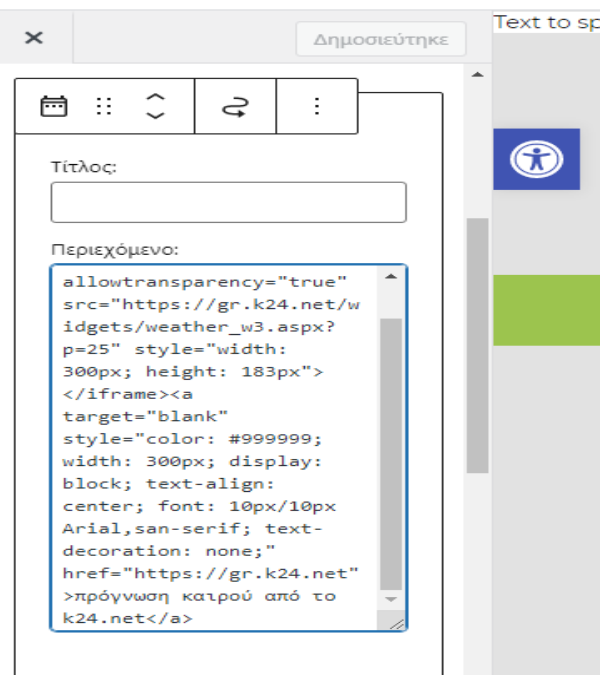

*Εικόνα 55:* Στιγμιότυπο από το πλαίσιο Προσαρμοσμένη HTML του widget του καιρού.

Ο κώδικας HTML πριν την αλλαγή:

```
<a target="blank" style="color: #999999; width: 300px; display: block; 
text-align: center; font: 10px/10px Arial,san-serif; text-decoration: 
none;" href="https://gr.k24.net" rel="noopener">
πρόγνωση καιρού από το k24.net
\langlea>
```
Ο κώδικας HTML μετά την αλλαγή:

```
<a target="blank" style="color: #3B3B3B; width: 300px; display: block; 
text-align: center; font: 10px/10px Arial,san-serif; text-decoration: 
none;" href="https://gr.k24.net" rel="noopener">
πρόγνωση καιρού από το k24.net
\langlea>
```
Τέλος, επιλέγουμε το κουμπί Δημοσίευση, προκειμένου να αποθηκευθούν οι αλλαγές που έγιναν.

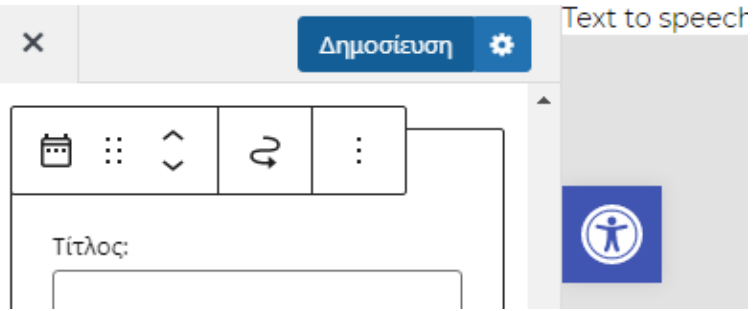

*Εικόνα 56:* Στιγμιότυπο από το κουμπί Δημοσίευση του Wordpress.

Μετά τις παραπάνω αλλαγές, επιστρέφουμε στο εργαλείο αξιολόγησης WAVE και κάνοντας κλικ στην επιλογή Contrast, παρατηρούμε ότι το χρώμα, που έχει χρησιμοποιηθεί για τo κείμενο στο widget του καιρού, δηλαδή στο Foreground (προσκήνιο) είναι το #3Β3Β3Β (μία σκούρα σκιά του γκρι) και το χρώμα στο Background (φόντο) είναι το #Ε2Ε2Ε2 (μία μεσαία ανοικτή σκιά του γκρι). Το εργαλείο WAVE, πραγματοποιώντας τον κατάλληλο έλεγχο, εμφανίζει το λόγο αντίθεσης (Contrast Ratio) ίσο με 8.64:1, το οποίο είναι μεγαλύτερο από το 4.5:1. Αυτό έχει σαν αποτέλεσμα αυτά τα δύο χρώματα, να περνούν με επιτυχία τον έλεγχο και για το επίπεδο ΑΑ και για το επίπεδο ΑΑΑ.

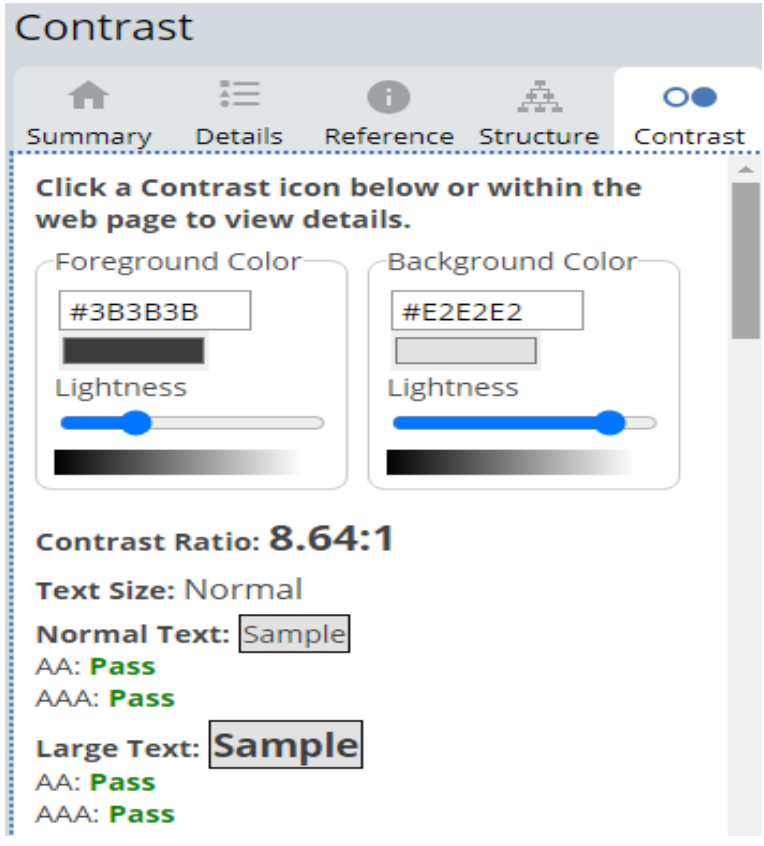

*Εικόνα 57:* Στιγμιότυπο που παρουσιάζει το λόγο αντίθεσης στο WAVE.

## **4.3.4 Τελικός έλεγχος μετά τις διορθώσεις**

Αφού πραγματοποιήθηκαν όλες οι διορθώσεις των σφαλμάτων που αναλύθηκαν παραπάνω, η ιστοσελίδα του 4ου Δημοτικού Σχολείου Καλαμάτας ελέγχθηκε ξανά με το εργαλείο αξιολόγησης της προσβασιμότητας WAVE. Ο έλεγχος έγινε με τη διαδικασία που έχει περιγραφεί στο κεφάλαιο 3. Η όλη προσπάθεια ήταν επιτυχής διότι το εργαλείο WAVE δεν εντόπισε κανένα σφάλμα αυτή τη φορά. Αυτό σημαίνει ότι η ιστοσελίδα, μετά τις διορθώσεις των σφαλμάτων, έγινε προσβάσιμη. Στη συνέχεια, παρουσιάζεται ένα στιγμιότυπο με τα αποτελέσματα του εργαλείου WAVE για την προσβάσιμη ιστοσελίδα.

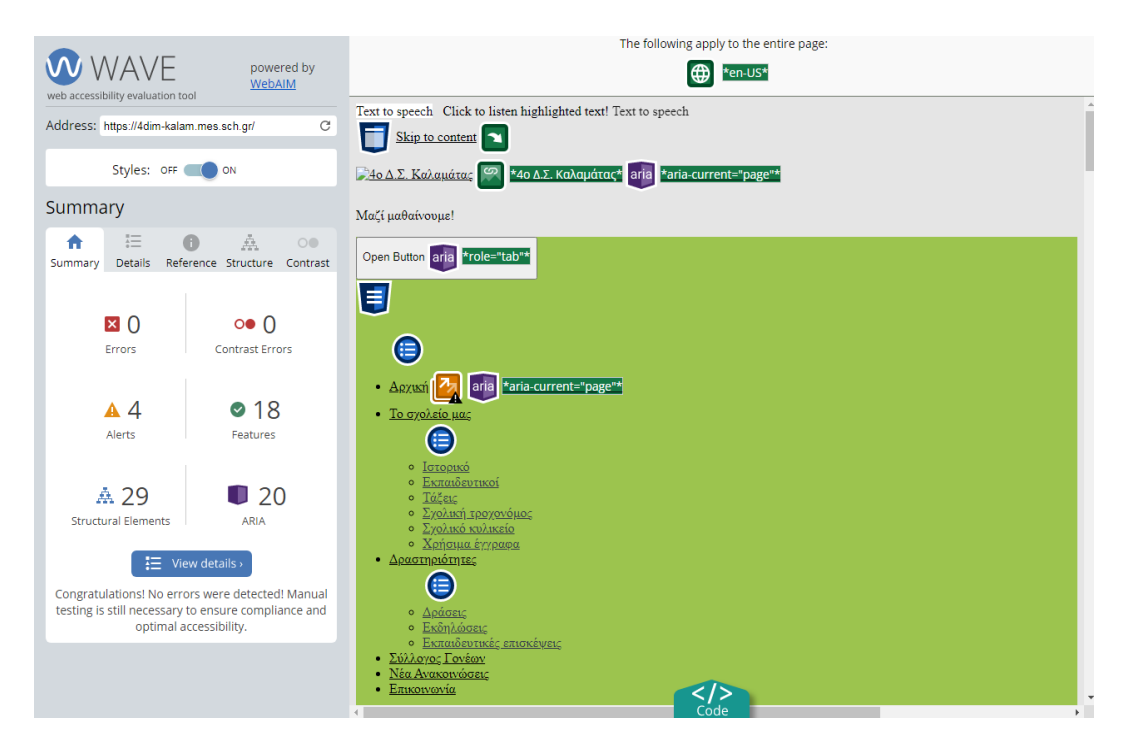

*Εικόνα 58:* Στιγμιότυπο με τα αποτελέσματα του εργαλείου WAVE για την προσβάσιμη ιστοσελίδα.
## **ΚΕΦΑΛΑΙΟ 5. ΣΥΜΠΕΡΑΣΜΑΤΑ**

Στη συνέχεια, καταγράφονται: α) τα συμπεράσματα που παράχθηκαν από την εργασία και β) οι προτάσεις για έρευνες στο μέλλον.

## **5.1 Συμπεράσματα**

Με βάση τα αποτελέσματα της παρούσας εργασίας, μπορούν να διατυπωθούν τα ακόλουθα συμπεράσματα:

- Για να αναπτυχθεί μια ιστοσελίδα είναι βασικό να αναγνωρίζονται και να λαμβάνονται υπόψη οι ανάγκες των ατόμων με αναπηρία, των ηλικιωμένων ατόμων και των ατόμων που αντιμετωπίζουν εμπόδια κατά την προσβασιμότητά τους στο Διαδίκτυο για διάφορους λόγους.
- Οι σχεδιαστές και προγραμματιστές ιστοσελίδων έχουν τη δυνατότητα να σχεδιάσουν προσβάσιμες ιστοσελίδες, τηρώντας τις αρχές της προσβασιμότητας, αρκεί να αλλάξουν νοοτροπία στο ζήτημα της προσβασιμότητας και να μην το αγνοούν. Θα πρέπει, επομένως, να εμπλουτίσουν τις γνώσεις τους σχετικά με την προσβασιμότητα των ατόμων με αναπηρία στο Διαδίκτυο.
- Η προσβασιμότητα των ιστοσελίδων κατοχυρώνεται μέσα από τη Διεθνής Σύμβαση του ΟΗΕ για τα δικαιώματα των ατόμων με αναπηρίες και έχει ενσωματωθεί στην ελληνική νομοθεσία.
- Ο οργανισμός WAI έχει αναπτύξει τα πρότυπα WCAG (Web Content Accessibility Guidelines - Οδηγίες για την Προσβασιμότητα του Περιεχομένου του Ιστού), τις οποίες πρέπει να ακολουθούν οι προγραμματιστές για να σχεδιάζουν ιστοσελίδες, προσβάσιμες από όλους.
- Το ευρωπαϊκό πρότυπο EN 301 549 V2.1.2 έχει υιοθετήσει τις Οδηγίες WCAG 2.1 (επίπεδο συμμόρφωσης AA), προκειμένου να εξασφαλίζεται ότι οι ιστοσελίδες έχουν αναπτυχθεί και σχεδιαστεί χωρίς να αποκλείουν την καθολική πρόσβαση (ETSI, 2018).
- Υπάρχουν αρκετά αξιόλογα εργαλεία αξιολόγησης της προσβασιμότητας μιας ιστοσελίδας, όπου ο κάθε ενδιαφερόμενος μπορεί να επιλέξει αυτό που ταιριάζει στις ανάγκες του.
- Τα πρόσθετα (plugins) WordPress τα οποία διατίθενται δωρεάν και έχουν σχέση με την προσβασιμότητα, θα πρέπει πρώτα να δοκιμαστούν και να ενεργοποιηθούν στην ιστοσελίδα ώστε να επιβεβαιωθεί ότι λειτουργούν σωστά και εξαλείφουν τα εμπόδια που συναντούν τα άτομα με προβλήματα προσβασιμότητας.
- Για την καθολική πρόσβαση σε μια ιστοσελίδα, τα βασικά πρόσθετα (plugins) που θα ενεργοποιηθούν, θα πρέπει να προσφέρουν τις εξής λειτουργίες: μενού προσβασιμότητας (One Click Accessibility), μετατροπή κειμένου σε ομιλία (GSpeech - Text to speech solution for WordPress), πληκτρολόγιο οθόνης (Cool Virtual Keyboard), μετατροπή περιεχομένου σε φιλικά προς εκτύπωση αρχεία (Print, PDF & Email), εργαλείο ελέγχου προσβασιμότητας στον πίνακα διαχείρισης του Wordpress (Accessibility Checker).
- Η ιστοσελίδα που αξιολογήθηκε, στην παρούσα εργασία, παρουσίασε σημαντικά σφάλματα προσβασιμότητας, συγκεκριμένα βρέθηκαν 1 σφάλμα έλλειψης εναλλακτικού κειμένου και 33 σφάλματα αντίθεσης (πολύ χαμηλή αντίθεση). Σημαντικά περισσότερα είναι τα σφάλματα αντίθεσης, δηλαδή υπάρχει πολύ χαμηλή αντίθεση ανάμεσα στα χρώματα κειμένου (προσκηνίου) και στα χρώματα του φόντου της ιστοσελίδας, με αποτέλεσμα το περιεχόμενο να μην είναι εύκολο να διαβαστεί.
- Για τη διόρθωση του σφάλματος: Έλλειψη εναλλακτικού κειμένου σε μια συνδεδεμένη εικόνα, θα πρέπει να προστεθεί ένα ενναλακτικό κείμενο στην συγκεκριμένη εικόνα. Για τη διόρθωση των σφαλμάτων αντίθεσης: Πολύ χαμηλή αντίθεση, θα πρέπει να γίνει αλλαγή στα χρώματα ώστε τα χρώματα κειμένου (προσκηνίου) και τα χρώματα του φόντου της ιστοσελίδας, να εμφανίζουν λόγο αντίθεσης (Contrast Ratio) μεγαλύτερο από το 4.5:1.

## **5.2 Προτάσεις για περαιτέρω έρευνες**

Με βάση τα αποτελέσματα και τα συμπεράσματα της συγκεκριμένης εργασίας, διατυπώνονται οι παρακάτω προτάσεις για μελλοντικές έρευνες:

 Η παρούσα εργασία θα μπορούσε να επαναληφθεί, και συγκεκριμένα, στο κομμάτι της έρευνας των πρόσθετων (plugins) που θα δοκιμαστούν, να

χρησιμοποιηθούν μόνο πρόσθετα επί πληρωμή ή συνδυασμός πρόσθετων επί πληρωμή και δωρεάν.

- Η παρούσα εργασία θα μπορούσε να επαναληφθεί και η αξιολόγηση για την προσβασιμότητα της ιστοσελίδας να πραγματοποιηθεί, χρησιμοποιώντας περισσότερα από ένα αυτοματοποιημένα εργαλεία.
- Η παρούσα εργασία θα μπορούσε να επαναληφθεί και η αξιολόγηση για την προσβασιμότητα της ιστοσελίδας να πραγματοποιηθεί, χρησιμοποιώντας το συνδυασμό των 2 μεθόδων, αυτόματη και μη αυτόματη αξιολόγηση. Δηλαδή, εκτός από τη χρήση αυτοματοποιημένων εργαλείων, η ιστοσελίδα να αξιολογηθεί και από εμπειρογνώμονες - ειδικούς προγραμματιστές, αλλά και από χρήστες που αντιμετωπίζουν προβλήματα κατά την προσβασιμότητά τους στο Διαδίκτυο.
- Η παρούσα εργασία θα μπορούσε να επαναληφθεί, αξιολογώντας την προσβασιμότητα της ιστοσελίδας σε κάθε σελίδα του ιστότοπου και όχι μόνο στην αρχική σελίδα.
- Μελλοντική έρευνα θα μπορούσε να διεξαχθεί ώστε να συγκριθούν τα αποτελέσματα της αξιολόγησης της ίδιας ιστοσελίδας μετά από μια δεκαετία. Ο σκοπός της έρευνας αυτής θα είναι να διαπιστωθεί εάν η προσβασιμότητα της συγκεκριμένης ιστοσελίδας διατηρήθηκε, βελτιώθηκε ή χειροτέρεψε.
- Οι μελλοντικές έρευνες θα μπορούσαν να χρησιμοποιήσουν τις πληροφορίες από την παρούσα εργασία για να σχεδιαστούν επιμορφώσεις μέσα από τις οποίες οι προγραμματιστές και σχεδιαστές ιστοσελίδων θα μπορούσαν να εκπαιδευτούν και να καταρτιστούν κατάλληλα ώστε να λαμβάνουν υπόψη το ζήτημα της προσβασιμότητας όταν προγραμματίζουν και αναπτύσσουν ιστοσελίδες και εφαρμογές.

## **ΒΙΒΛΙΟΓΡΑΦΙΑ**

- Abascal J., Arrue M., Valencia X. (2019). Tools for Web Accessibility Evaluation. In: Yesilada Y., Harper S. (eds) *Web Accessibility* (pp. 479-503). Human–Computer Interaction Series. Springer, London. [https://doi.org/10.1007/978-1-4471-7440-](https://doi.org/10.1007/978-1-4471-7440-0_26) [0\\_26](https://doi.org/10.1007/978-1-4471-7440-0_26)
- Abid, I. & Kuppusamy, K. S. (2018), Accessibility of Indian universities' homepages: An exploratory study. *Journal of King Saud University-Computer and Information Sciences*, 30(2): 268-278.<https://doi.org/10.1016/j.jksuci.2016.06.006>
- Abuaddous, H., Jali, M.Z., & Basir, N. (2016). Web Accessibility Challenges. *International Journal of Advanced Computer Science and Applications, 7*. DOI[:10.14569/IJACSA.2016.071023](https://dx.doi.org/10.14569/IJACSA.2016.071023)
- AChecker (AC) (n.d.). AChecker Web Accessibility Checker. Ανακτήθηκε στις 9 Φεβρουαρίου, 2022 από<https://achecker.achecks.ca/checker>
- Adams, C., Campbell, A., Cooper, M., Kirkpatrick, A. & Montgomery, R. (2020). Web Content Accessibility Guidelines (WCAG) 2.2. WWW Consortium (W3C). Ανακτήθηκε 2 Μαρτίου, 2022, από:<https://www.w3.org/TR/WCAG22/>
- Alajarmeh, N. (2021). Evaluating the accessibility of public health websites: An exploratory cross-country study. *Universal Access in the Information Society*. <https://doi.org/10.1007/s10209-020-00788-7>
- Baazeem, IS. & Al-Khalifa, HS. (2015). Advancements in web accessibility evaluation methods: how far are we?. *In Proceedings of the 17th International Conference on Information Integration and Web-based Applications & Services*. 90-95.
- Basdekis, I. (2013). *Ηλεκτρονική Προσβασιμότητα και Αναπήρια (Hellenic).* Hellas (ESAEA): National Confederation of Disabled People. Αθήνα. DOI: [10.13140/2.1.3560.6089](http://dx.doi.org/10.13140/2.1.3560.6089)
- Berners-Lee, T. (1997). W3C Leads Program to Make the Web Accessible for People with Disabilities (Press release). Available at [http://www.w3.org/Press/WAI-](http://www.w3.org/Press/WAI-Launch.html)[Launch.html](http://www.w3.org/Press/WAI-Launch.html)
- Brittain, K. D. (1995). Persons with Disabilities Can and Do Surf the Net! *Colorado Libraries*, 21, 17-19.
- Chen, A.Q., Harper, S., Lunn, D. & Brown, A. (2013). Widget Identification: A High-Level Approach to Accessibility. *World Wide Web* 16, 73–89. <https://doi.org/10.1007/s11280-012-0156-6>
- Cho, D.J. (2017). A Study on Web Accessibility Improvement Using Alternative Text Watermarking. *American Journal of Engineering Research (AJER).* 6(11), 91-94.
- Cynthia Says (CS) (n.d.). Compliance Sheriff Cynthia Says™. Ανακτήθηκε στις 9 Φεβρουαρίου, 2022 από [https://cynthiasays.com](https://cynthiasays.com/)
- ETSI (2018). *ETSI EN 301 549 V2.1.2 (2018-08). Accessibility requirements for ICT products and services (CEN).* European Telecommunications Standards Institute (ΕΤSI). Comité Européen de Normalisation. Comité Européen de Normalisation Electrotechnique (CENE). Ανακτήθηκε στις 30 Οκτωβρίου, 2021 από [https://www.etsi.org/deliver/etsi\\_en/301500\\_301599/301549/02.01.02\\_60/en\\_30](https://www.etsi.org/deliver/etsi_en/301500_301599/301549/02.01.02_60/en_301549v020102p.pdf) [1549v020102p.pdf](https://www.etsi.org/deliver/etsi_en/301500_301599/301549/02.01.02_60/en_301549v020102p.pdf)
- ETSI (2021). *ETSI EN 301 549 V3.1.2 (2021-03). Accessibility requirements for ICT products and services (CEN).* European Telecommunications Standards Institute (ΕΤSI). Comité Européen de Normalisation. Comité Européen de Normalisation Electrotechnique (CENE). Ανακτήθηκε στις 30 Οκτωβρίου, 2021 από [https://www.etsi.org/deliver/etsi\\_en/301500\\_301599/301549/03.02.01\\_60/en\\_30](https://www.etsi.org/deliver/etsi_en/301500_301599/301549/03.02.01_60/en_301549v030201p.pdf) [1549v030201p.pdf](https://www.etsi.org/deliver/etsi_en/301500_301599/301549/03.02.01_60/en_301549v030201p.pdf)
- Henry, S.L. (2005). "Introduction to web accessibility", W3C. Ανακτήθηκε 2 Μαρτίου, 2022, από:<http://www.w3.org/WAI/intro/accessibility.php>
- Kamoun, F., Al Mourad, Β. Μ., & Bataineh, E. (2013). WCAG 1.0 versus WCAG 2.0 Web Accessibility Compliance: A Case Study. *International Conference on Digital Information Processing, E-Business and Cloud Computing*. United Arab Emirates, pp 94-101.
- Καρακιόζης, Κ. & Παπακίτσος, Ε. (2021). Προδιαγραφές για την Προσβασιμότητα Ιστοτόπων από Άτομα με Αναπηρία ή Ειδικές Ανάγκες και Εργαλεία Αξιολόγησης. *e-Περιοδικό Επιστήμης & Τεχνολογίας*, 16(2), 85-102.
- Martínez, A., J. De Andrés, J., & García, J. (2014). Determinants of the web accessibility of European banks, *Information Processing & Management*, Vol. 50 No. 1, pp. 69-86.
- Mauve (n.d.). MAUVE++ Multiguideline Accessibility and Usability Validation Environment. Ανακτήθηκε στις 9 Φεβρουαρίου, 2022 από <https://mauve.isti.cnr.it/>
- Nahon, K., Benbasat, I., & Grange, C. (2012). The missing link: intention to produce online content accessible to people with disabilities by non-professionals. *Proceeding of 2012 45th Hawaii International Conference on System Sciences (HICSS)*, IEEE Computer Society, Washington, DC, pp. 1747-1757.
- Ν. 3699 (2008). *Νόμος 3699/2008 ΦΕΚ 199/Α/2-10-2008 (Κωδικοποιημένος).* Ειδική Αγωγή και Εκπαίδευση ατόμων με αναπηρία ή με ειδικές εκπαιδευτικές ανάγκες. Ανακτήθηκε στις 28 Οκτωβρίου, 2021 από [https://www.e-nomothesia.gr/kat](https://www.e-nomothesia.gr/kat-ekpaideuse/n-3699-2008.html)[ekpaideuse/n-3699-2008.html](https://www.e-nomothesia.gr/kat-ekpaideuse/n-3699-2008.html)
- Ν. 4074 (2012). *Νόμος 4074/2012 ΦΕΚ 88/Α/11-4-2012 (Κωδικοποιημένος).* Κύρωση της Σύμβασης για τα δικαιώματα των ατόμων με αναπηρίες και του Προαιρετικού Πρωτοκόλλου στη Σύμβαση για τα δικαιώματα των ατόμων με αναπηρίες. Ανακτήθηκε στις 29 Οκτωβρίου, 2021 από [https://www.e](https://www.e-nomothesia.gr/diethneis-sunthekes/nomos-4074-2012-fek-88a-11-4-2012.html)[nomothesia.gr/diethneis-sunthekes/nomos-4074-2012-fek-88a-11-4-2012.html](https://www.e-nomothesia.gr/diethneis-sunthekes/nomos-4074-2012-fek-88a-11-4-2012.html)
- Ν. 4727 (2020). *Νόμος 4727/2020 (184/23-09-2020).* Ψηφιακή Διακυβέρνηση (Ενσωμάτωση στην Ελληνική Νομοθεσία της Οδηγίας (ΕΕ) 2016/2102 και της Οδηγίας (ΕΕ) 2019/1024) Ηλεκτρονικές Επικοινωνίες (Ενσωμάτωση στο Ελληνικό Δίκαιο της Οδηγίας (ΕΕ) 2018/1972) και άλλες διατάξεις. Ανακτήθηκε στις 27 Οκτωβρίου, 2021 από [https://diavgeia.gov.gr/legislationdocs/%CE%9D%CE%9F%CE%9C%CE%9F](https://diavgeia.gov.gr/legislationdocs/ΝΟΜΟΘΕΣΙΑ/ΝΟΜΟΙ/Nomos_4727_2020.pdf) [%CE%98%CE%95%CE%A3%CE%99%CE%91/%CE%9D%CE%9F%CE%9](https://diavgeia.gov.gr/legislationdocs/ΝΟΜΟΘΕΣΙΑ/ΝΟΜΟΙ/Nomos_4727_2020.pdf) [C%CE%9F%CE%99/Nomos\\_4727\\_2020.pdf](https://diavgeia.gov.gr/legislationdocs/ΝΟΜΟΘΕΣΙΑ/ΝΟΜΟΙ/Nomos_4727_2020.pdf)
- Ν. 4823 (2021). *Νόμος 4823/2021 ΦΕΚ 136/Α/3-8-2021*. Αναβάθμιση του σχολείου, ενδυνάμωση των εκπαιδευτικών και άλλες διατάξεις. Ανακτήθηκε στις 28 Οκτωβρίου, 2021 από<http://www.dsanet.gr/Epikairothta/Nomothesia/136.PDF>
- Ο.Η.Ε., (2006). *Σύμβαση για τα Δικαιώματα των Ατόμων με Αναπηρία και Προαιρετικό Πρωτόκολλο, United Nations Convention on the Rights of Persons with Disabilities*. Ανακτήθηκε στις 10 Σεπτεμβρίου, 2021 από [http://www.un.org/disabilities/documents/convention/crpd\\_greek.doc](http://www.un.org/disabilities/documents/convention/crpd_greek.doc)
- Olalere, A., & Lazar, J. (2011). Accessibility of us federal government home pages: section 508 compliance and site accessibility statements. *Government Inf*. Q. 28, 303–309.
- Paciello, M. (2000). *Web Accessibility for People with Disabilities*. CMP Books, Lawrence.
- Padure, M. & Pribeanu, C. (2020). Comparing Six Free Accessibility Evaluation Tools. *Informatica Economica*. 24 (1), 15-25. DOI:10.24818/issn14531305/24.1.2020.02
- Padure, M., & Pribeanu, C. (2019). Exploring the differences between five accessibility evaluation tools. *RoCHI*.
- Paternò, F., & Schiavone, A. G. (2015). "The role of tool support in public policies and accessibility". *interactions*, 22(3), 60-63.
- Petrie, H., Savva, A., & Power, C. (2015). Towards a unified definition of web accessibility. *Proceedings of the 12th International Web for All Conference*. DOI[:10.1145/2745555.2746653](https://doi.org/10.1145/2745555.2746653)
- TAW (n.d.). Test de accesibilidad web Web accessibility test. Ανακτήθηκε στις 9 Φεβρουαρίου, 2022 από<https://www.tawdis.net/>
- Total Validator (TV) (n.d.). Total Validator. Ανακτήθηκε στις 9 Φεβρουαρίου, 2022 από <https://www.totalvalidator.com/>
- U.S. Access Board. (2017). *About the ICT Accessibility 508 Standards and 255 Guidelines*. Washington, DC: Department of Justice, Rehabilitation Act. Ανακτήθηκε 27 Φεβρουαρίου, 2022, από: [https://www.access](https://www.access-board.gov/ict/#about-the-ict-accessibility-standards)[board.gov/ict/#about-the-ict-accessibility-standards](https://www.access-board.gov/ict/#about-the-ict-accessibility-standards)
- Vigo, M., Brown, J. & Conway, V. (2013). Benchmarking web accessibility evaluation tools: measuring the harm of sole reliance on automated tests. *Proceedings of the*

*10th International Cross-Disciplinary Conference on Web Accessibility (W4A '13)*. 1–10. DOI:<https://doi.org/10.1145/2461121.2461124>

- Vigo, M., Kobsa, A., Arrue, M. & Abascal, J. (2007b). User-tailored web accessibility evaluations. *Hypertext'07: Proceedings of the eighteenth conference on Hypertext and hypermedia*. 95-104.
- WAVE (n.d.). Web Accessibility Evaluation Tool. Ανακτήθηκε στις 15 Σεπτεμβρίου, 2021 από [https://wave.webaim.org](https://wave.webaim.org/)
- WHO Europe (n.d.). Facts on disability. World Health Organization, Europe. Ανακτήθηκε 1 Μαρτίου, 2022, από: [https://www.euro.who.int/en/health](https://www.euro.who.int/en/health-topics/Life-stages/disability-and-rehabilitation/data-and-statistics/facts-on-disability)[topics/Life-stages/disability-and-rehabilitation/data-and-statistics/facts-on](https://www.euro.who.int/en/health-topics/Life-stages/disability-and-rehabilitation/data-and-statistics/facts-on-disability)[disability](https://www.euro.who.int/en/health-topics/Life-stages/disability-and-rehabilitation/data-and-statistics/facts-on-disability)
- Wordpress Plugins (n.d.). Accessibility Checker. Ανακτήθηκε στις 20 Μαρτίου, 2022 από<https://wordpress.org/plugins/accessibility-checker/>
- Wordpress Plugins (n.d.). Cool Virtual Keyboard. Ανακτήθηκε στις 20 Μαρτίου, 2022 από<https://wordpress.org/plugins/cool-virtual-keyboard/>
- Wordpress Plugins (n.d.). GSpeech Text to speech solution for WordPress. Ανακτήθηκε στις 20 Μαρτίου, 2022 από<https://wordpress.org/plugins/gspeech/>
- Wordpress Plugins (n.d.). One Click Accessibility. Ανακτήθηκε στις 20 Μαρτίου, 2022 από<https://el.wordpress.org/plugins/pojo-accessibility/>
- Wordpress Plugins (n.d.). Print, PDF & Email. Ανακτήθηκε στις 20 Μαρτίου, 2022 από <https://el.wordpress.org/plugins/printfriendly/>
- W3C. (1999). *List of Checkpoints for Web Content Accessibility Guidelines 1.0.*  Ανακτήθηκε στις 23 Σεπτεμβρίου, 2021 από [https://www.w3.org/TR/WAI-](https://www.w3.org/TR/WAI-WEBCONTENT/checkpoint-list.html)[WEBCONTENT/checkpoint-list.html](https://www.w3.org/TR/WAI-WEBCONTENT/checkpoint-list.html)
- W3C. (2008). *Web Content Accessibility Guidelines (WCAG) 2.0.* Ανακτήθηκε στις 25 Σεπτεμβρίου, 2021 από<https://www.w3.org/TR/WCAG20/>
- W3C. (2018). *Web Content Accessibility Guidelines (WCAG) 2.1*. Ανακτήθηκε στις 25 Σεπτεμβρίου, 2021 από<https://www.w3.org/TR/WCAG21/>
- W3C. (2020). *Web Content Accessibility Guidelines (WCAG) 2.2*, W3C Working Draft. Ανακτήθηκε στις 4 Νοεμβρίου, 2021 από<https://www.w3.org/TR/WCAG22/>
- W3C. (2021). *Web Content Accessibility Guidelines (WCAG) Overview*. Ανακτήθηκε στις 25 Σεπτεμβρίου, 2021 από [https://www.w3.org/WAI/standards](https://www.w3.org/WAI/standards-guidelines/wcag/)[guidelines/wcag/](https://www.w3.org/WAI/standards-guidelines/wcag/)
- W3C. (n.d.). World Wide Web Consortium. Ανακτήθηκε στις 3 Νοεμβρίου, 2021 από <https://www.w3.org/>
- W3C WAI. (n.d.). Web Accessibility Initiative WAI. Ανακτήθηκε στις 4 Νοεμβρίου, 2021 από <https://www.w3.org/WAI/>
- W3C WAI. (n.d.). Web Accessibility Evaluation Tools List. Ανακτήθηκε στις 9 Φεβρουαρίου, 2022 από<https://www.w3.org/WAI/ER/tools>